# **Dokumentation**

# **HiPath 500, HiPath 3000, HiPath 5000 optiPoint 500 economy, optiPoint 500 basic optiPoint 500 standard, optiPoint 500 advance**

**Bedienungsanleitung**

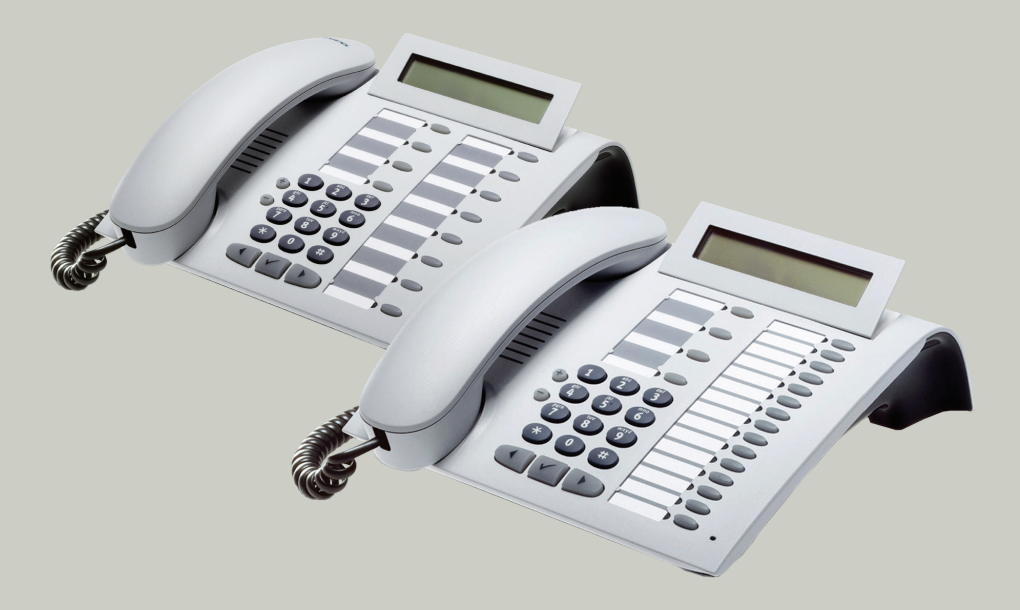

**Communication for the open minded**

**Siemens Enterprise Communications www.siemens.de/open**

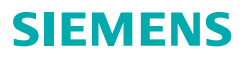

# <span id="page-1-0"></span>**Zur vorliegenden Bedienungsanleitung**

Diese Bedienungsanleitung beschreibt die Telefone optiPoint 500 economy, optiPoint 500 basic, optiPoint 500 standard und optiPoint 500 advance an Ihrer HiPath 500 und HiPath 3000/5000.

Alle über Ihr Telefon durchführbaren Funktionen werden beschrieben. Sollten Sie feststellen, dass Funktionen an Ihrem Telefon nicht wie gewünscht verfügbar sind, kann dies folgende Ursachen haben:

- Die Funktion ist für Sie und Ihr Telefon nicht eingerichtet bitte wenden Sie sich an Ihr zuständiges Fachpersonal.
- Ihre Kommunikationsplattform verfügt nicht über diese Funktion bitte wenden Sie sich an Ihr zuständiges Fachpersonal zur Hochrüstung.

# <span id="page-1-1"></span>**Wichtige Hinweise**

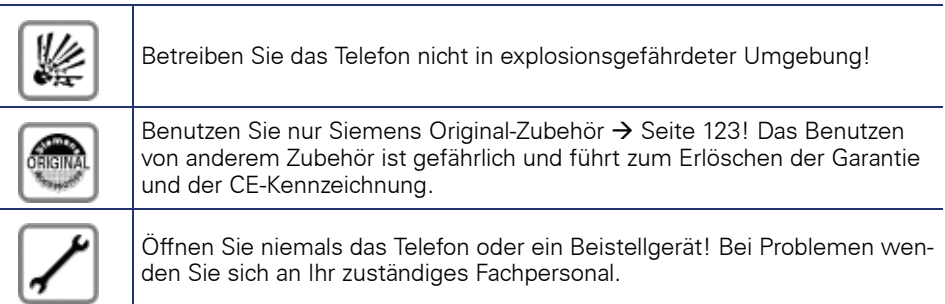

Das Telefon soll nicht mit färbenden oder aggressiven Flüssigkeiten, wie z. B. Tee, Kaffee, Säften oder Erfrischungsgetränken in Berührung kommen. Telefon pflegen  $\rightarrow$  [Seite 124](#page-123-0).

Die Informationen in diesem Dokument enthalten lediglich allgemeine Beschreibungen bzw. Leistungsmerkmale, welche im konkreten Anwendungsfall nicht immer in der beschriebenen Form zutreffen bzw. welche sich durch Weiterentwicklung der Produkte ändern können.

Die gewünschten Leistungsmerkmale sind nur dann verbindlich, wenn sie bei Vertragsschluss ausdrücklich vereinbart werden.

# <span id="page-2-0"></span>**Kennzeichen**

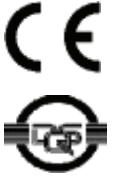

Die Konformität des Gerätes zu der EU-Richtlinie 1999/5/EG wird durch das CE-Kennzeichen bestätigt.

Dieses Gerät wurde nach unserem zertifizierten Umweltmanagementsystem (ISO 14001) hergestellt. Dieser Prozess stellt die Minimierung des Primärrohstoff- und des Energieverbrauchs sowie der Abfallmenge sicher.

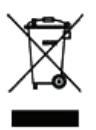

Alle Elektro- und Elektronikgeräte sind getrennt vom allgemeinen Hausmüll über dafür staatlich vorgesehene Stellen zu entsorgen.

Die sachgemäße Entsorgung und die getrennte Sammlung von Altgeräten dient der Vorbeugung von potentiellen Umwelt- und Gesundheitsschäden. Sie sind eine Voraussetzung für die Wiederverwendung und das Recycling gebrauchter Elektro- und Elektronikgeräte.

Ausführliche Informationen zur Entsorgung Ihrer Altgeräte erhalten Sie bei Ihrer Kommune, Ihrem Müllentsorgungsdienst, dem Fachhändler bei dem Sie das Produkt erworben haben oder Ihrem Vertriebsansprechpartner.

Diese Aussagen sind nur gültig für Geräte, die in den Ländern der Europäischen Union installiert und verkauft werden und die der Europäischen Richtlinie 2002/96/EC unterliegen. In Ländern außerhalb der Europäischen Union können davon abweichende Bestimmungen für die Entsorgung von Elektround Elektronikgeräten gelten.

# **Inhaltsverzeichnis**

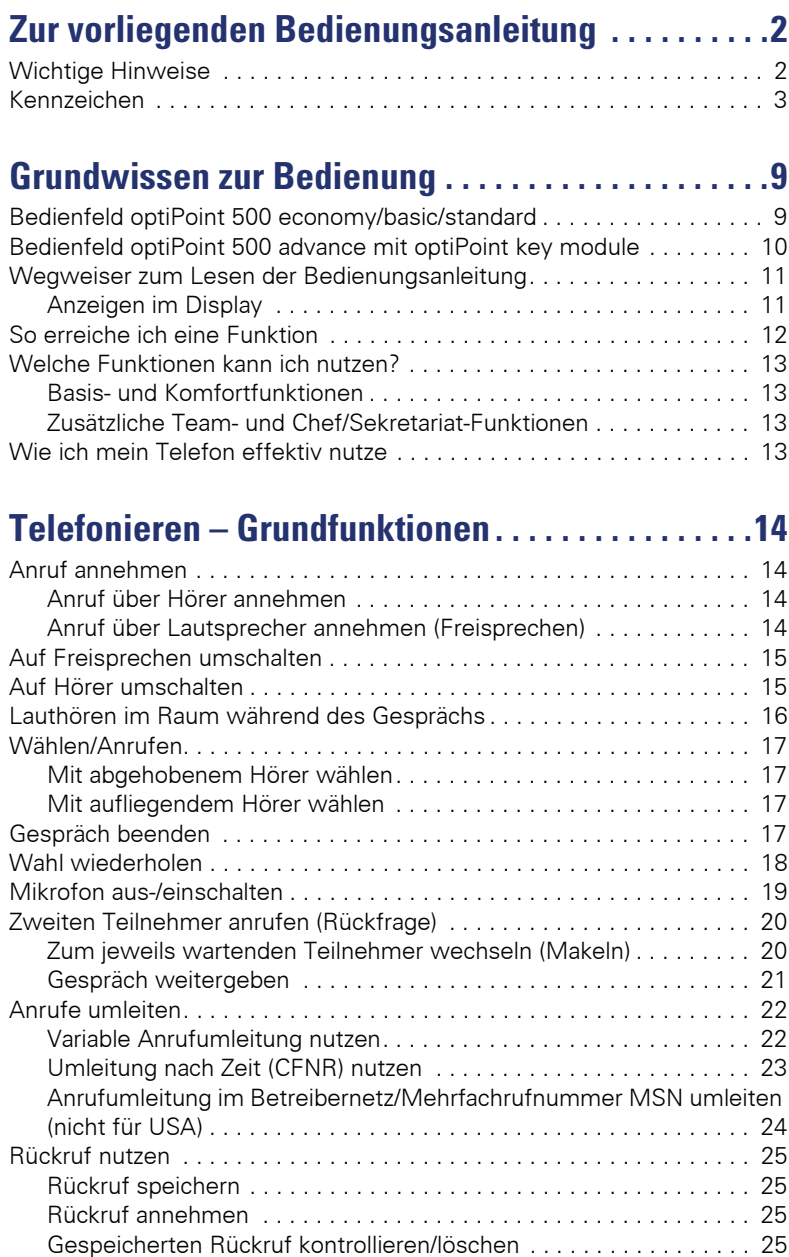

#### **Inhaltsverzeichnis**

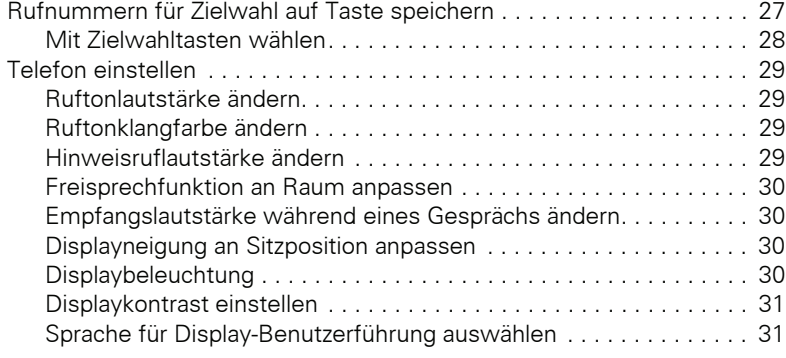

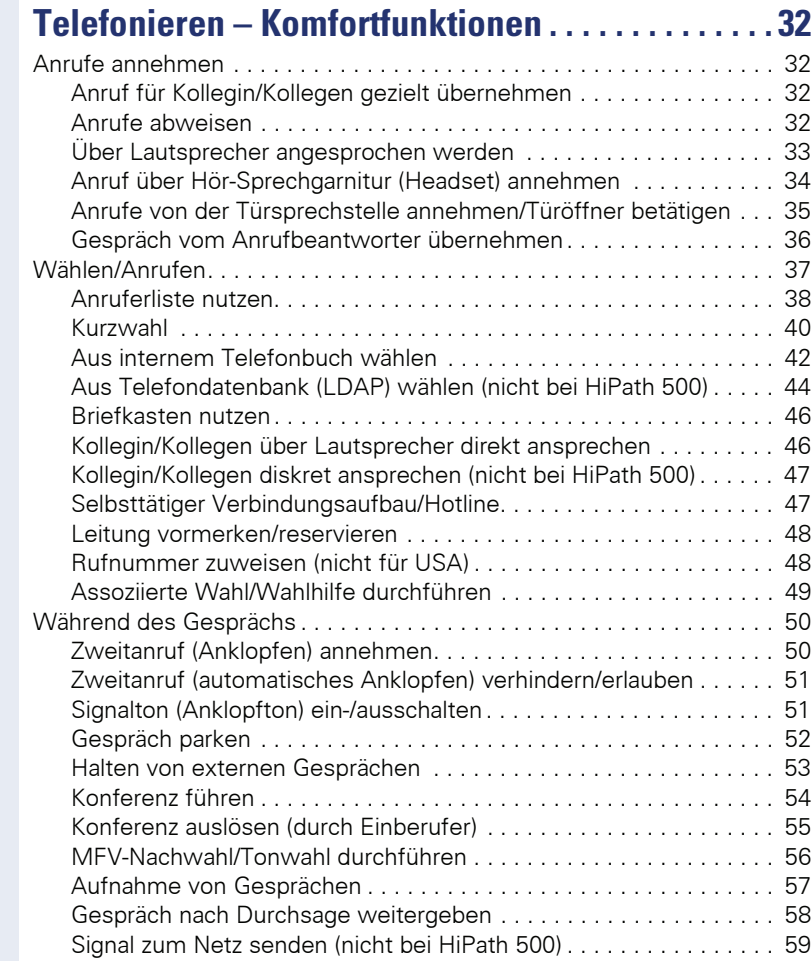

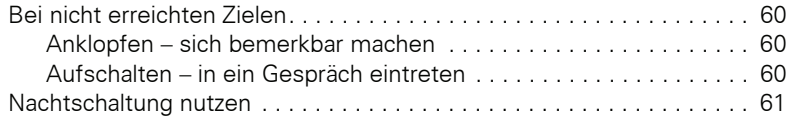

# **[Funktionen, Prozeduren und Termine speichern. .62](#page-61-0)**

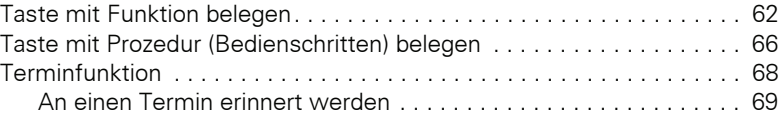

## **[Verbindungskosten überprüfen/zuordnen. . . . . . . .70](#page-69-0)**

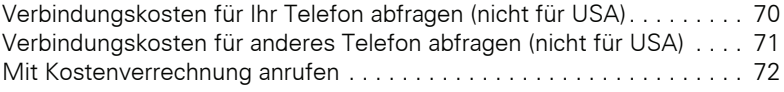

# **[Privatsphäre/Sicherheit . . . . . . . . . . . . . . . . . . . . . . .73](#page-72-0)**

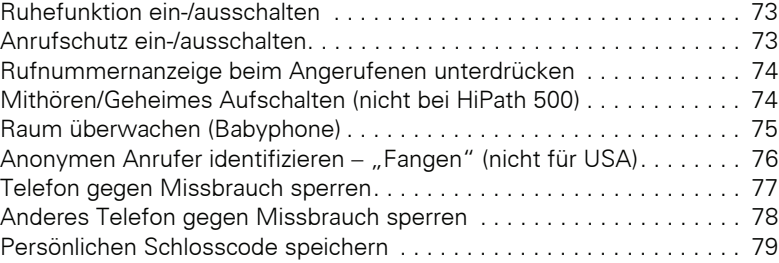

#### **[Weitere Funktionen/Dienste . . . . . . . . . . . . . . . . . . .80](#page-79-0)** [Info \(Nachricht\) senden . . . . . . . . . . . . . . . . . . . . . . . . . . . . . . . . . . . . . 80](#page-79-1)

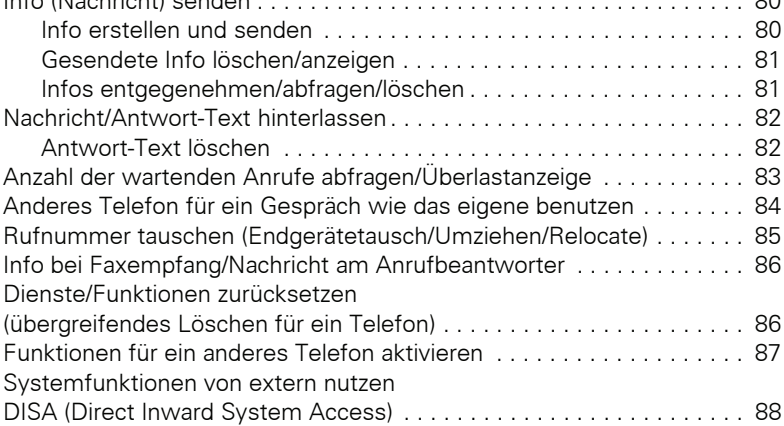

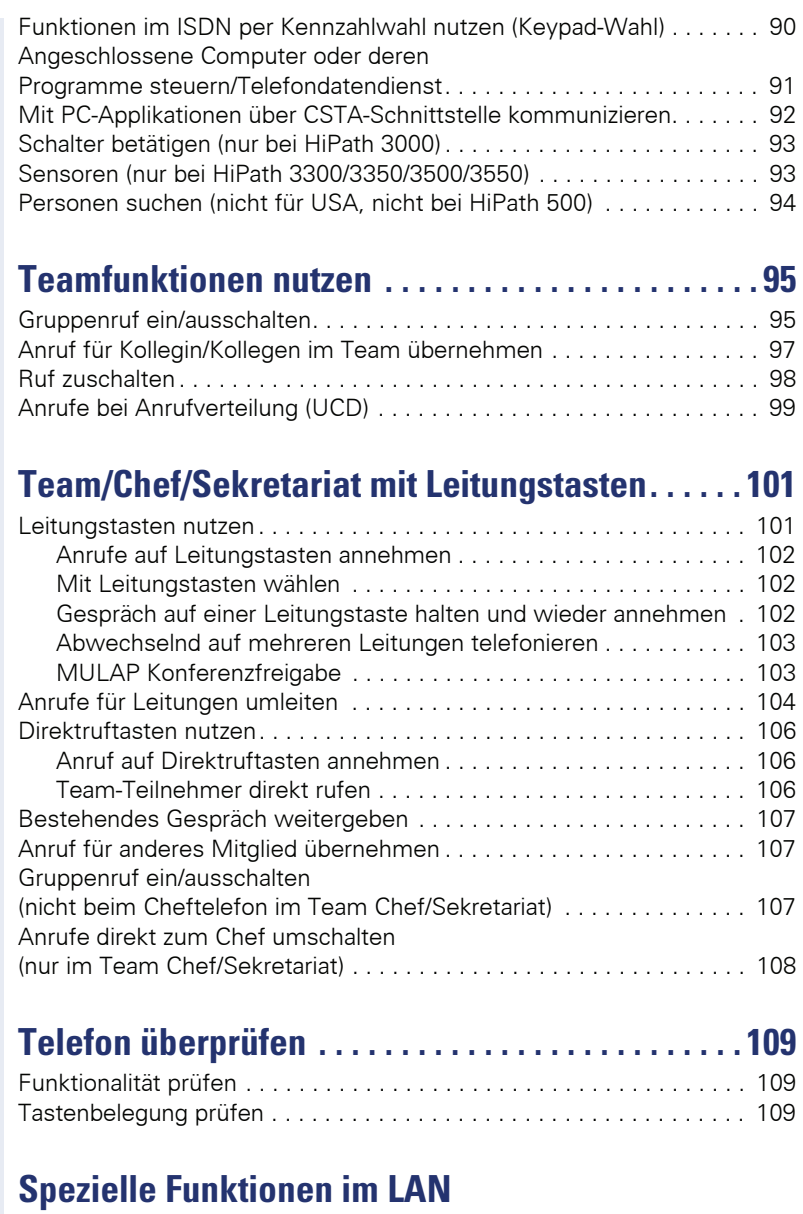

# **[\(nicht bei HiPath 500\) . . . . . . . . . . . . . . . . . . . . . . . . 110](#page-109-0)**

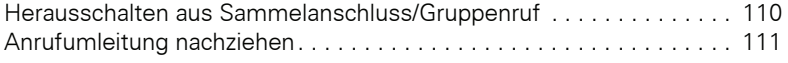

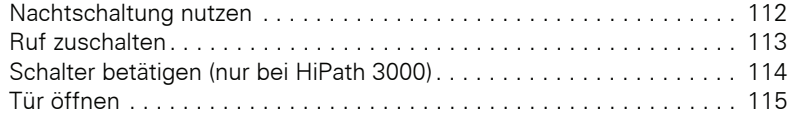

## **[Erweiterte Möglichkeiten der Telefonbedienung116](#page-115-0)**

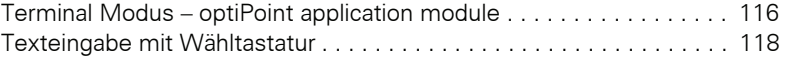

# **Abweichende Display-Anzeigen in einer [HiPath 4000-Umgebung \(nicht bei HiPath 500\) . . .119](#page-118-0)**

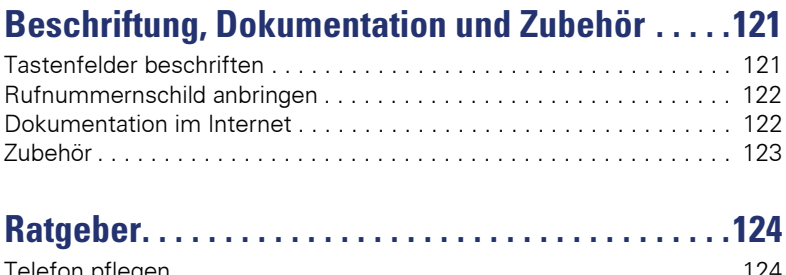

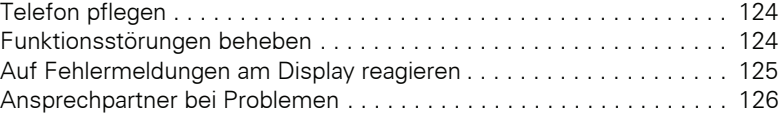

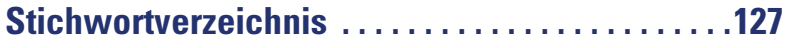

# **Funktionen und Kennzahlen im Überblick [\(alphabetisch\). . . . . . . . . . . . . . . . . . . . . . . . . . . . . . .132](#page-131-0)**

# <span id="page-8-0"></span>**Grundwissen zur Bedienung**

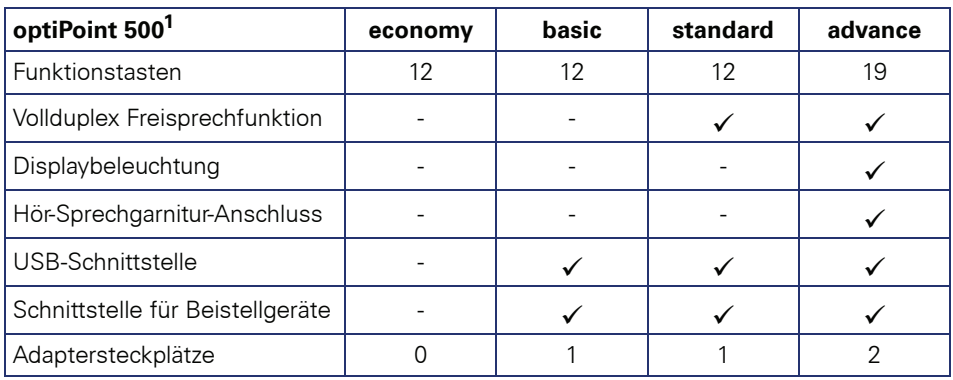

[1] Am Boden Ihres Telefons sind Name und Typ aufgedruckt.

# <span id="page-8-1"></span>**Bedienfeld optiPoint 500 economy/basic/standard**

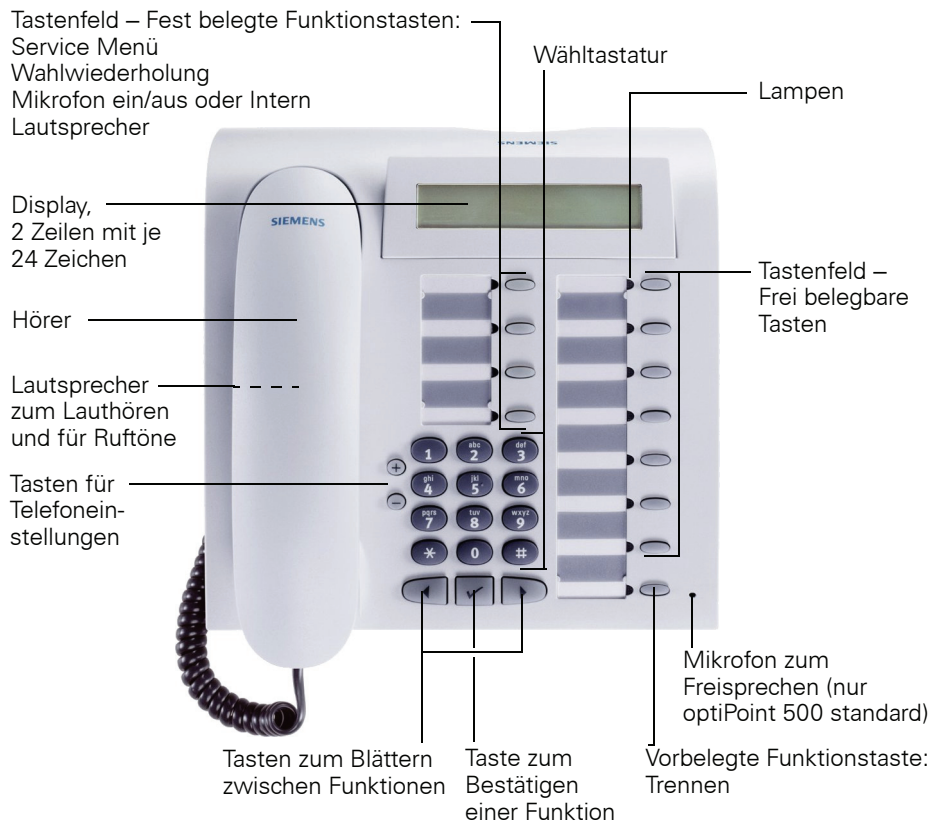

# <span id="page-9-0"></span>**Bedienfeld optiPoint 500 advance mit optiPoint key module**

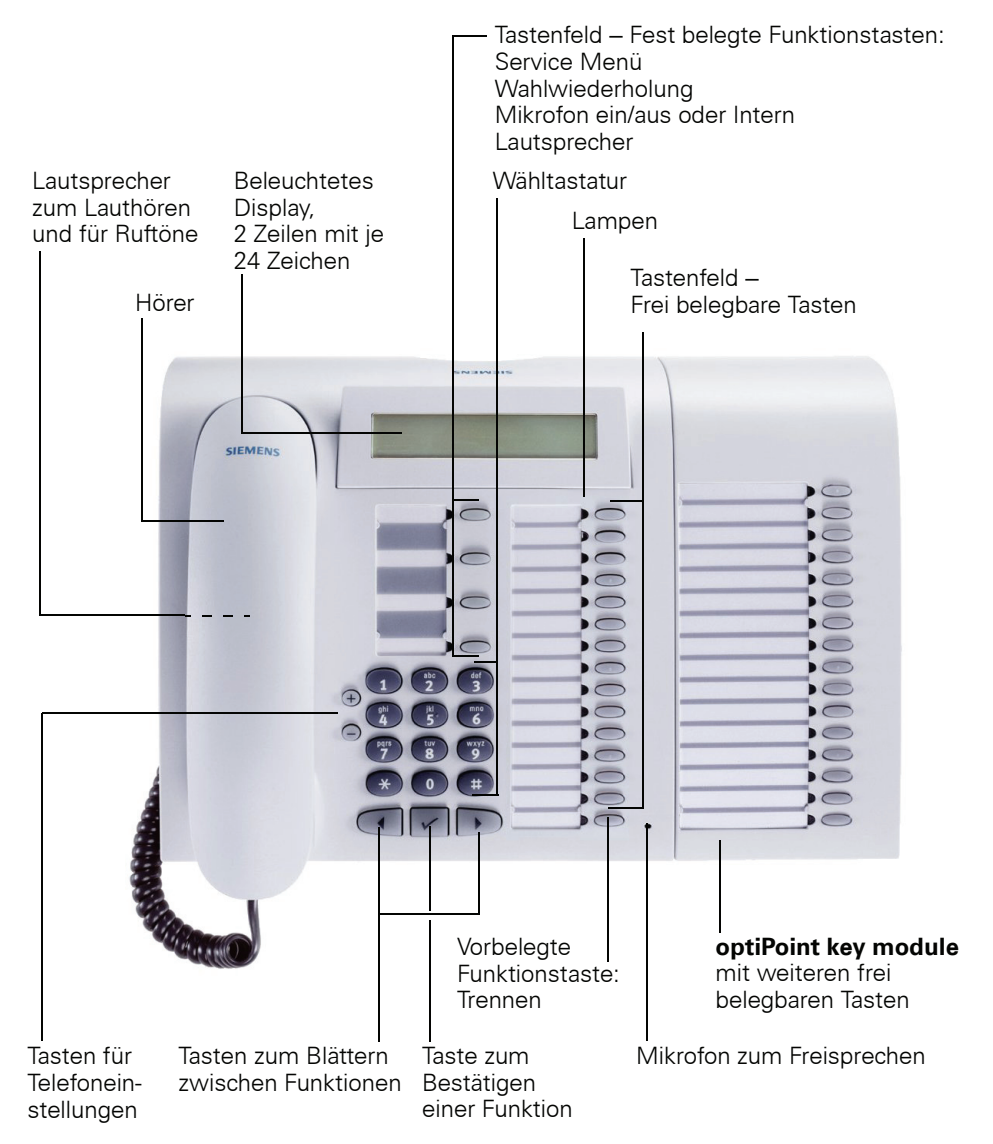

<span id="page-10-0"></span>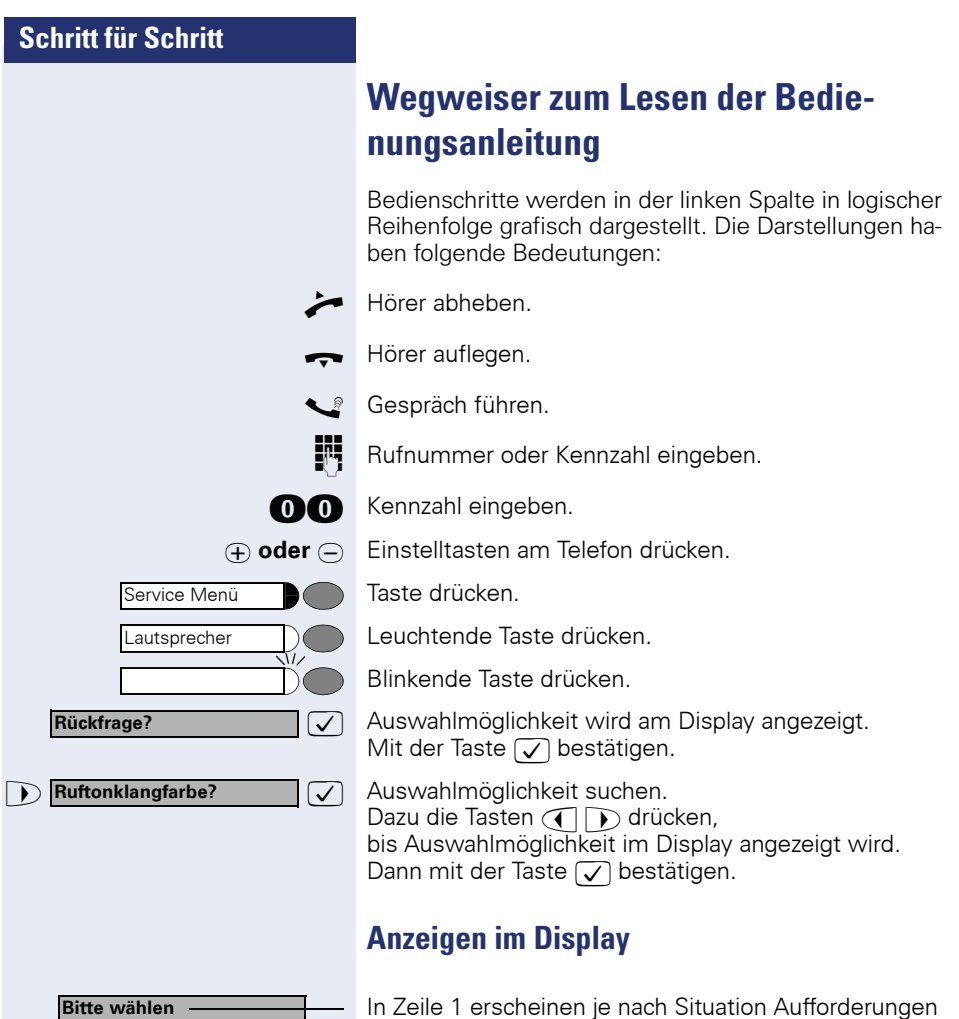

<span id="page-10-1"></span>oder Quittungsmeldungen.

**zurück zum Wartenden? >**

L

In Zeile 2 erscheinen Auswahlmöglichkeiten von Funktionen, die Sie mit ⊘ bestätigen können. Wenn rechts<br>das Zeichen ">" steht, gibt es weitere Auswahlmöglichkeiten, die durch  $\widetilde{\left(\bigcap\right)}$  erreichbar sind.

<span id="page-11-0"></span>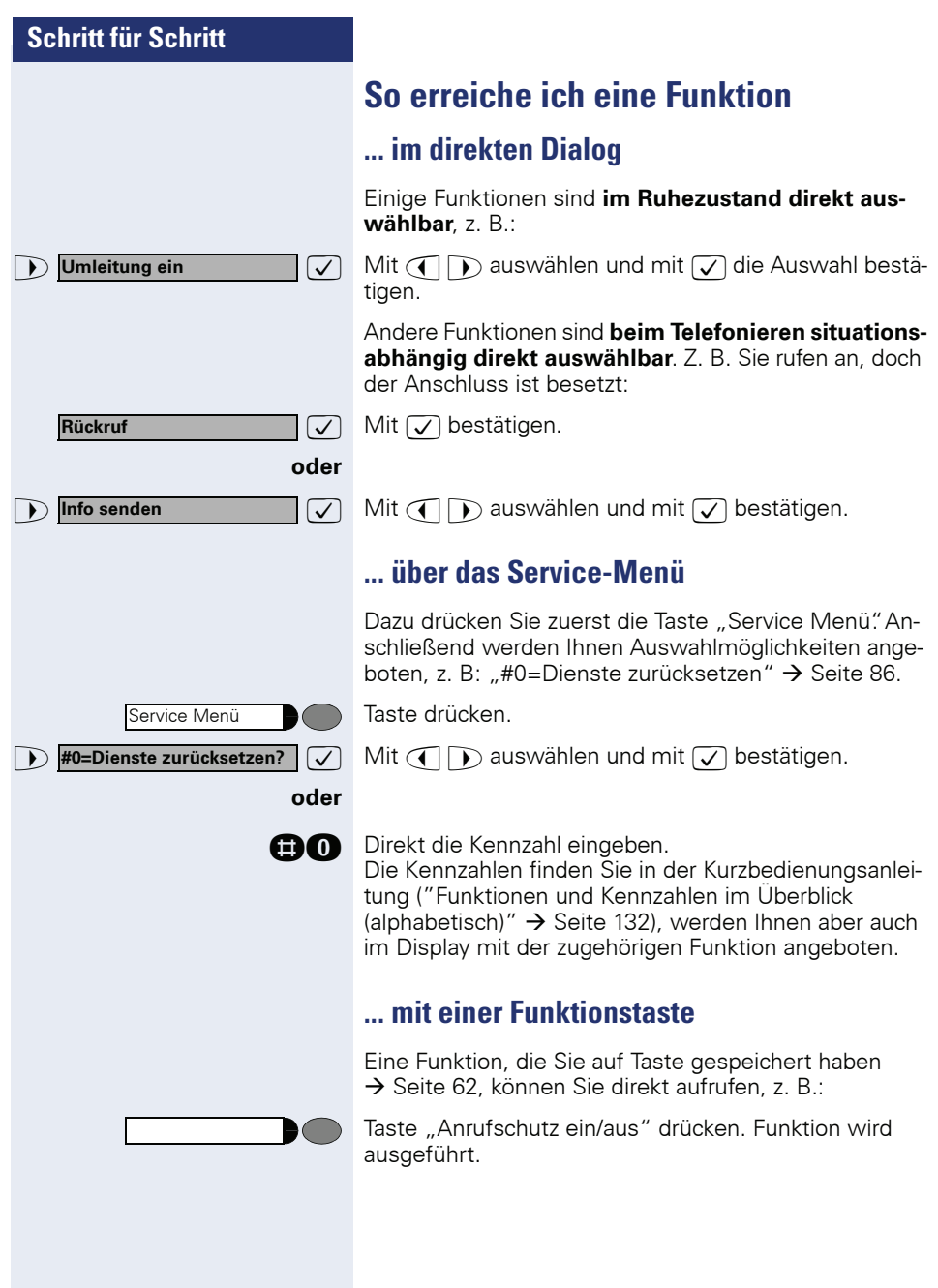

## <span id="page-12-0"></span>**Welche Funktionen kann ich nutzen?**

#### <span id="page-12-1"></span>**Basis- und Komfortfunktionen**

Sie können alle Basis- und Komfortfunktionen Ihrer Kommunikationsplattform nutzen, die Ihnen im Dialog mit dem Display, im Service-Menü und auf Funktionstasten angeboten werden.

#### <span id="page-12-2"></span>**Zusätzliche Team- und Chef/Sekretariat-Funktionen**

#### $\rightarrow$  [Seite 101](#page-100-2)f.

Um das Telefonieren für Arbeits- und Projektgruppen noch effizienter zu gestalten, kann Ihr zuständiges Fachpersonal verschiedene Teamfunktionen einrichten; angepasst an Ihre Bedürfnisse im Team-Alltag. Sie können diese Teamfunktionen neben den Basis- und Komfortfunktionen nutzen. Neben Anrufübernahme-, Sammelanschlussgruppen (Gruppenruf) und Gruppen zur Anrufverteilung lassen sich Teams mit mehreren Leitungen pro Telefon einrichten.

Ein Telefon mit Leitungstasten erkennen Sie daran, dass Sie Ihre Rufnummer und die Ihrer Kolleginnen und Kollegen auf Leitungstasten vorfinden. Sie haben Zugriff auf alle Leitungen und können auch gleichzeitig über mehrere Leitungen telefonieren.

Ein weitere Art von Teamfunktion sind die Chef-Sekretariat-Funktionen. Diese werden vom Servicetechniker eingerichtet. Sie können Chef- und Sekretariat-Funktionen (Vorzimmerfunktionen) neben den Basis- und Komfortfunktionen und anderen Team-Funktionen nutzen.

Ein Chef-/Sekretariat-Telefon erkennen Sie an den Direktruftasten zu Chef oder Sekretariat, Leitungstasten für Chef und Sekretariat und Tasten zur Rufumschaltung.

## <span id="page-12-3"></span>**Wie ich mein Telefon effektiv nutze**

Sicherlich aibt es Kolleginnen/Kollegen oder externe Gesprächspartner, mit denen Sie besonders oft telefonieren. Solche Rufnummern sollten Sie auf Tasten speichern, um sie schneller und bequemer wählen zu können

(Rufnummer für Zielwahl auf Taste speichern  $\rightarrow$  [Seite 27\)](#page-26-1).

• Allzu oft ist bei einer gewählten Rufnummer besetzt. In der Hektik des Arbeitsalltags vergisst man dann schnell, es später noch einmal zu versuchen. Gewöhnen Sie sich deshalb an, die Funktion "Rückruf"  $\rightarrow$  [Seite 25](#page-24-4) zu nutzen.

# <span id="page-13-0"></span>**Telefonieren – Grundfunktionen**

## <span id="page-13-1"></span>**Anruf annehmen**

Ihr Telefon läutet standardmäßig mit einem bestimmten Anrufsignal:

- Bei einem internen Anruf läutet Ihr Telefon einmal alle vier Sekunden (Eintonfolge).
- Bei einem externen Anruf läutet es alle vier Sekunden zweimal kurz hintereinander (Doppeltonfolge).
- Bei einem Anruf von der Türsprechstelle läutet Ihr Telefon alle vier Sekunden dreimal kurz hintereinander (Dreifachtonfolge).
- Bei einem Zweitanruf hören Sie ca. alle 6 Sekunden einen kurzen Signalton (Piepton).

Ihr Fachpersonal kann für Sie die Rufrhythmen der externen und internen Anrufe ändern. D. h. für bestimmte interne Anrufer lassen sich bestimmte Rufrhythmen festlegen.

Im Display wird die Rufnummer oder der Name des Anrufers angezeigt.

## <span id="page-13-2"></span>**Anruf über Hörer annehmen**

Das Telefon läutet. Anrufer wird angezeigt.

Ш

Hörer abheben.

**⊕ oder**  $\ominus$  Lauter oder leiser stellen. Tasten so oft drücken, bis die gewünschte Lautstärke eingestellt ist.

## <span id="page-13-3"></span>**Anruf über Lautsprecher annehmen (Freisprechen)**

Ш

Diese Funktion steht Ihnen bei optiPoint 500 economy und optiPoint 500 basic nicht zur Verfügung.

Das Telefon läutet. Anrufer wird angezeigt.

Taste drücken. Lampe leuchtet. Freisprechen.

Lautsprecher

<span id="page-14-1"></span><span id="page-14-0"></span>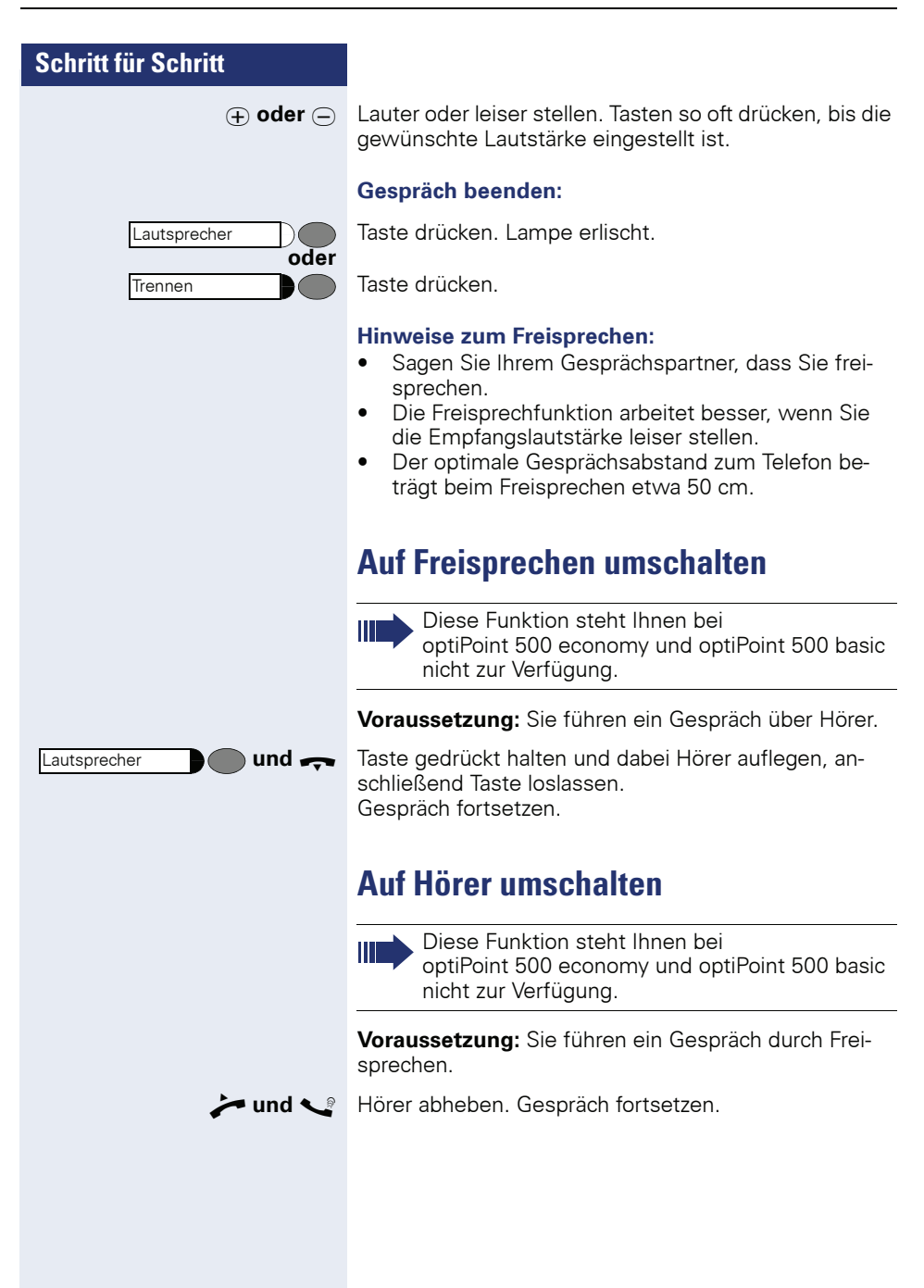

# <span id="page-15-0"></span>**Lauthören im Raum während des Gesprächs**

Sie können andere Personen im Raum am Gespräch beteiligen. Sagen Sie dem Gesprächspartner, dass Sie den Lautsprecher einschalten.

**Voraussetzung:** Sie führen ein Gespräch über Hörer.

#### **Einschalten:**

Lautsprecher  $\sqrt{2}$ 

Taste drücken. Lampe leuchtet.

#### **Ausschalten:**

Lautsprecher

Taste drücken. Lampe erlischt.

# <span id="page-16-0"></span>**Wählen/Anrufen**

## <span id="page-16-1"></span>**Mit abgehobenem Hörer wählen**

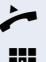

n Hörer abheben.

**IN Intern: Rufnummer eingeben.** Extern: Extern-Kennzahl und Rufnummer eingeben.

#### **Teilnehmer antwortet nicht oder ist besetzt:**

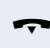

Hörer auflegen.

### <span id="page-16-2"></span>**Mit aufliegendem Hörer wählen**

**IN** Intern: Rufnummer eingeben. Extern: Extern-Kennzahl und Rufnummer eingeben.

#### **Teilnehmer meldet sich über Lautsprecher:**

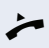

Hörer abheben.

**oder** Bei aufliegendem Hörer: Freisprechen (nicht möglich bei optiPoint 500 economy und optiPoint 500 basic).

#### **Teilnehmer antwortet nicht oder ist besetzt:**

**Lautsprecher** 

Ihr System kann auch so programmiert sein, dass Sie vor der Wahl der internen Rufnummer die Taste "Intern" drücken müssen. Vor Wahl der externen Rufnummer müssen Sie dann keine Extern-Kennzahl wählen (die automatische Leitungsbelegung ist eingeschaltet; zuständiges Fachpersonal fragen).

## <span id="page-16-3"></span>**Gespräch beenden**

Taste drücken. Lampe erlischt.

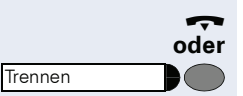

Hörer auflegen.

Taste drücken.

<span id="page-17-0"></span>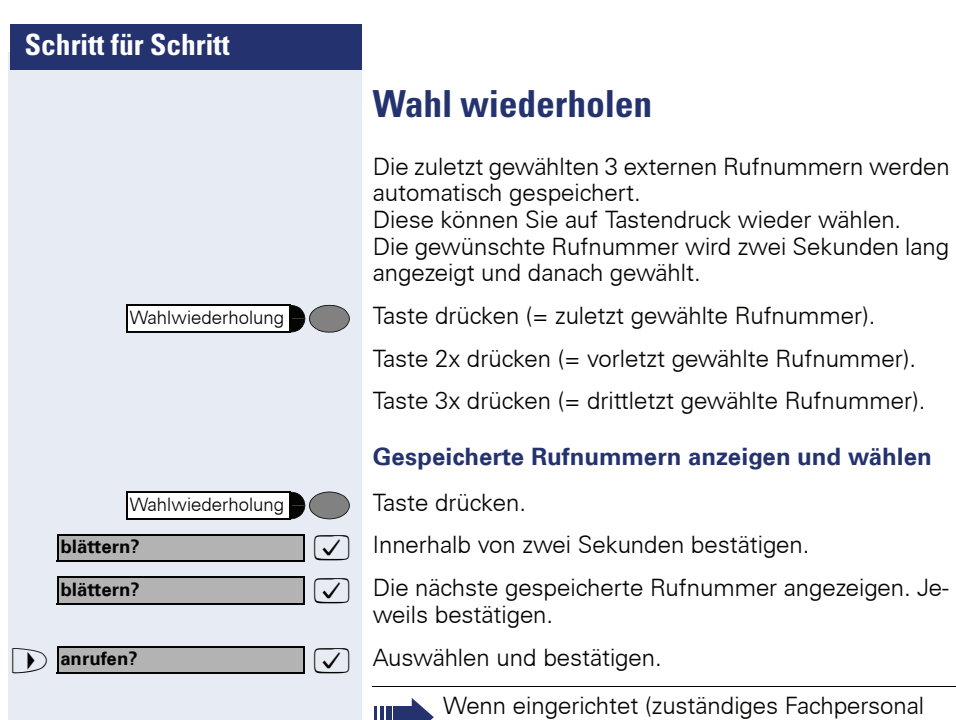

fragen), werden auch eingegebene Projektkenn-

zahlen  $\rightarrow$  [Seite 72](#page-71-0) abgespeichert.

<span id="page-18-0"></span>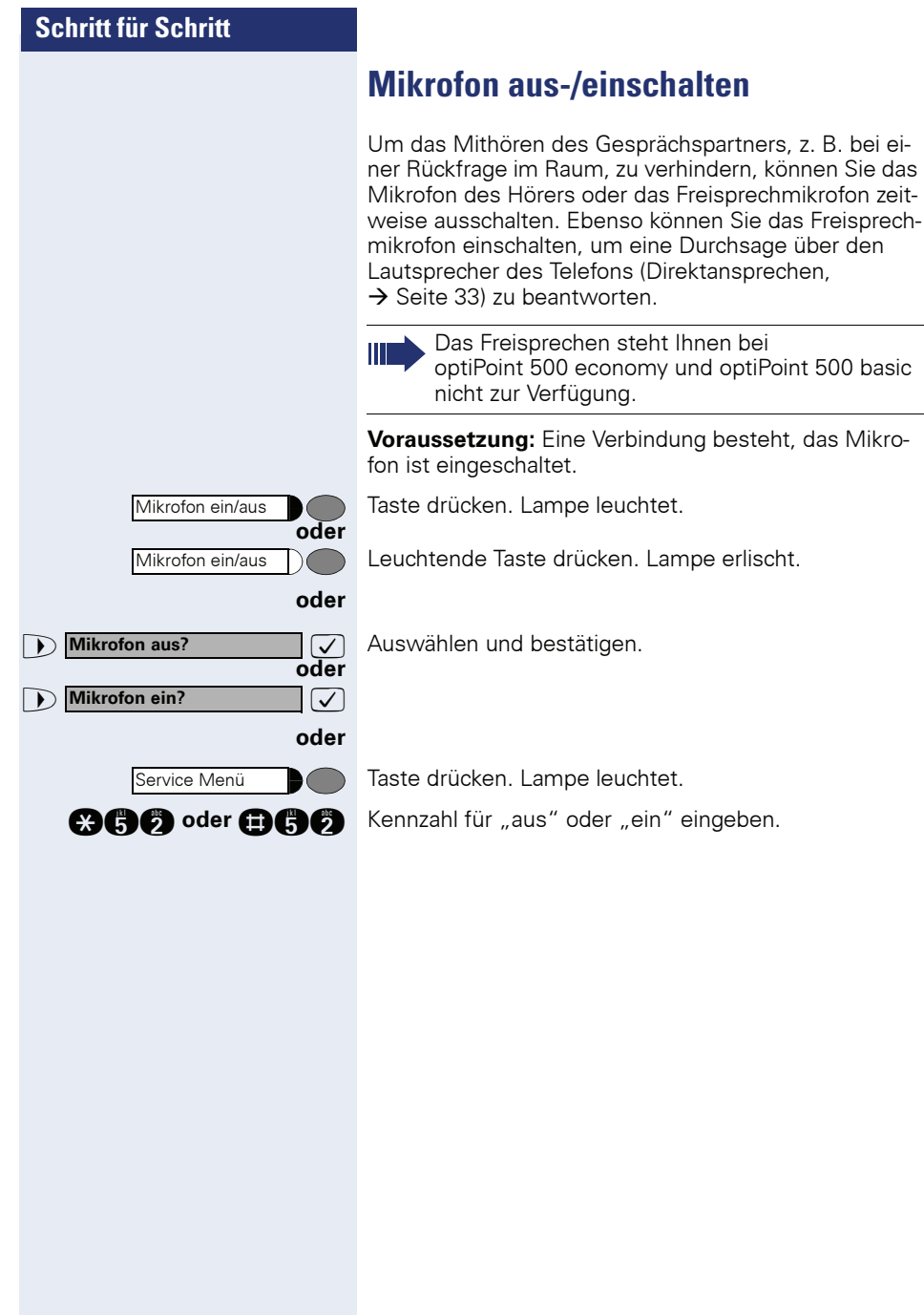

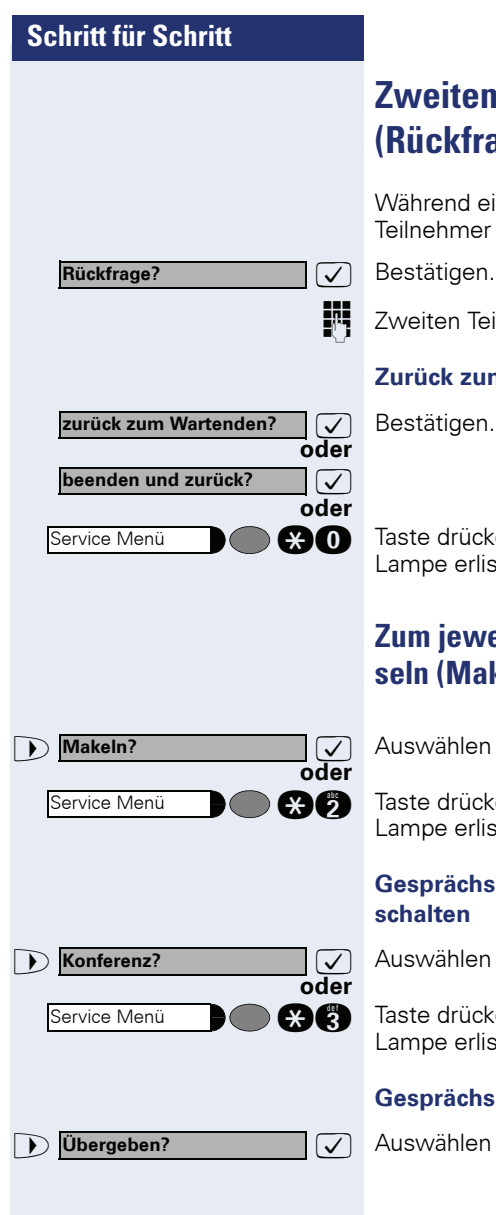

# <span id="page-19-0"></span>**Zweiten Teilnehmer anrufen (Rückfrage)**

Während eines Gesprächs können Sie einen zweiten Teilnehmer anrufen. Der erste Teilnehmer wartet.

**Fig.** Zweiten Teilnehmer anrufen.

#### **Zurück zum ersten Teilnehmer:**

**and** Taste drücken. Lampe leuchtet. Kennzahl eingeben. Lampe erlischt.

## <span id="page-19-1"></span>**Zum jeweils wartenden Teilnehmer wechseln (Makeln)**

>: Auswählen und bestätigen.

**ge Taste drücken. Lampe leuchtet. Kennzahl eingeben.** Lampe erlischt.

#### **Gesprächspartner zu Dreierkonferenz zusammenschalten**

**7** Auswählen und bestätigen.

**gad** Taste drücken. Lampe leuchtet. Kennzahl eingeben. Lampe erlischt.

#### **Gesprächspartner miteinander verbinden**

 $\sqrt{\phantom{a}}$  Auswählen und bestätigen.

# **Schritt für Schritt oder Rückfrage? Übergeben?**

## <span id="page-20-0"></span>**Gespräch weitergeben**

Möchte Ihr Gesprächspartner noch mit einem anderen Ihrer Kollegen sprechen, übergeben Sie die Verbindung.

 $\sqrt{\phantom{a}}$  Bestätigen.

Rufnummer des gewünschten Teilnehmers eingeben.

Gespräch evtl. ankündigen.

Hörer auflegen.

 $\boxed{\checkmark}$  Auswählen und bestätigen<sup>[1]</sup>.

# <span id="page-21-0"></span>**Anrufe umleiten**

## <span id="page-21-1"></span>**Variable Anrufumleitung nutzen**

Sie können interne und/oder externe Anrufe sofort an unterschiedliche interne oder externe Telefone (Ziele) umleiten (auch externes Ziel bei entsprechender Systemkonfiguration möglich).

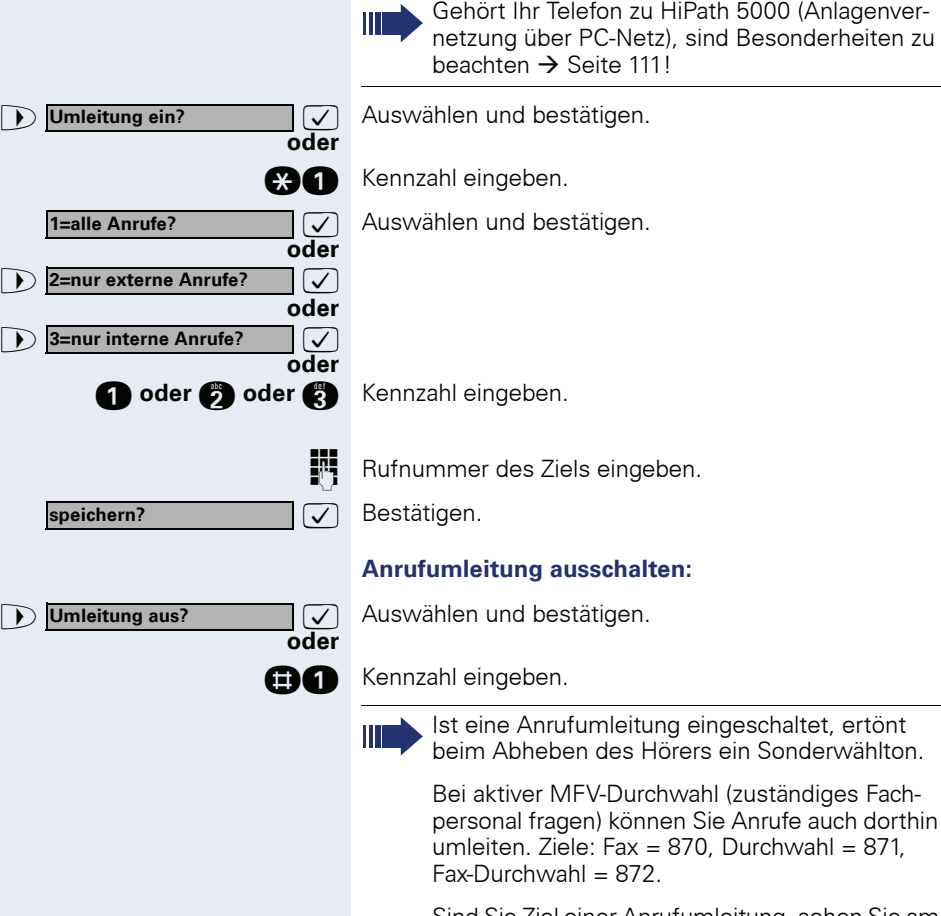

Sind Sie Ziel einer Anrufumleitung, sehen Sie am Display die Rufnummer oder den Namen des Veranlassers (obere Zeile) und des Anrufers (untere Zeile).

<span id="page-22-0"></span>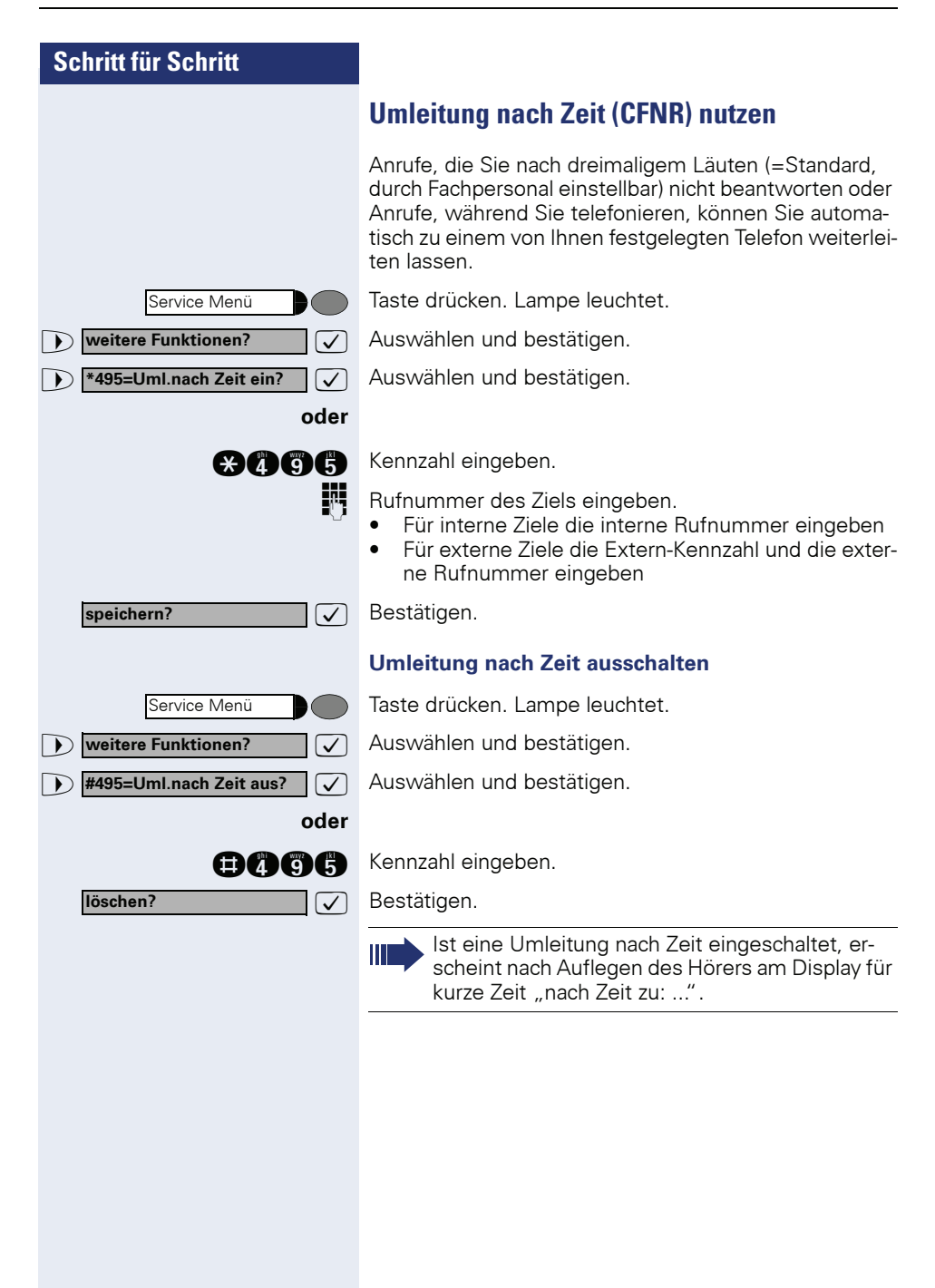

<span id="page-23-0"></span>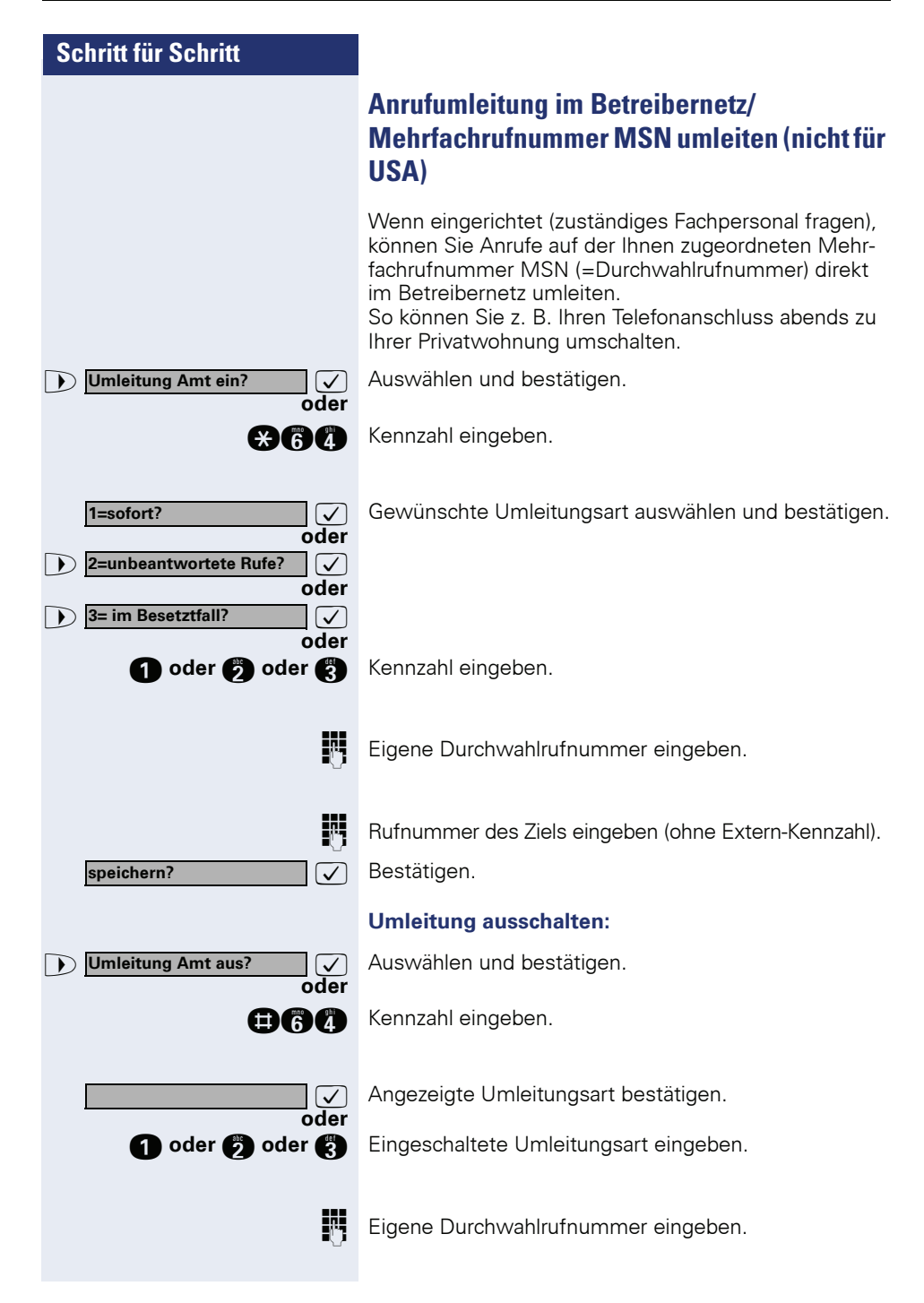

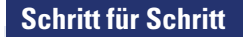

# <span id="page-24-4"></span><span id="page-24-0"></span>**Rückruf nutzen**

Wenn ein angerufener Anschluss besetzt ist oder sich niemand meldet, können Sie einen Rückruf veranlassen. Damit können Sie sich wiederholte Anrufversuche sparen.

Sie erhalten den Rückruf,

- sobald der Teilnehmer nicht mehr besetzt ist
- sobald der Teilnehmer, der sich nicht gemeldet hat, wieder ein Gespräch geführt hat.

Wenn eingerichtet (zuständiges Fachpersonal fragen), werden alle Rückrufaufträge automatisch über Nacht gelöscht.

## <span id="page-24-1"></span>**Rückruf speichern**

**Voraussetzung:** Ein angerufener Anschluss ist besetzt oder niemand meldet sich.

**Rückruf**

 $\sqrt{ }$  Bestätigen.

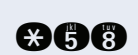

**oder**

**and Kennzahl eingeben.** 

## <span id="page-24-2"></span>**Rückruf annehmen**

**Voraussetzung:** Ein Rückruf wurde gespeichert. Ihr Telefon läutet und im Display erscheint "Rückruf: ..."

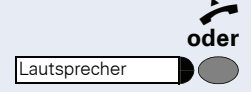

n Hörer abheben.

Taste drücken. Lampe leuchtet.

Rufton hörbar.

## <span id="page-24-3"></span>**Gespeicherten Rückruf kontrollieren/löschen**

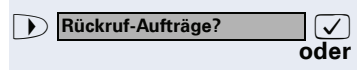

 $\sqrt{\phantom{a}}$  Auswählen und bestätigen<sup>[1]</sup>.

**nnachl eingeben.** 

[1] ["Abweichende Display-Anzeigen in einer HiPath 4000-Umgebung](#page-118-0)  (nicht bei HiPath 500)<sup>"</sup>  $\rightarrow$  Seite 119

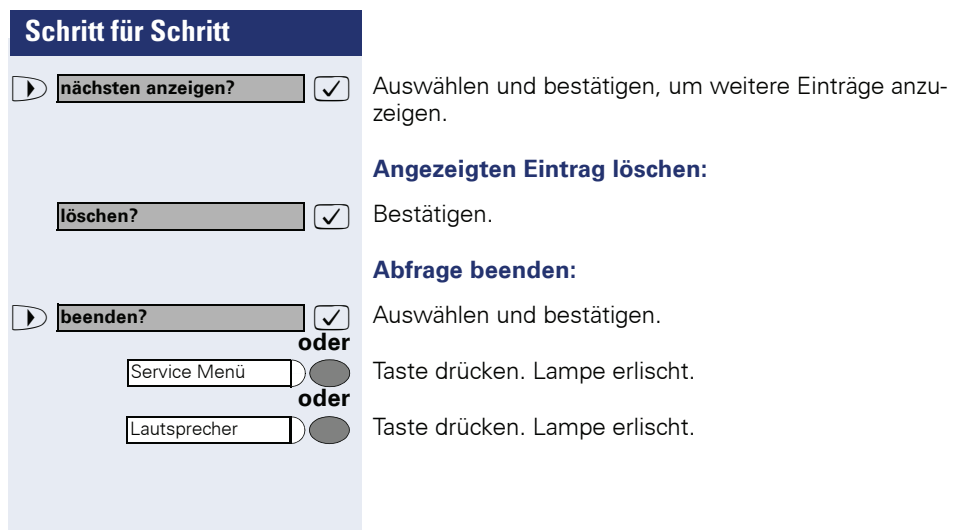

# <span id="page-26-1"></span><span id="page-26-0"></span>**Rufnummern für Zielwahl auf Taste speichern**

Auf Tasten Ihres Telefons oder Beistellgeräts, die nicht fest vorbelegt sind, können Sie oft benötigte Rufnummern speichern.

Es lassen sich externe und interne Rufnummern speichern, aber auch Funktionen und Prozeduren (mehrere Bedienschritte)  $\rightarrow$  [Seite 62.](#page-61-0)

Sie können eine Taste auch in zwei Ebenen belegen, wenn Sie eine Taste als Ebenenumschaltung (Shift-Taste  $\rightarrow$  [Seite 62](#page-61-0)) eingerichtet haben.

Bei doppelter Tastenbelegung sind je nach Belegung und Programmierung Ihrer HiPath ("Erweiterte Tastenfunktionalität"; zuständiges Fachpersonal fragen) verschiedene Belegungs-Kombinationen möglich.

Entsprechende Displayanzeigen unterstützen Sie dabei  $\rightarrow$  [Seite 125](#page-124-1).

Beim Speichern einer internen Rufnummer können Sie z.B. entscheiden, ob die Taste die LED-Anzeige unterstützt (=speichern mit LED) oder nicht (=speichern ohne LED).

Die LED-Anzeige signalisiert Ihnen verschiedene Zustände ( $\rightarrow$  [Seite 63,](#page-62-0)  $\rightarrow$  [Seite 106](#page-105-3)).

Taste drücken. Lampe leuchtet.

>: Auswählen und bestätigen.

**and** Kennzahl eingeben.

**oder**

**evtl.**

**oder**  $\oplus$ 

Taste drücken. Ist die entsprechende Taste bereits belegt, wird die Belegung angezeigt.

>: Auswählen und bestätigen, um die Rufnummer auf der zweiten (anderen) Ebene zu speichern.

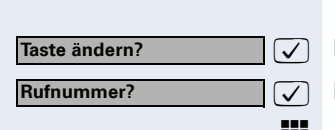

Service Menü

\***91=Tastenbelegung?**

**+=nächste Ebene?**

 $\sqrt{ }$  Bestätigen.

 $\overline{\bigtriangledown}$  Bestätigen.

Rufnummer eingeben.

<span id="page-27-0"></span>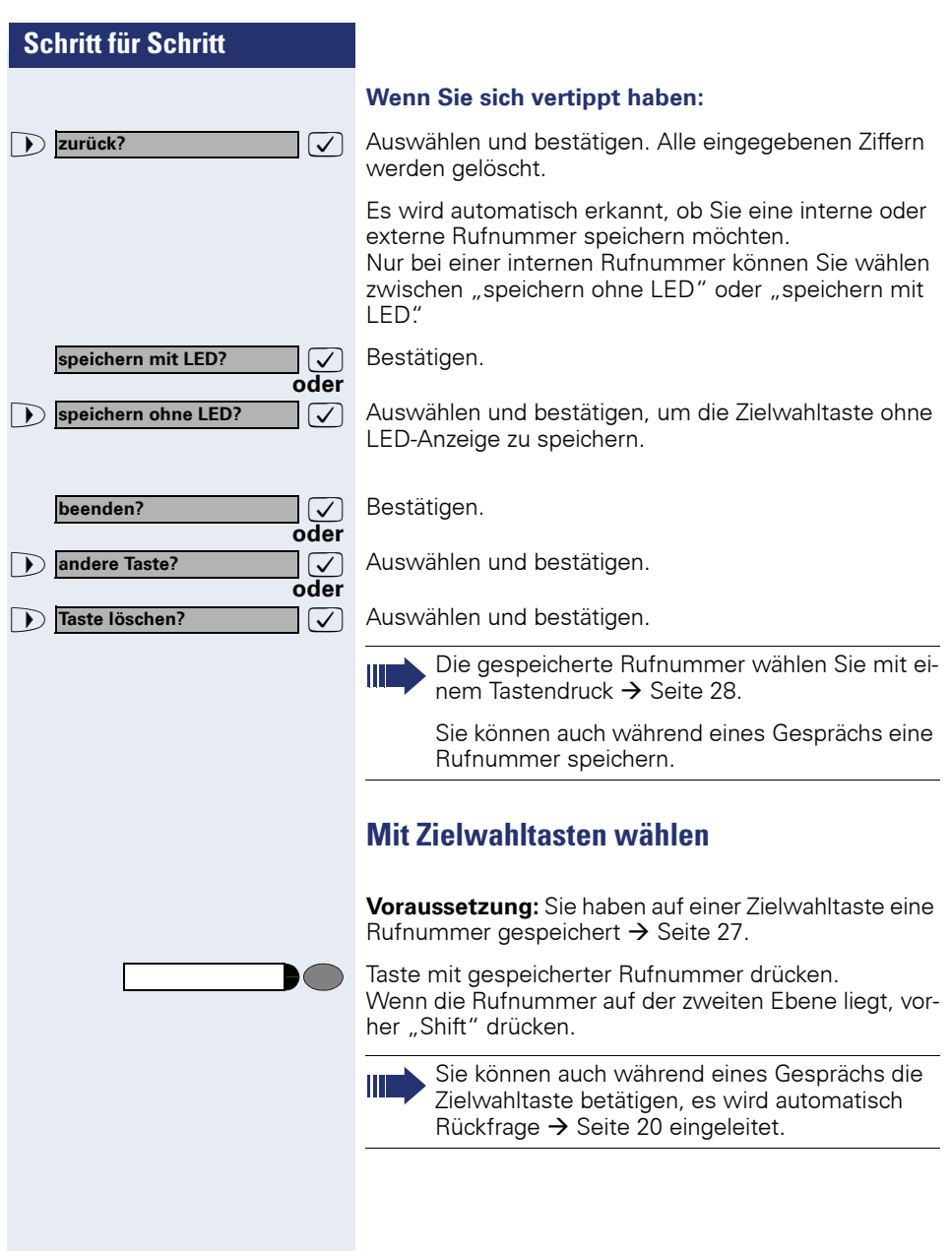

<span id="page-28-3"></span><span id="page-28-2"></span><span id="page-28-1"></span><span id="page-28-0"></span>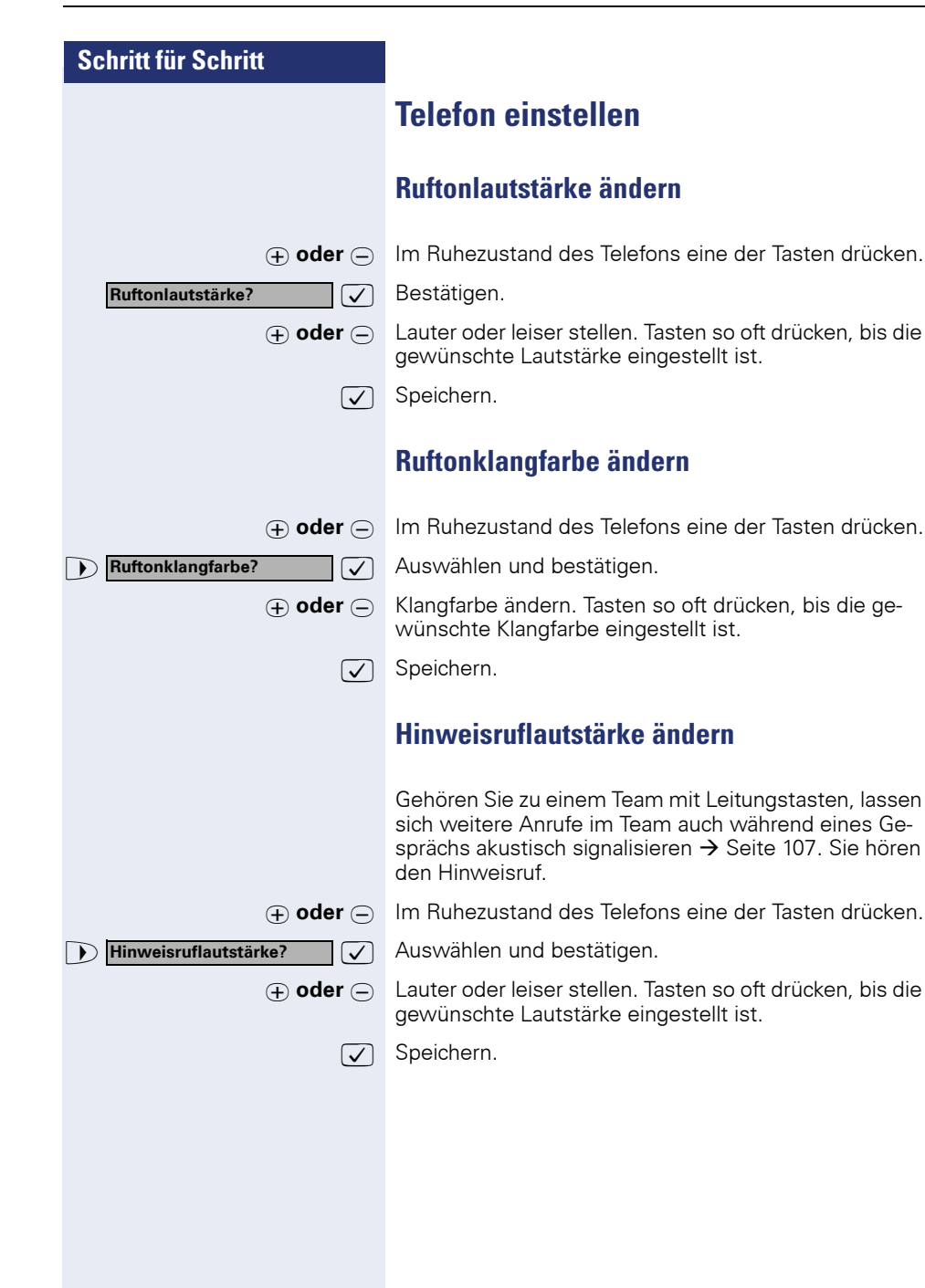

<span id="page-29-3"></span><span id="page-29-2"></span><span id="page-29-1"></span><span id="page-29-0"></span>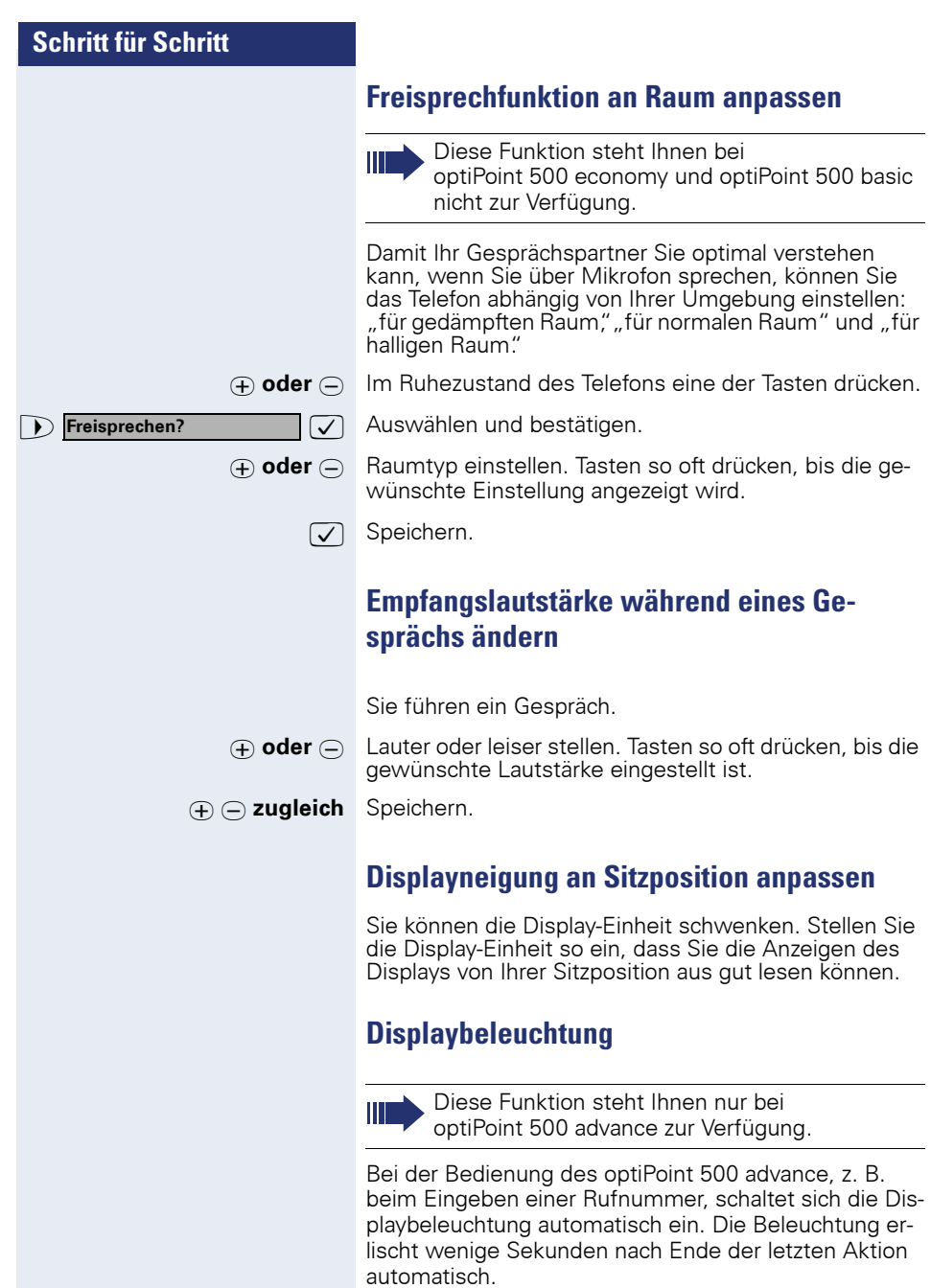

<span id="page-30-1"></span><span id="page-30-0"></span>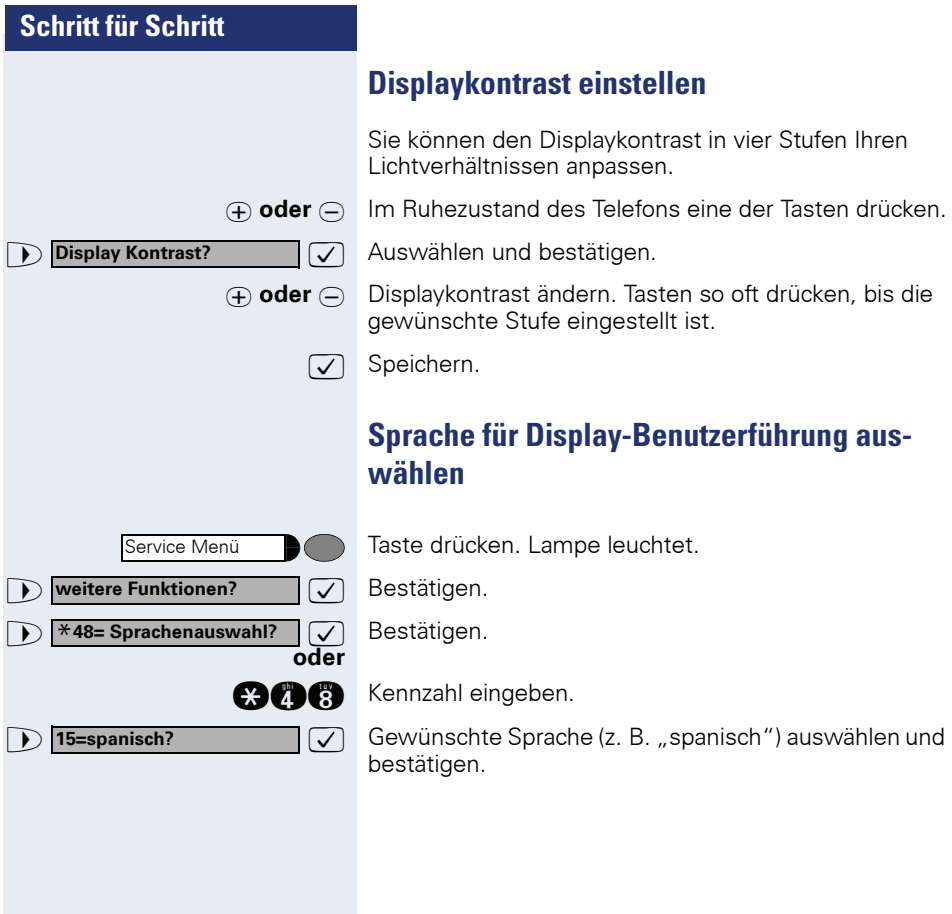

<span id="page-31-3"></span><span id="page-31-2"></span><span id="page-31-1"></span><span id="page-31-0"></span>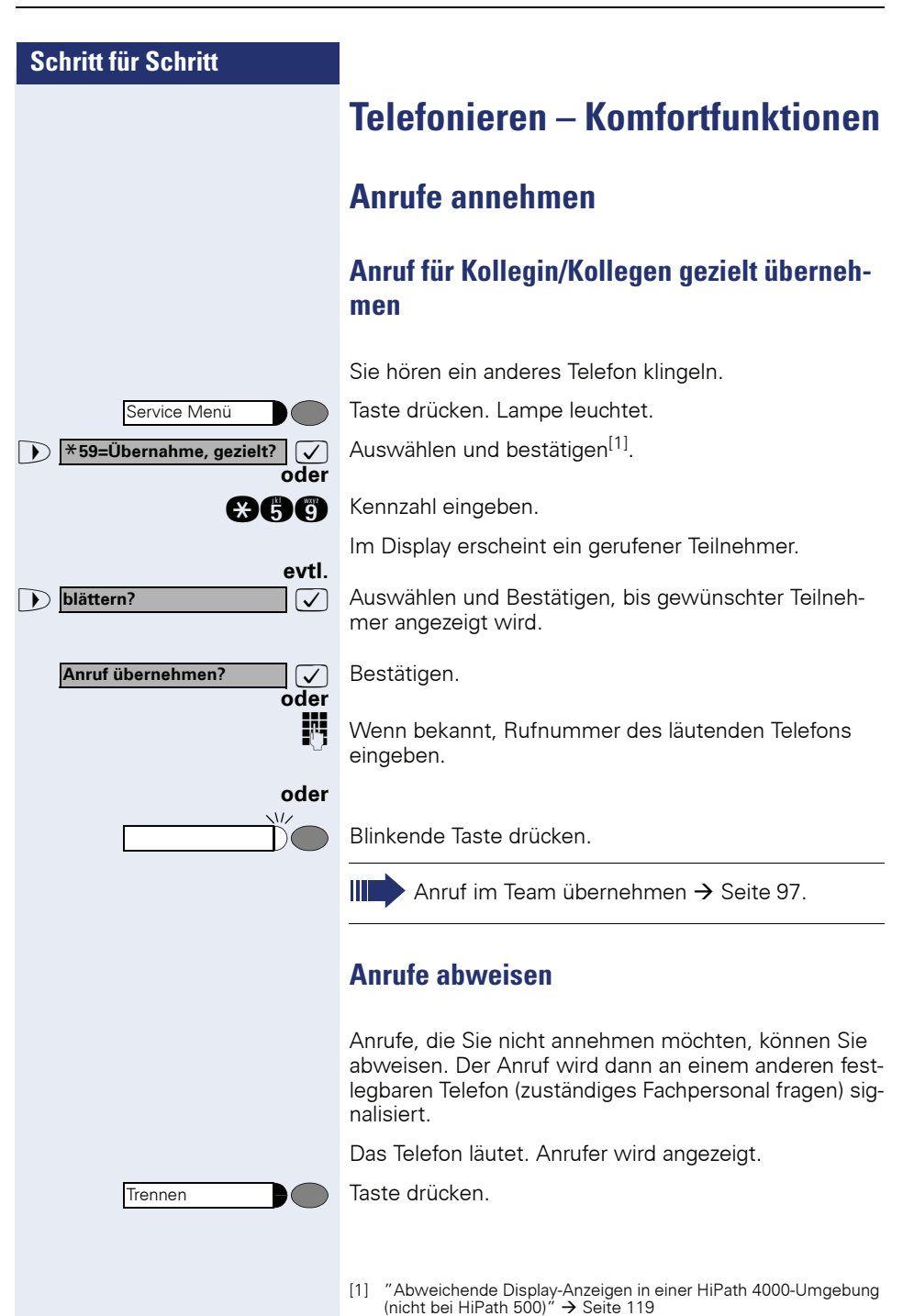

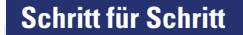

Kann ein Anruf nicht abgewiesen werden, läutet Ihr Telefon weiter. Im Display erscheint "zur Zeit nicht möglich" (z. B. bei Wiederanrufen).

## <span id="page-32-0"></span>**Über Lautsprecher angesprochen werden**

Sie werden von einer Kollegin oder einem Kollegen über Lautsprecher direkt angesprochen. Vor der Durchsage hören Sie einen Signalton. Im Display erscheint der Name oder die Rufnummer des Partners.

Sie können über den Hörer oder über Freisprechen direkt antworten.

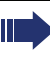

Das Freisprechen steht Ihnen bei optiPoint 500 economy und optiPoint 500 basic nicht zur Verfügung.

Hörer abheben und antworten.

 $\sqrt{2}$  Bestätigen und antworten.

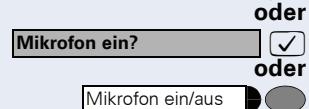

Taste drücken und antworten.

Ist Direktantworten freigegeben (siehe unten) müssen Sie beim Antworten auf eine Durchsage das Mikrofon nicht einschalten. Sie können sofort durch Freisprechen antworten. Ist Direktantworten gesperrt (Standard), verfahren Sie wie oben beschrieben.

Selbst Kollegin/Kollegen direkt ansprechen  $\rightarrow$  [Seite 46.](#page-45-1)

#### **Direktantworten freigeben/sperren**

**7** Auswählen und bestätigen.

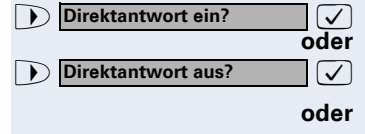

**ann oder Don** Kennzahl für "freigeben" oder "sperren" eingeben.

<span id="page-33-0"></span>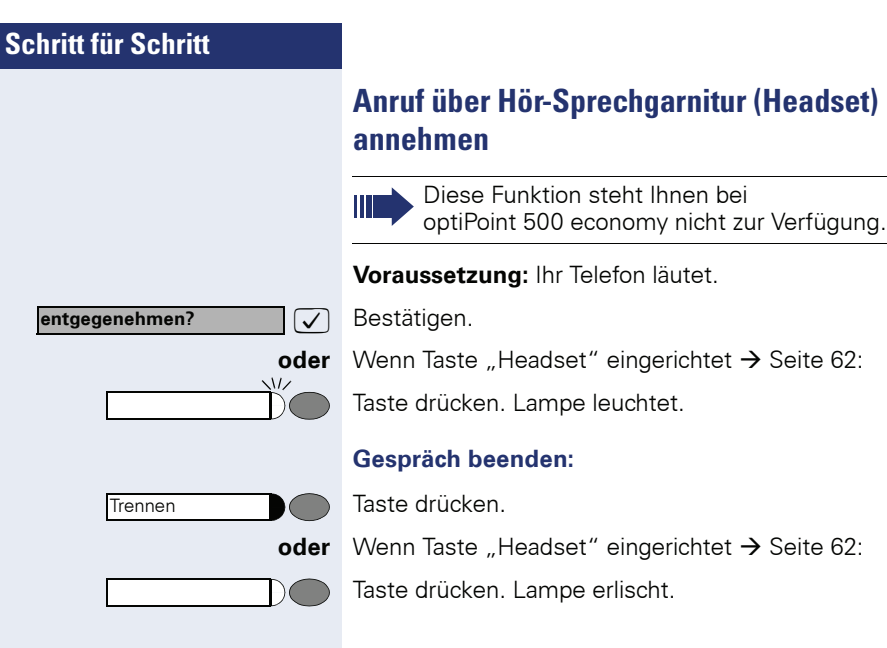

## <span id="page-34-0"></span>**Anrufe von der Türsprechstelle annehmen/ Türöffner betätigen**

Ist eine Türsprechstelle eingerichtet, können Sie vom Telefon aus mit der Türsprechstelle sprechen und den Türöffner betätigen.

Wenn berechtigt (zuständiges Fachpersonal fragen), können Sie die **Türfreigabe** einschalten, damit ein Besucher die Tür durch Eingabe eines 5-stelligen Code (z. B. über MFV-Sender oder installierten Tastwahlblock) selbst öffnen kann.

#### **Mit Besucher über die Türsprechstelle sprechen:**

**Voraussetzung:** Ihr Telefon läutet.

fort mit der Türsprechstelle verbunden.

n Hörer abheben innerhalb von 30 Sekunden. Sie sind so-

#### **oder**

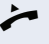

Hörer abheben nach mehr als 30 Sekunden.

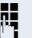

**Rufflummer der Türsprechstelle eingeben.** 

#### **Tür öffnen vom Telefon während dem Gespräch mit der Türsprechstelle:**

**Tür öffnen?**

\***61=Türöffner?**

Service Menü

 $\sqrt{\phantom{a}}$  Bestätigen.

#### **Tür öffnen vom Telefon ohne Gespräch mit der Türsprechstelle:**

Taste drücken. Lampe leuchtet.

Auswählen und bestätigen.

**and** Kennzahl eingeben.

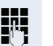

**oder**

**RUF** Rufnummer der Türsprechstelle eingeben.

Gehört Ihr Telefon zu HiPath 5000 (Anlagenvernetzung über PC-Netz), sind Besonderheiten zu beachten  $\rightarrow$  [Seite 115!](#page-114-0)

<span id="page-35-0"></span>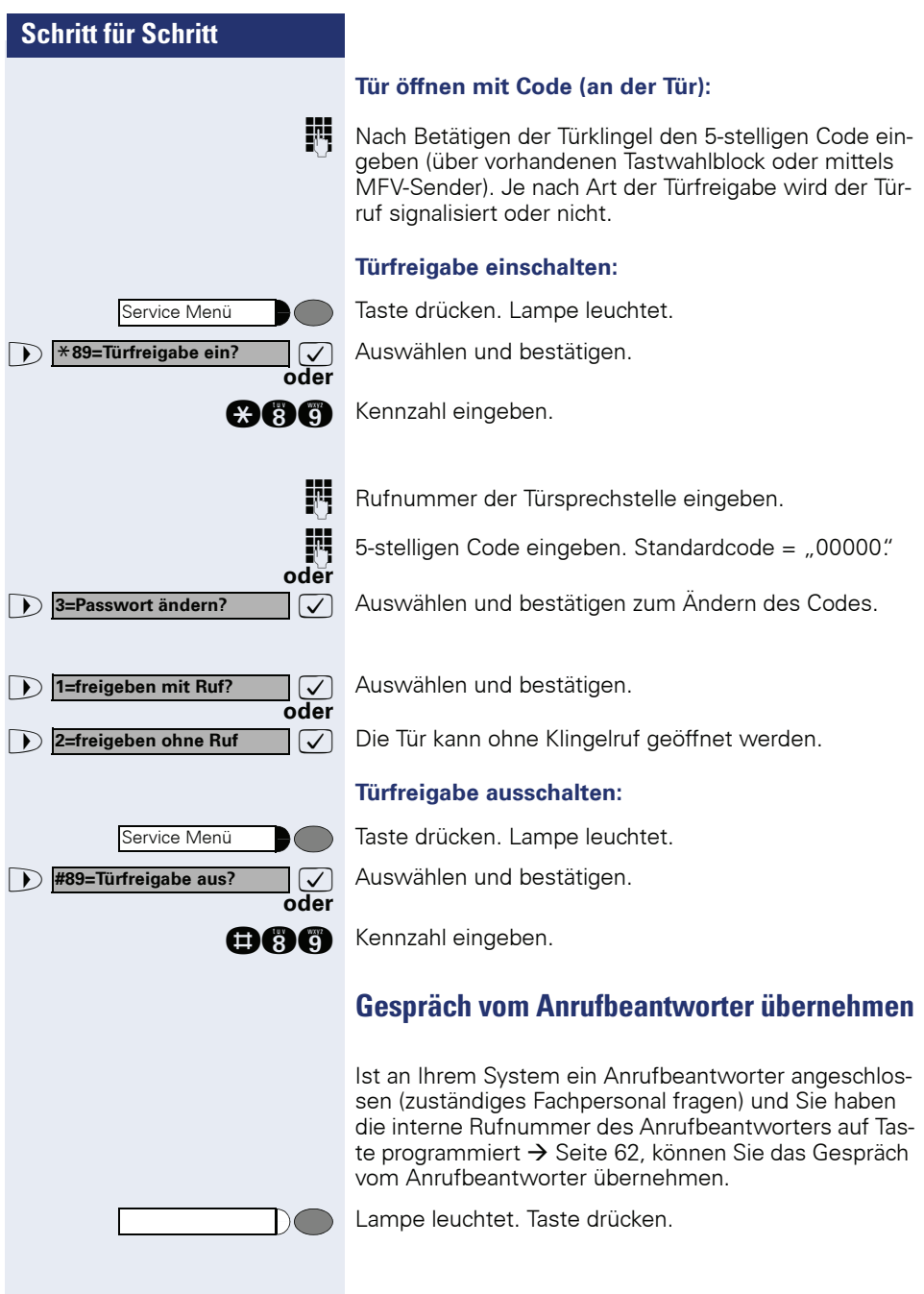
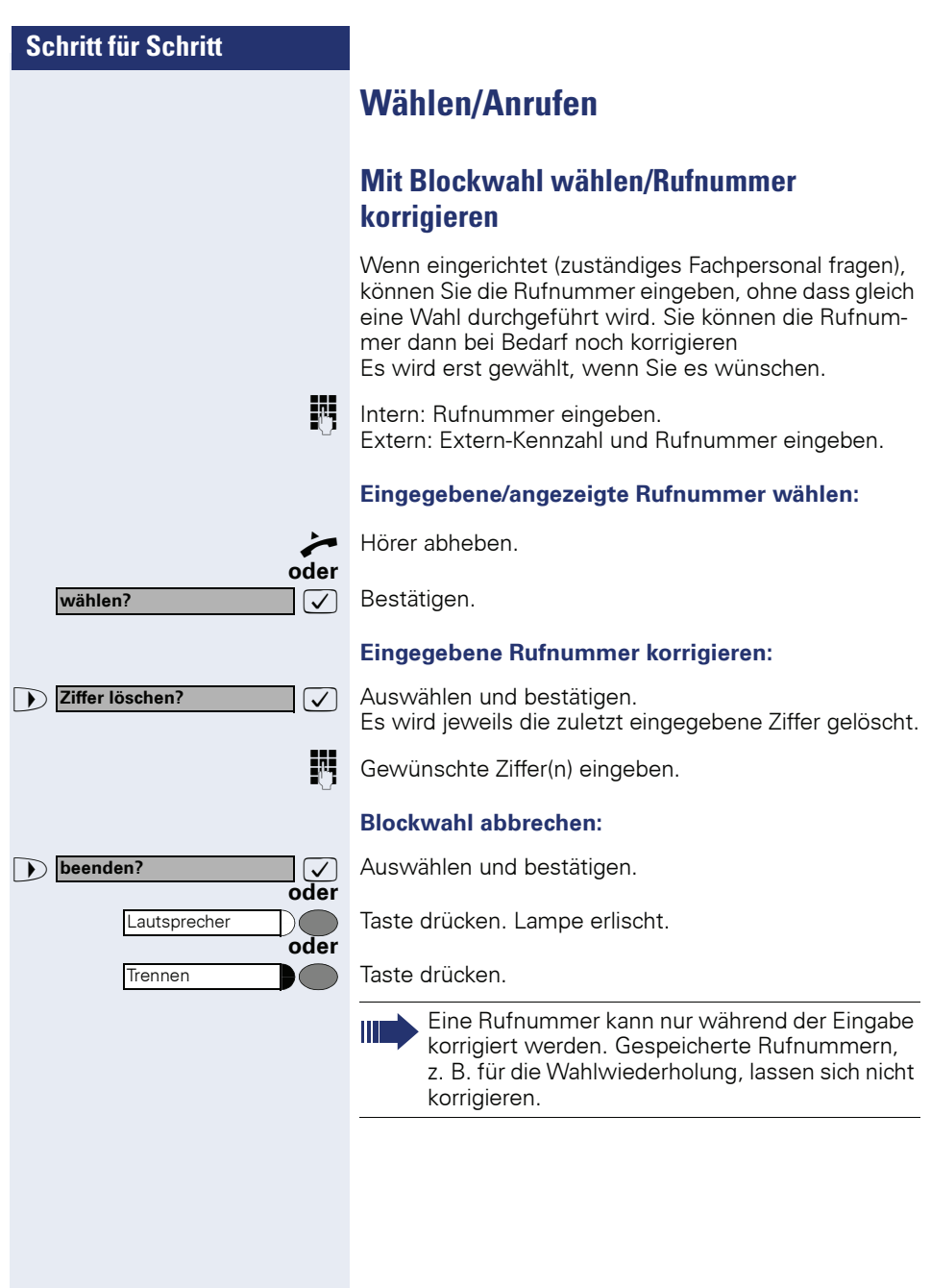

**Anruferliste?**

### **Anruferliste nutzen**

Wenn Sie einen externen und/oder internen Anruf nicht annehmen können, wird dieser Anrufwunsch in der Anruferliste gespeichert.

Auch angenommene Anrufe lassen sich speichern, entweder manuell durch Sie (intern und externe Anrufe) oder automatisch (nur externe Anrufe, zuständiges Fachpersonal fragen).

Ihr Telefon speichert bis zu 10 Anrufe in zeitlicher Reihenfolge. Jeder Anruf wird mit einem Zeitstempel versehen. Die Anzeige beginnt mit dem aktuellsten, noch nicht abgefragten Eintrag in der Liste. Bei Anrufen vom gleichen Anrufer wird nicht jedes mal ein neuer Eintrag in der Anruferliste erzeugt, sondern nur der letztgültige Zeitstempel für diesen Anrufer aktualisiert und die Anzahl hochgezählt.

#### **Anruferliste abfragen**

**Voraussetzung:** Das zuständige Fachpersonal hat für Ihr Telefon eine Anruferliste eingerichtet.

 $\sqrt{\phantom{a}}$  Auswählen und bestätigen<sup>[1]</sup>.

Der letzte Anruf wird angezeigt.

Ist an Ihrem Telefon ein optiPoint application module angeschlossen, wird nach Einleiten der Funktion der "Terminal Modus" aktiv  $\rightarrow$  [Seite 116](#page-115-0). Die Benutzerführung erfolgt jetzt über das Display des optiPoint application module. Die Tasten des optiPoint application module können verwendet werden.

 $\sqrt{2}$  Zur Anzeige der weiteren Anrufe jeweils bestätigen.

#### **Abfrage beenden**

>: Auswählen und bestätigen.

Taste drücken. Lampe erlischt.

Taste drücken. Lampe erlischt.

[1] ["Abweichende Display-Anzeigen in einer HiPath 4000-Umgebung](#page-118-0)  (nicht bei HiPath 500)<sup>"</sup>  $\rightarrow$  Seite 119

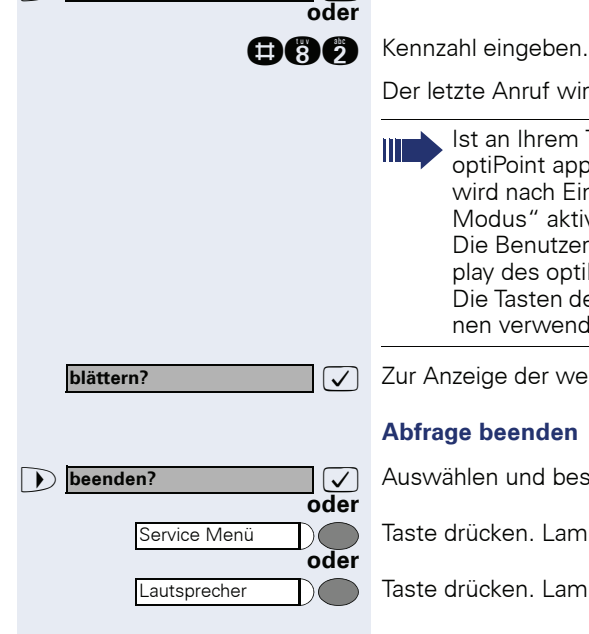

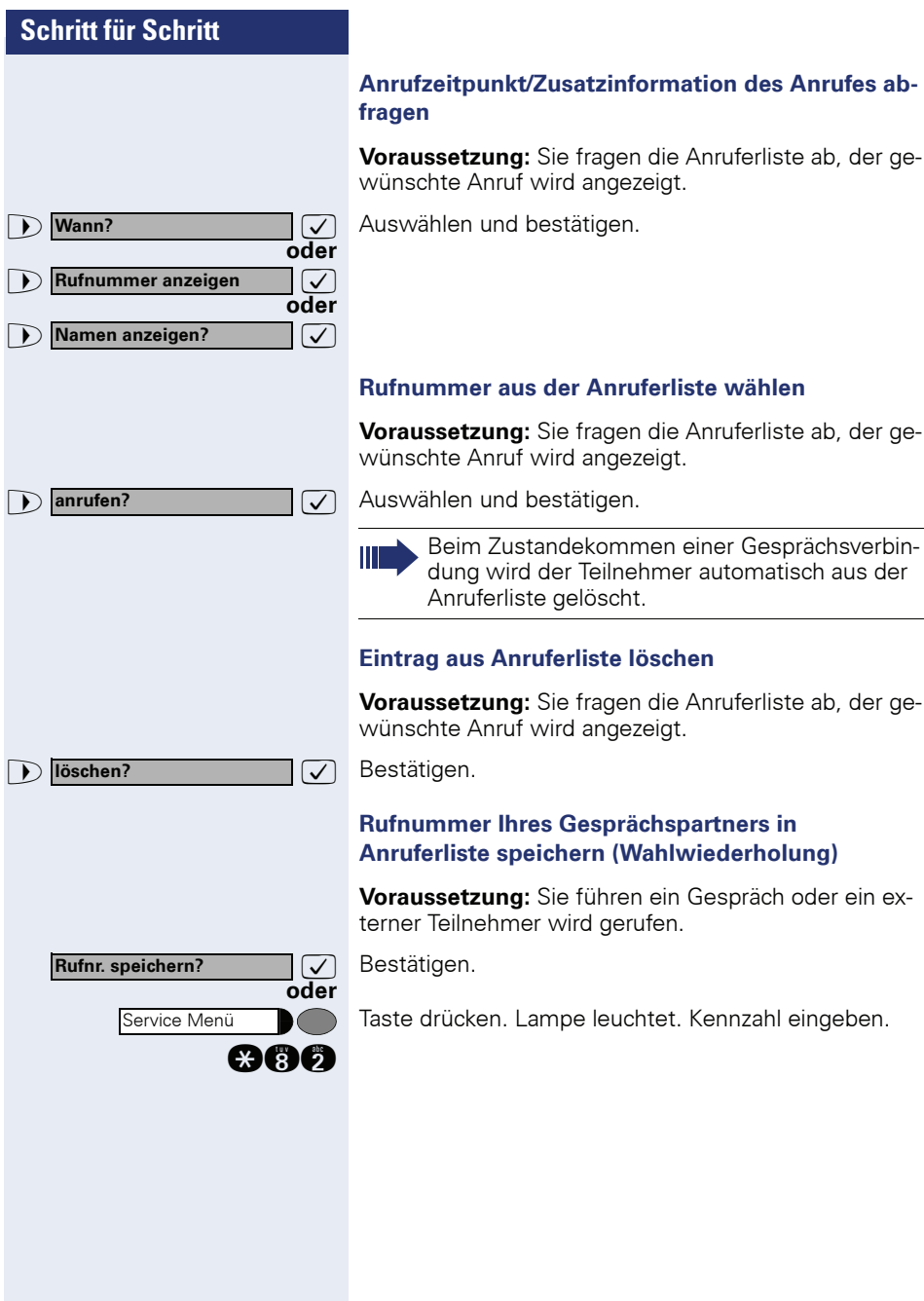

<span id="page-39-1"></span><span id="page-39-0"></span>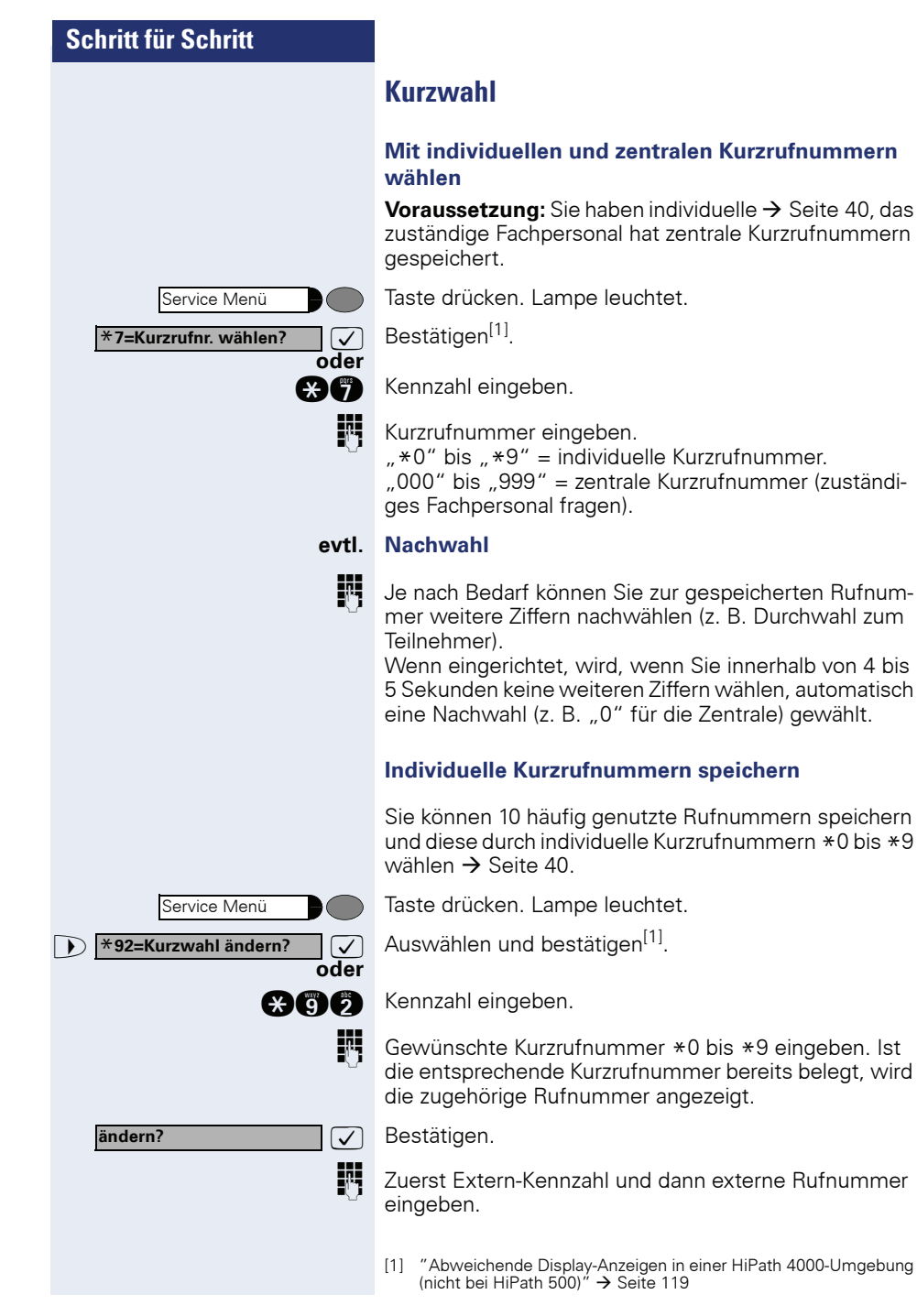

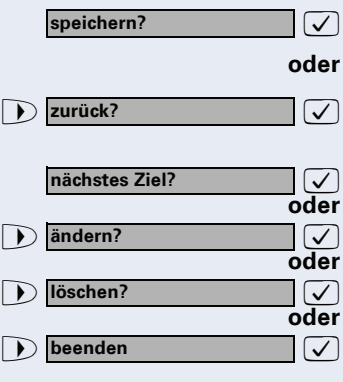

: Bestätigen.

#### **Wenn Sie sich vertippt haben:**

: Auswählen und bestätigen. Alle eingegebenen Ziffern werden gelöscht.

: Bestätigen.

: Auswählen und bestätigen.

: Auswählen und bestätigen.

: Auswählen und bestätigen.

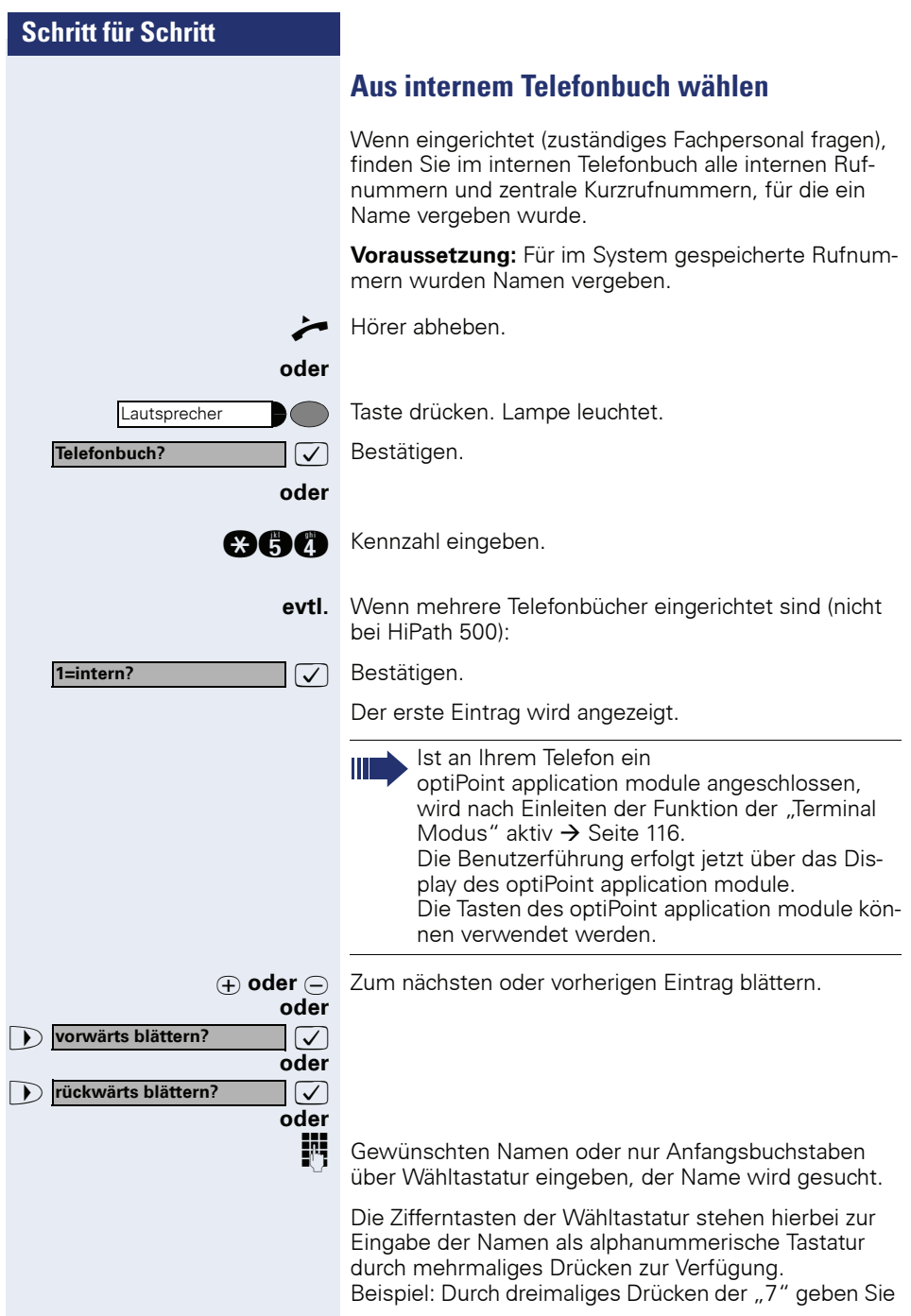

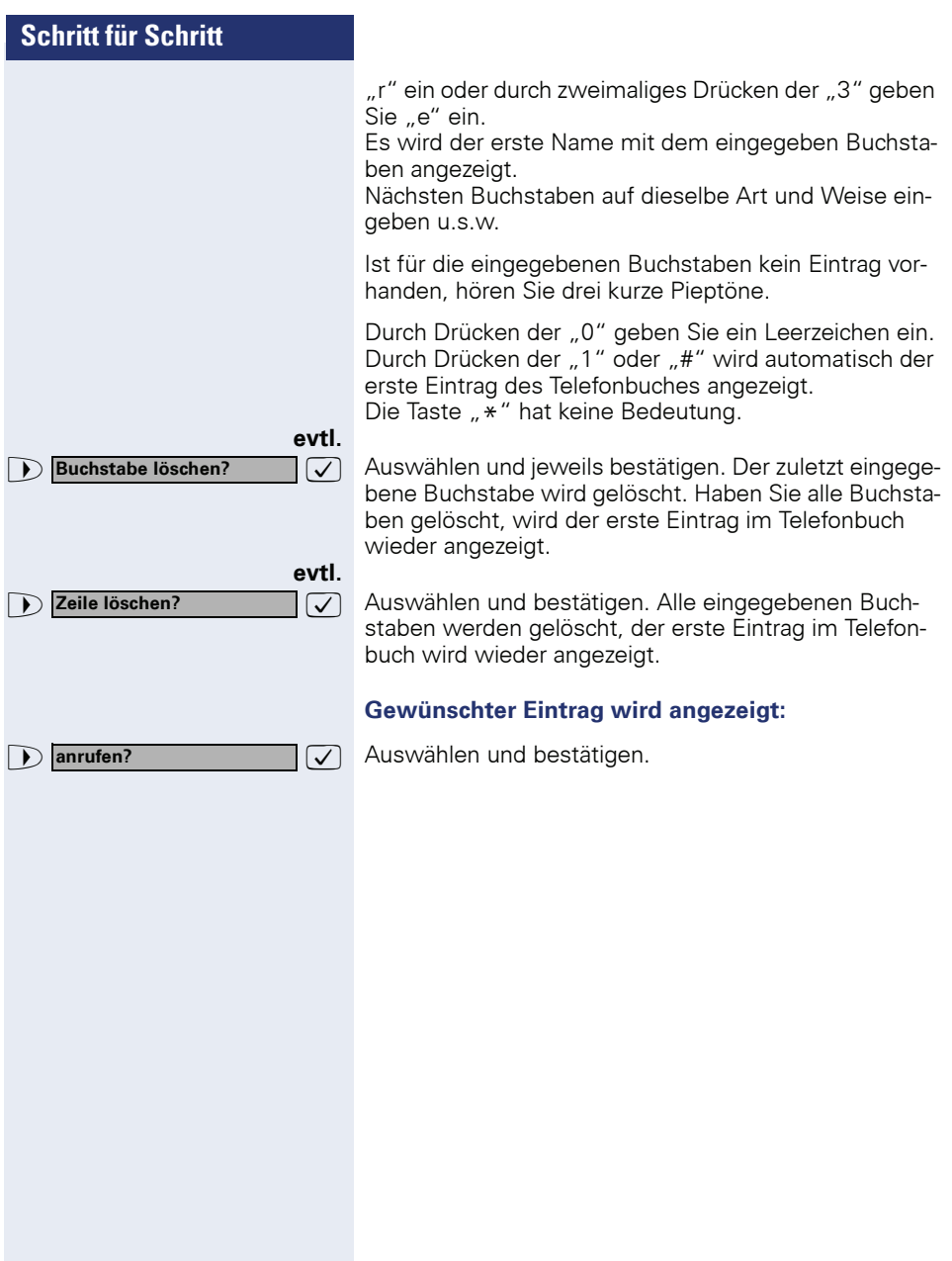

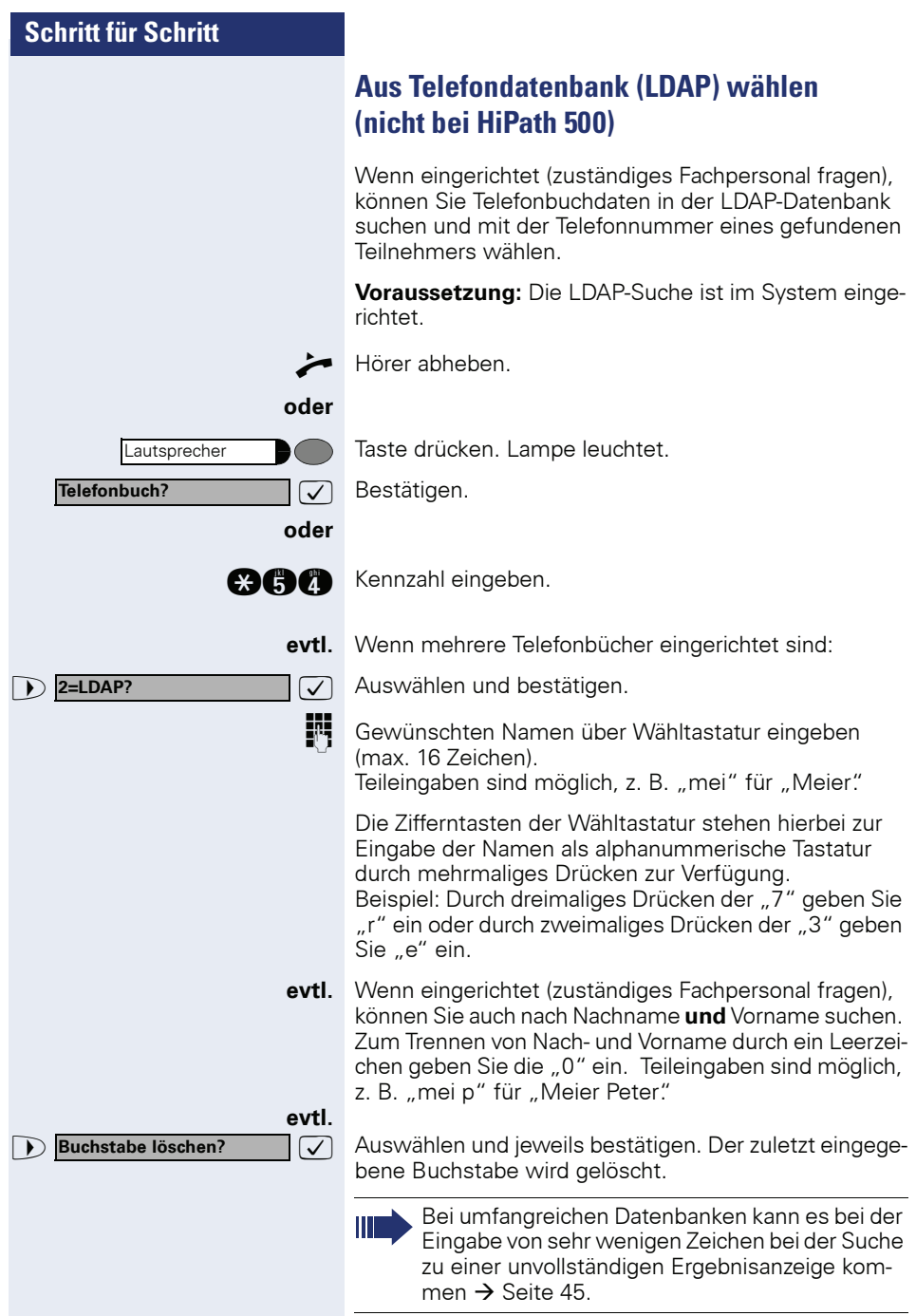

<span id="page-44-0"></span>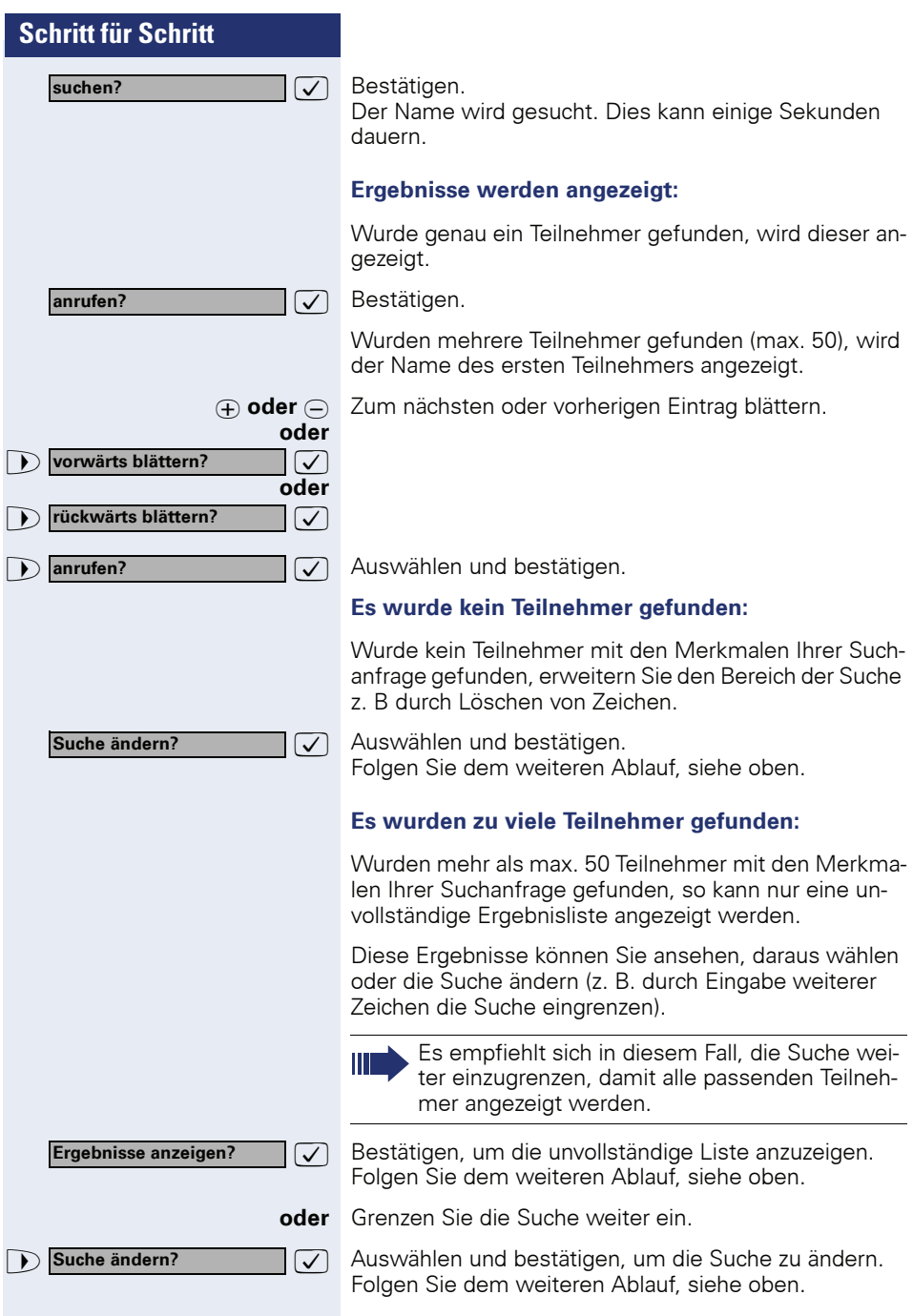

#### <span id="page-45-0"></span>**Briefkasten nutzen**

Haben Sie die Taste "Briefkasten" programmiert  $\rightarrow$  [Seite 62,](#page-61-0) leuchtet die zugehörige Lampe, wenn Nachrichten für Sie eingetroffen sind. Bei angeschlossenem Sprach-Speichersystem werden eingetroffene Nachrichten ebenfalls über die leuchtende Taste "Briefkasten" signalisiert.

#### **Briefkasten abfragen**

Leuchtende Taste "Briefkasten" drücken.

**Infos anzeigen?**

**oder**

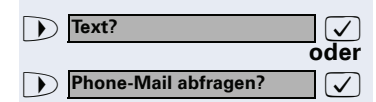

 $\sqrt{ }$  Bestätigen.

>: Auswählen und bestätigen.

Bitte der Benutzerführung folgen!

# <span id="page-45-1"></span>**Kollegin/Kollegen über Lautsprecher direkt ansprechen**

Sie können über angeschlossene Lautsprecher (zuständiges Fachpersonal fragen) oder bei einem internen Teilnehmer, der über ein Systemtelefon verfügt, ohne dessen Zutun eine Lautsprecherdurchsage machen.

Service Menü \***80=Direktansprechen?**

Taste drücken. Lampe leuchtet.

 $\sqrt{\sqrt{2}}$  Auswählen und bestätigen<sup>[1]</sup>.

**and** Kennzahl eingeben.

**oder**

**Rufnummer eingeben.** 

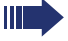

Auf Direktansprechen reagieren  $\rightarrow$  [Seite 33.](#page-32-0)

[1] ["Abweichende Display-Anzeigen in einer HiPath 4000-Umgebung](#page-118-0)  (nicht bei HiPath 500)<sup>"</sup>  $\rightarrow$  Seite 119

# **Kollegin/Kollegen diskret ansprechen (nicht bei HiPath 500)**

Wenn eingerichtet (zuständiges Fachpersonal fragen), können Sie sich in ein laufendes Gespräch eines internen Teilnehmers, der über ein Systemtelefon mit Display verfügt, einschalten.

Sie hören unbemerkt mit und können mit dem internen Teilnehmer sprechen, ohne, dass der andere Teilnehmer Sie hört (diskret ansprechen).

Hörer abheben.

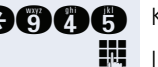

**acco** Kennzahl eingeben.

**IN Interne Rufnummer eingeben.** 

Das zuständige Fachpersonal kann Ihr Telefon vor diskretem Ansprechen schützen.

# **Selbsttätiger Verbindungsaufbau/Hotline**

Wenn eingerichtet (zuständiges Fachpersonal fragen), wird nach Abheben des Hörers automatisch eine Verbindung zu einem festgelegten internen oder externen Ziel aufgebaut.

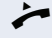

#### Hörer abheben.

Je nach Einstellung wird die Verbindung **sofort** oder erst **nach** einer festgelegten **Zeit** (= Röchelschaltung) aufgebaut.

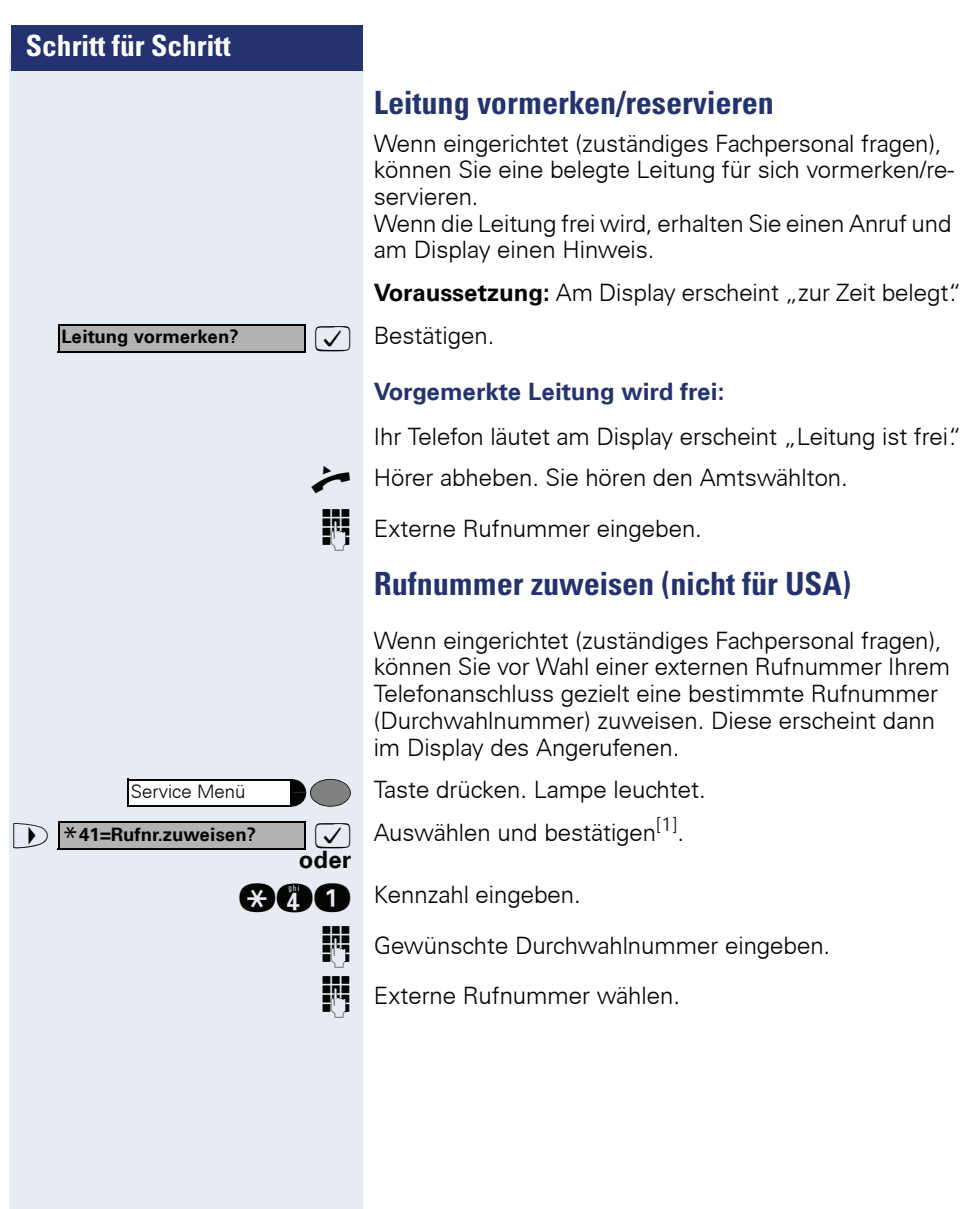

# **Assoziierte Wahl/Wahlhilfe durchführen**

Wenn eingerichtet (zuständiges Fachpersonal fragen), können Sie für Ihr Telefon zur Wahlunterstützung (Verbindungsaufbau) eine Wahlhilfe verwenden. Die Bedienprozedur richtet sich je nach Anschluss der Wahlhilfe am S<sub>o</sub>-Bus oder am a/b-Anschluss.

Sie können aber auch Ihr Systemtelefon als Wahlhilfe für andere Telefone verwenden.

#### **Wahlhilfe am S<sub>0</sub>-Bus:**

Ziel am PC auswählen und Wahl starten.

n Der Lautsprecher Ihres Telefons wird eingeschaltet. Bei Melden des Partners Hörer abheben.

#### **Wahlhilfe am a/b-Anschluss:**

Ziel am PC auswählen und Wahl starten.

Am Bildschirm des PC erscheint "Hörer abheben".

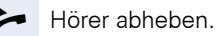

#### <span id="page-48-0"></span>**Wahlhilfe von Ihrem Telefon aus für ein anderes Telefon:**

Taste drücken. Lampe leuchtet.

 $\sqrt{\phantom{a}}$  Auswählen und bestätigen.

**and** Kennzahl eingeben.

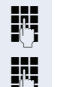

**oder**

Service Menü

\***67=assoziierte Wahl?**

**IN Interne Rufnummer eingeben ("Wahl für:").** 

**EN** Gewünschte Rufnummer eingeben.

# **Während des Gesprächs**

# <span id="page-49-0"></span>**Zweitanruf nutzen**

Wenn Sie ein Telefongespräch führen, bleiben Sie für einen Anrufer weiter erreichbar, Ein Signalton meldet Ihnen den zweiten Anruf.

Sie können den Zweitanruf ignorieren oder annehmen. Nehmen Sie den Zweitanruf entgegen, können Sie das erste Gespräch zuvor beenden, aber auch auf Warten legen und später weiterführen.

Den Zweitanruf oder den Signalton können Sie auch verhindern  $\rightarrow$  [Seite 51](#page-50-0).

# **Zweitanruf (Anklopfen) annehmen**

**Voraussetzung:** Sie telefonieren und hören einen Signalton (ca. alle sechs Sekunden).

#### **Erstes Gespräch beenden und Zweitanruf entgegennehmen**

Hörer auflegen. Ihr Telefon läutet.

**Zweitanruf entgegennehmen. Hörer abheben.** 

#### **Erstes Gespräch auf warten legen und Zweitanruf entgegennehmen**

**7** Auswählen und bestätigen.

Taste drücken. Lampe leuchtet. Kennzahl eingeben.

Sie sind mit dem Zweitanrufer verbunden. Der erste Gesprächsteilnehmer wartet.

#### **Zweitgespräch beenden, erstes Gespräch fortsetzen:**

: Bestätigen. **oder**

**ca O** Taste drücken. Lampe leuchtet. Kennzahl eingeben.

Hörer auflegen. Im Display erscheint "Wiederanruf: ..." Hörer abheben.

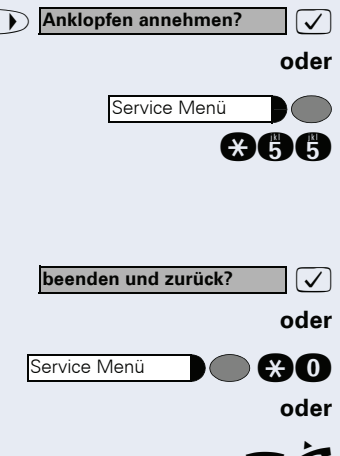

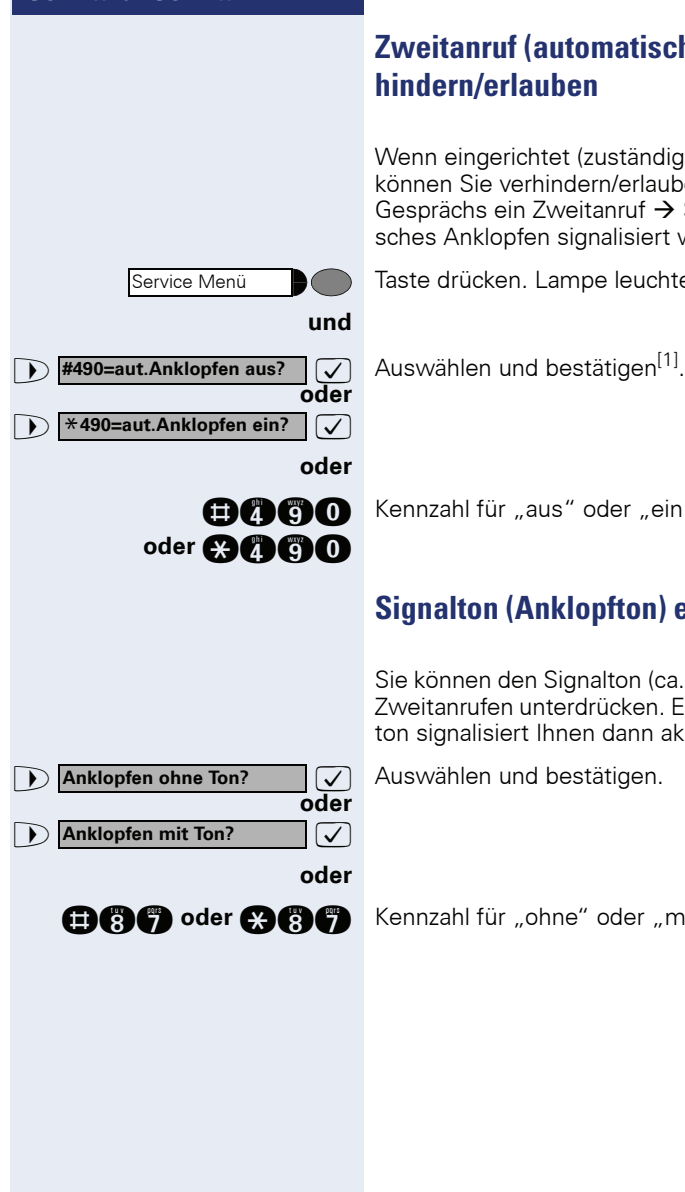

# <span id="page-50-0"></span>**Zweitanruf (automatisches Anklopfen) verhindern/erlauben**

Wenn eingerichtet (zuständiges Fachpersonal fragen), können Sie verhindern/erlauben, dass während eines Gesprächs ein Zweitanruf  $\rightarrow$  [Seite 50](#page-49-0) durch automatisches Anklopfen signalisiert wird.

Taste drücken. Lampe leuchtet.

Kennzahl für "aus" oder "ein" eingeben.

# **Signalton (Anklopfton) ein-/ausschalten**

Sie können den Signalton (ca. alle sechs Sekunden) bei Zweitanrufen unterdrücken. Ein einmaliger Sonderwählton signalisiert Ihnen dann akustisch den Zweitanruf.

>: Auswählen und bestätigen.

**ann oder ann Kennzahl für "ohne" oder "mit" eingeben.** 

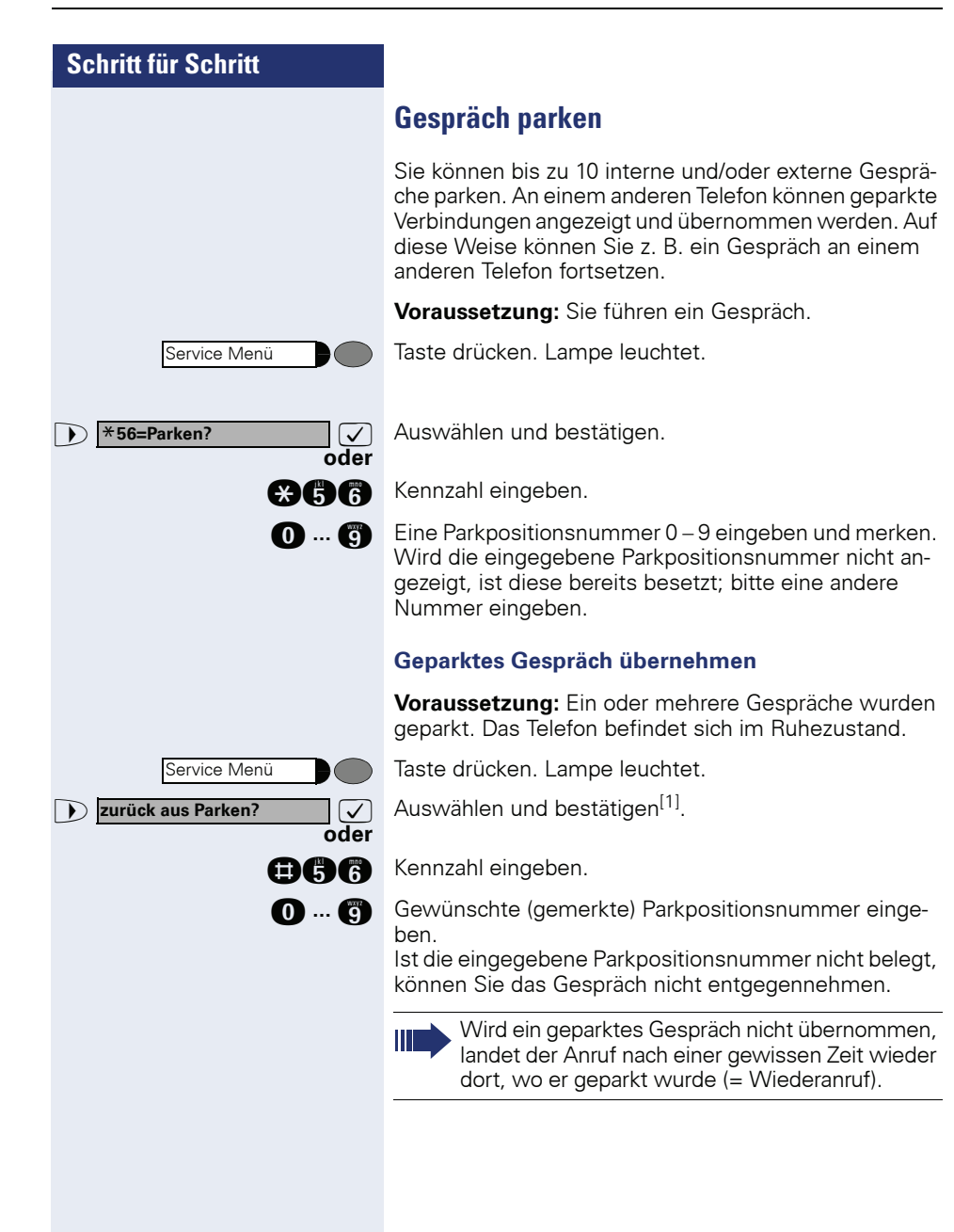

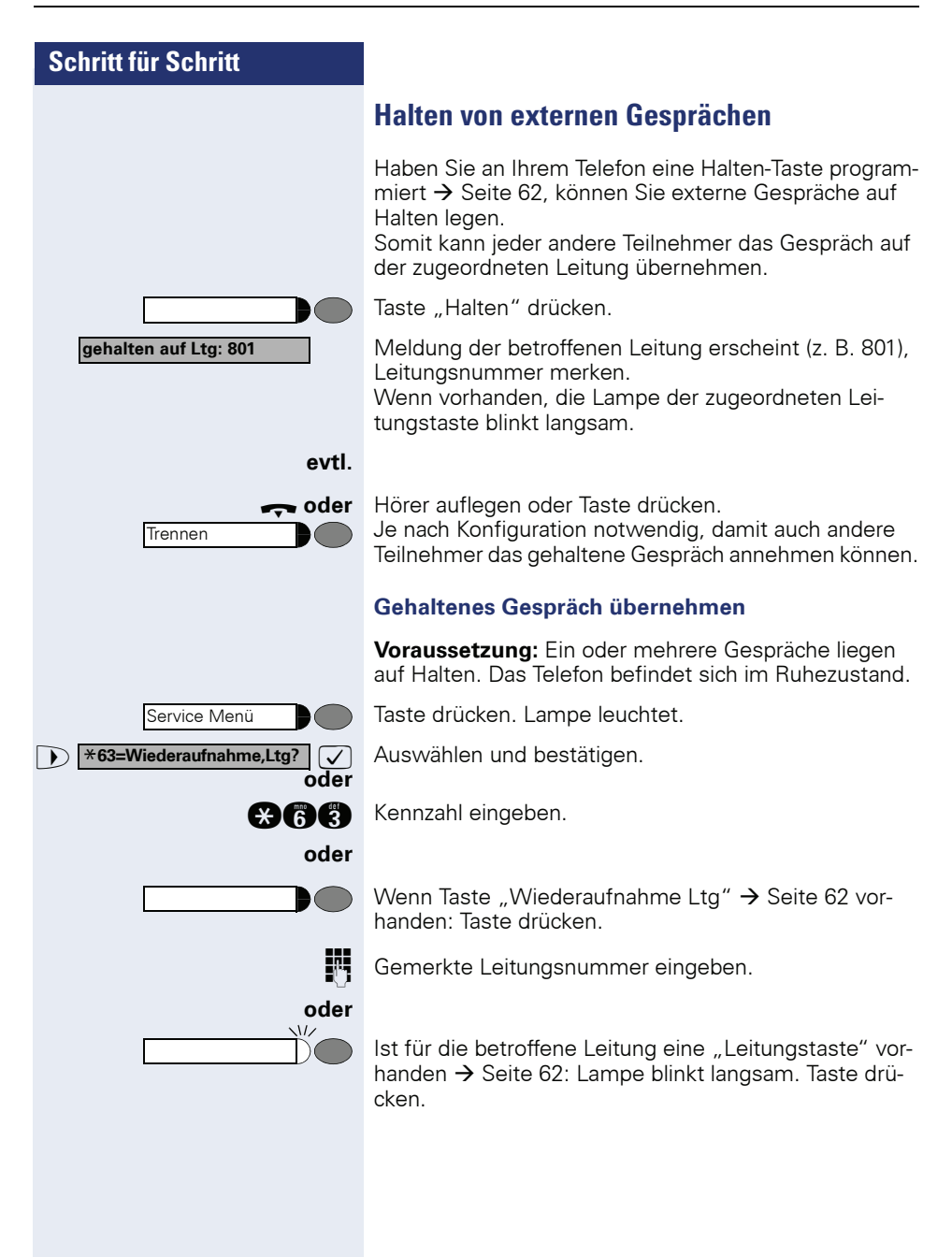

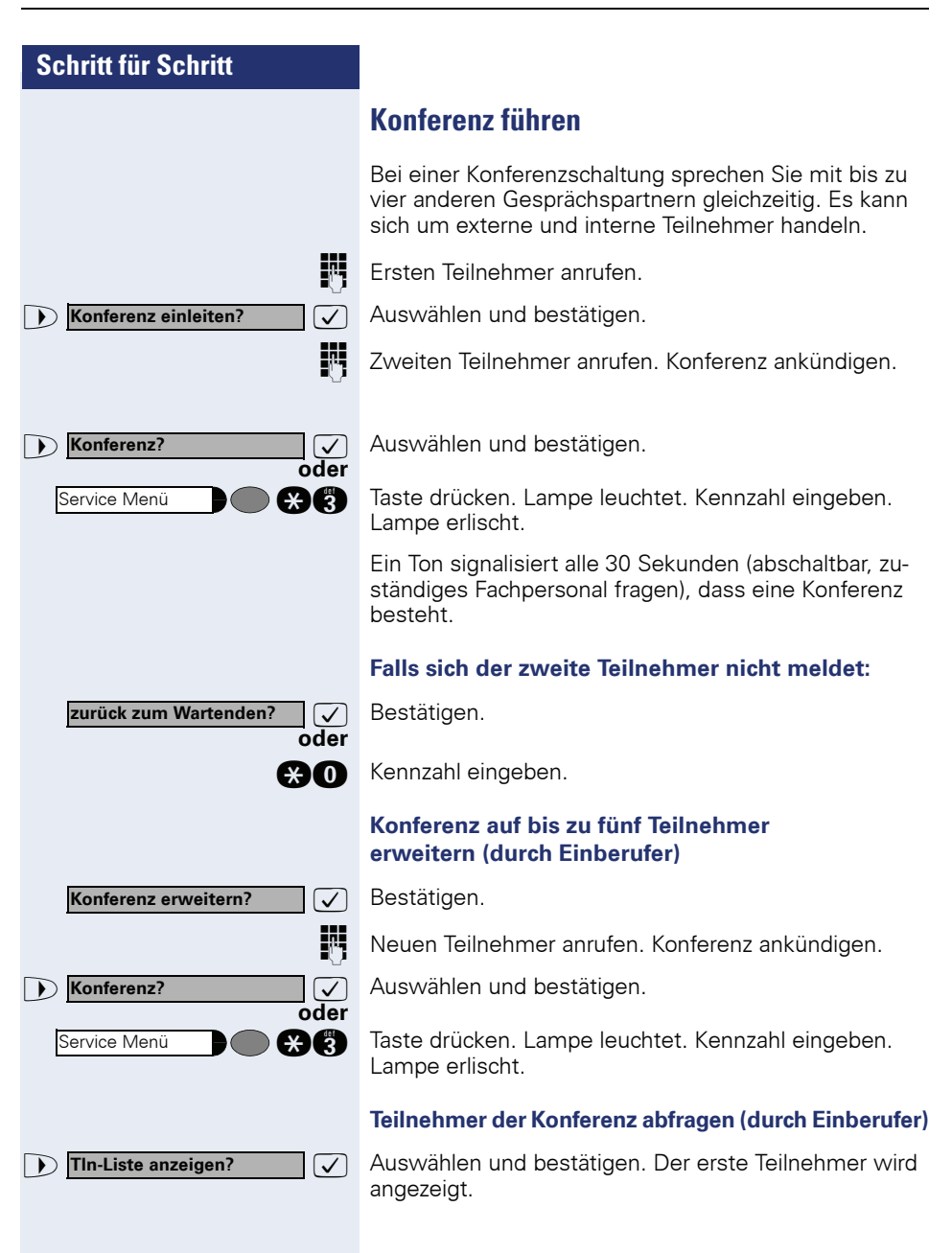

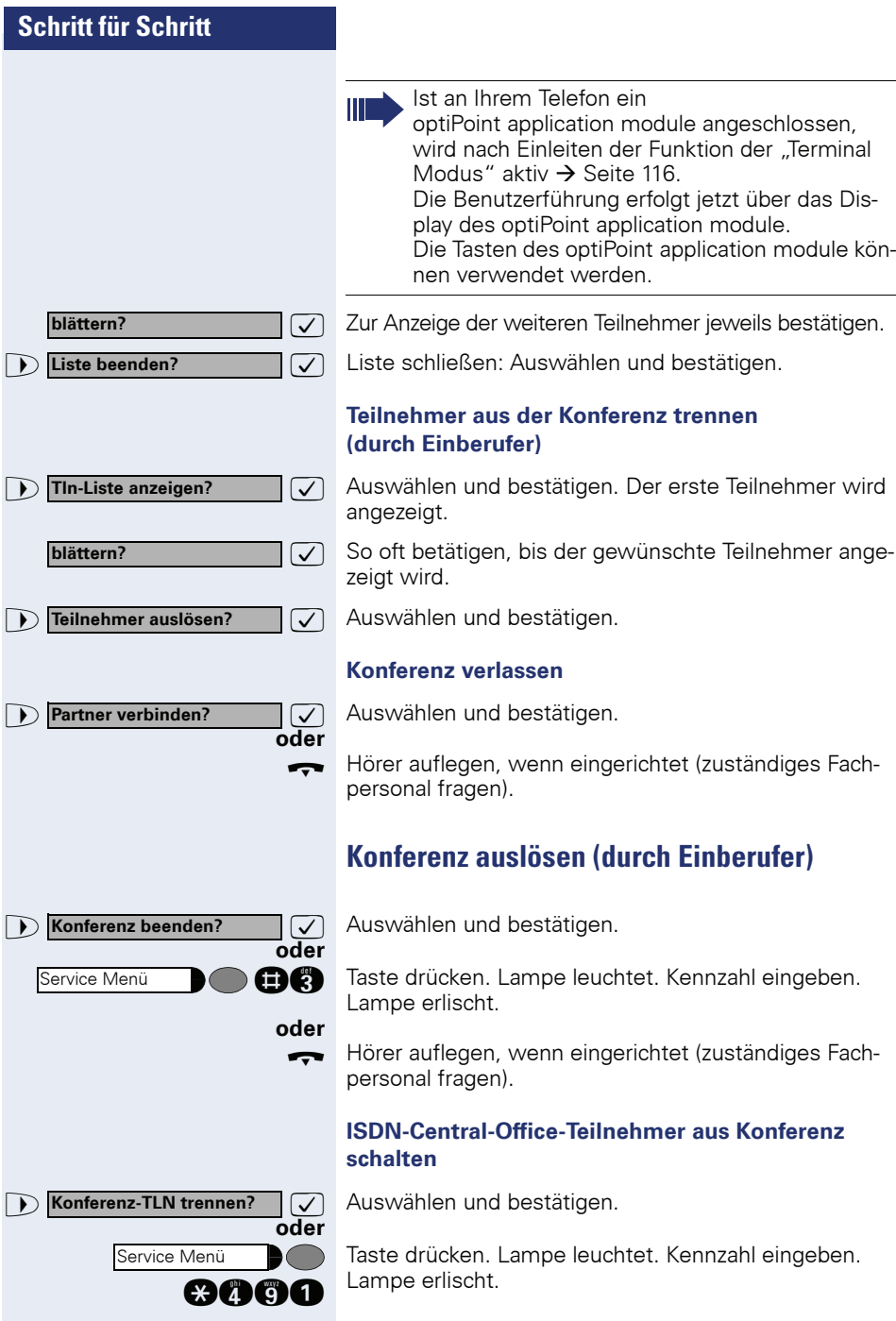

<span id="page-55-0"></span>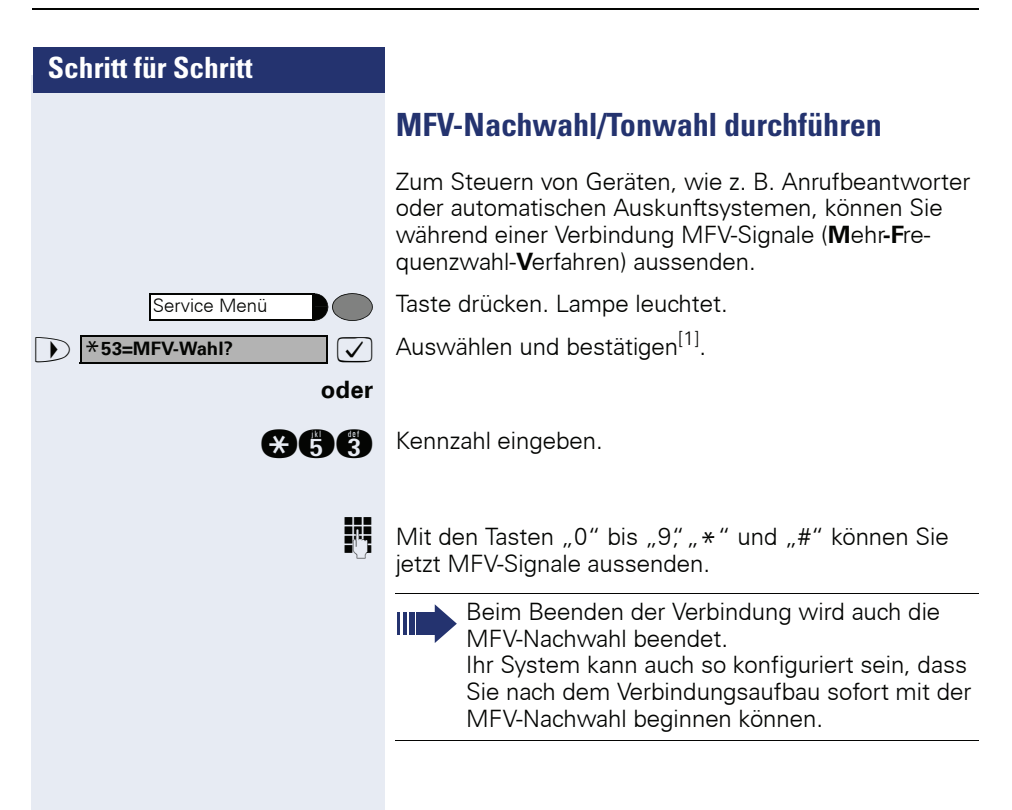

# **Aufnahme von Gesprächen**

Wenn eingerichtet (zuständiges Fachpersonal fragen), können Sie während eines Gespräches dieses aufnehmen.

**Voraussetzung:** Sie führen ein Gespräch, die Taste "Aufnahme" ist eingerichtet  $\rightarrow$  [Seite 62](#page-61-0).

Taste "Aufnahme" drücken. Lampe leuchtet.

Sie und Ihr Gesprächspartner hören eine Ansage über die begonnene Aufnahme und, solange die Aufnahme läuft, ca. alle 15 Sekunden einen Signalton.

Während der Aufnahme ist das Hinzunehmen weiterer Gesprächspartner nicht möglich.

#### **Aufnahme beenden**

Leuchtende Taste "Aufnahme" drücken. Lampe erlischt.

#### **Aufnahme anhören**

Die Wiedergabe einer Aufnahme hängt vom verwendeten Sprachspeicher-System ab (siehe zugehörige Bedienungsanleitung oder  $\rightarrow$  [Seite 46](#page-45-0)).

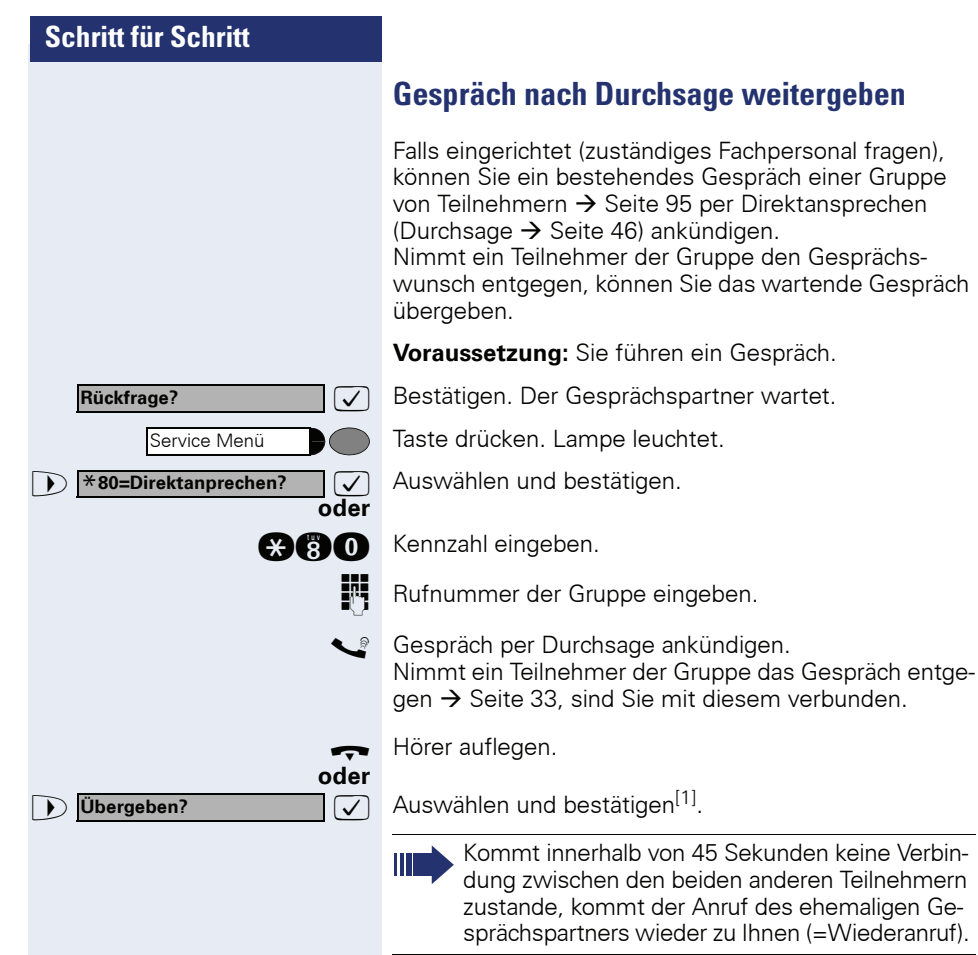

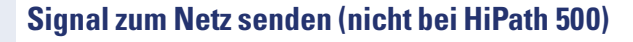

Um ISDN-ähnliche Dienste/Leistungsmerkmale über analoge Leitungen des Netzanbieters oder anderer Kommunkationsplattformen einleiten zu können (wie z. B. "Rückfrage"), müssen Sie vor Wahl der Dienstekennzahl oder Teilnehmernummer ein Signal auf die Leitungen geben.

**Voraussetzung:** Sie haben eine externe Verbindung hergestellt.

Taste drücken. Lampe leuchtet.

 $\sqrt{\sqrt{2}}$  Auswählen und bestätigen<sup>[1]</sup>.

**oder** Service Menü \***51=Signal zum Netz?**

**ago** Kennzahl eingeben.

Dienstekennzahl und/oder Rufnummer eingeben.

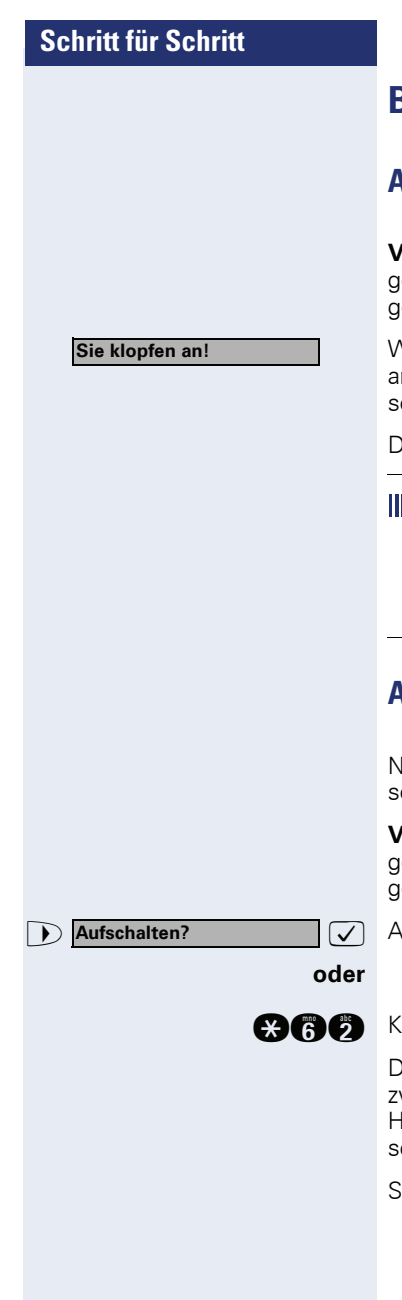

# **Bei nicht erreichten Zielen**

# **Anklopfen – sich bemerkbar machen**

**Voraussetzung:** Sie haben eine interne Rufnummer gewählt und hören den Besetzton. Sie wollen den Angerufenen dringend erreichen.

Varten (ca. 5 Sekunden) bis im Display "Sie klopfen an!" erscheint und der Besetzton zum Freiton wechselt.

er Angerufene kann nun darauf reagieren  $\rightarrow$  [Seite 50](#page-49-0).

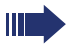

Der Angerufene kann dieses automatische Anklopfen verhindern  $\rightarrow$  [Seite 51](#page-50-0).

Wenn eingerichtet (zuständiges Fachpersonal fragen), hören Sie sofort den Freiton und im Display erscheint sofort "Sie klopfen an!"

# **Aufschalten – in ein Gespräch eintreten**

lur möglich, wenn eingerichtet (zuständiges Fachperonal fragen).

**Voraussetzung:** Sie haben eine interne Rufnummer gewählt und hören den Besetzton. Sie wollen den Angerufenen dringend erreichen.

>: Auswählen und bestätigen.

ennzahl eingeben.

Der Angerufene und seine Gesprächspartner hören alle wei Sekunden einen Warnton.

lat der Angerufene ein Systemtelefon mit Display, erscheint: "Aufschalten: (Ruf-Nr. oder Name)".

Sie können sofort sprechen.

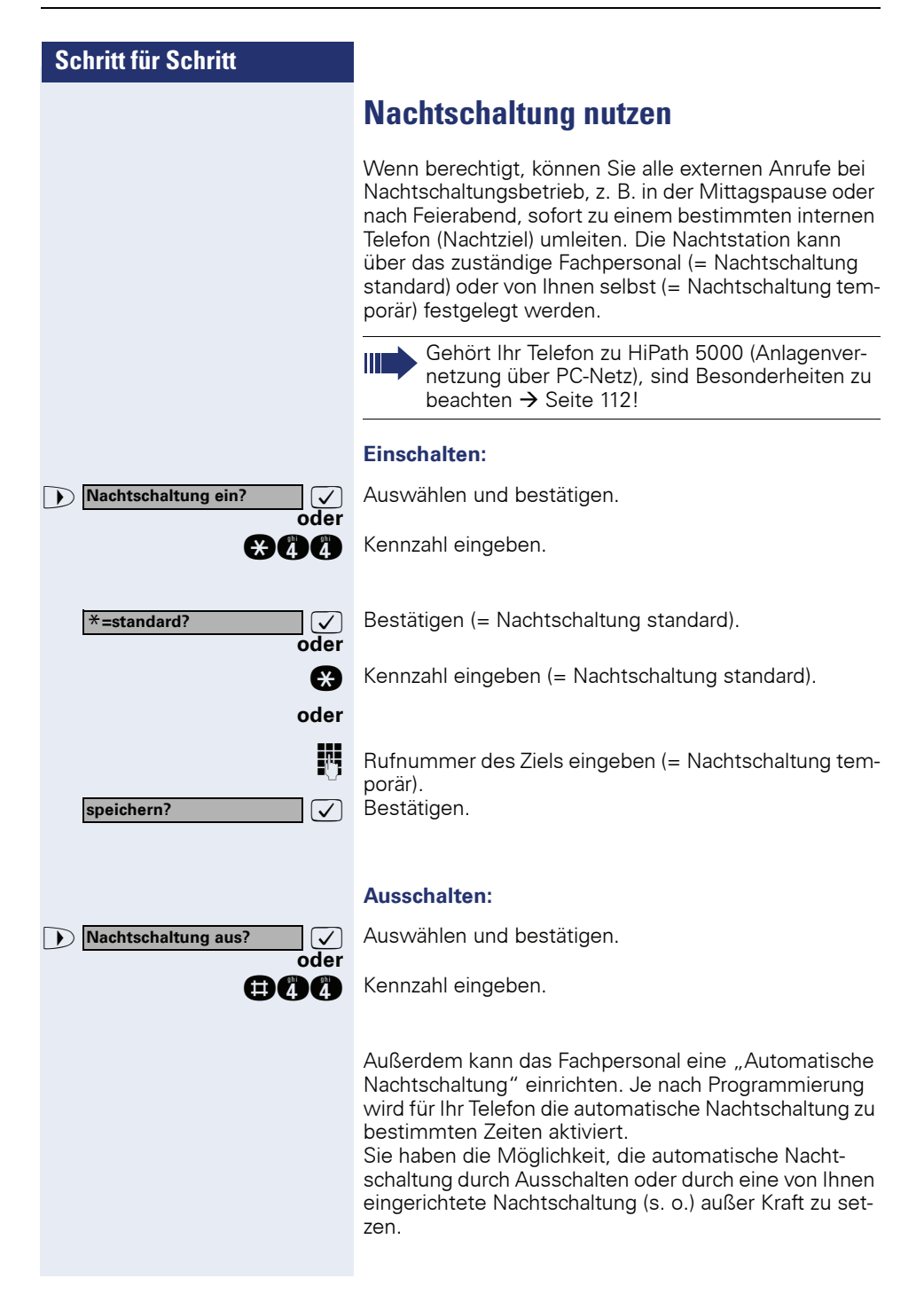

# <span id="page-61-1"></span>**Funktionen, Prozeduren und Termine speichern**

Auf Tasten Ihres Telefons oder Beistellgeräts, die nicht fest vorbelegt sind, können Sie neben Rufnummern  $\rightarrow$  [Seite 27](#page-26-0) auch häufig benutzte Funktionen oder Prozeduren (mehrere Bedienschritte) speichern.

Sie können eine Taste auch in zwei Ebenen belegen, wenn Sie eine Taste als Ebenenumschaltung (Shift-Taste  $\rightarrow$  [Seite 62](#page-61-1)) eingerichtet haben und die "Erweitere Tastenfunktionalität" aktiv ist (zuständiges Fachpersonal fragen).

Neben den Funktionen oder Prozeduren lassen sich dann auf der 2. Ebene externe Rufnummern und interne Rufnummern ohne LED-Anzeige speichern

 $\rightarrow$  [Seite 27.](#page-26-0)

Entsprechende Displayanzeigen unterstützen Sie dabei  $\rightarrow$  [Seite 125](#page-124-0).

# <span id="page-61-0"></span>**Taste mit Funktion belegen**

Taste drücken. Lampe leuchtet.

 $\sqrt{\phantom{a}}$  Auswählen und bestätigen.

**gan Kennzahl eingeben.** 

Taste drücken. Ist die entsprechende Taste bereits belegt, wird die Belegung angezeigt.

 $\overline{\smash[b]{\bigtriangledown}}$  Bestätigen.

>: Funktion auswählen und bestätigen, z. B. "Anrufschutz". Alle belegbaren Funktionen werden angeboten. Siehe auch Kurzbedienungsanleitung (Anhang) Spalte: ... über Funktionstaste.

 $\sqrt{\phantom{a}}$  Auswählen und bestätigen.

Einige Funktionen (z. B. bei "Umleitung") lassen sich unvollständig abspeichern. D. h. später beim Einleiten der Funktion durch Tastendruck sind noch weitere Eingaben erforderlich.

 $\overline{\bigtriangledown}$  Bestätigen.

**7** Auswählen und bestätigen.

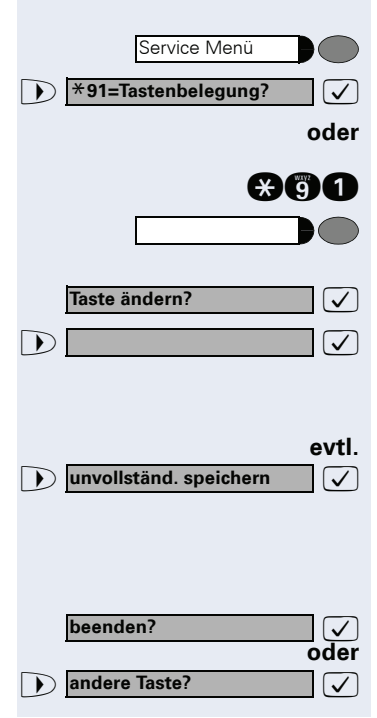

Durch Drücken der Taste erreichen Sie die Funktion nun direkt. Bei ein-/ausschaltbaren Funktionen, z. B. "Anrufschutz" schalten Sie die Funktion mit einem Tastendruck ein und mit dem nächsten wieder aus.

Displaymeldungen beim Speichern von Funktionen siehe  $\rightarrow$  [Seite 125.](#page-124-0)

#### **Lampenmeldungen von gespeicherten Funktionen:**

**Umleitung, Umleitung im Amt, Umleitung MULAP, Nachtschaltung, Anrufschutz, Telefonschloss, Antwort-Text, Ruhe, Direktantwort ein/aus, Gruppenruf ein/aus, Rufnr.-Unterdrückung, Anklopfen Freigabe, Anklopfen ohne Ton, Rufumschaltung, Aufnahme, Türfreigabe ein/aus, Schalter (nur bei HiPath 3000), Rufzuschaltung, Ebenenumschaltung, Anrufverteilung (verfügbar ein/aus, nachbearbeiten ein/aus, Nacht-Ziel ein/aus), MULAP Konf. Freigabe:** Gespeicherte Funktion ist nicht eingeschaltet.

Gespeicherte Funktion ist eingeschaltet.

#### **Rückruf:**

Sie haben keinen Rückruf eingetragen.

Sie haben einen Rückruf eingetragen.

**Mikrofon ein/aus:**

Das Mikrofon eingeschaltet.

Das Mikrofon ausgeschaltet.

**Hör-Sprechgarnitur (Headset):** Die Hör-Sprechgarnitur ist ausgeschaltet.

Die Hör-Sprechgarnitur ist eingeschaltet.

Blinkt langsam – Anruf kann über Hör-Sprechgarnitur angenommen werden.

# **Anruferliste:**

Kein Anruf gespeichert.

Anrufwunsch gespeichert.

# **Rufnummer (intern), Direktruf:**

Teilnehmer telefoniert nicht.

Teilnehmer telefoniert oder hat Anrufschutz eingeschaltet.

Blinkt schnell – Ich werde gerufen, bitte annehmen. Blinkt langsam – Anderer Teilnehmer wird gerufen und hat diesen noch nicht angenommen.

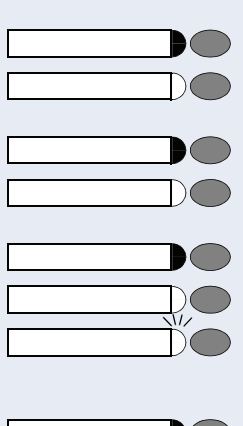

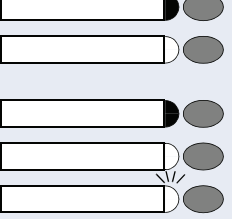

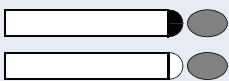

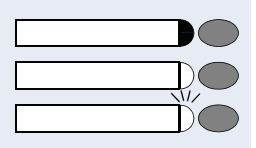

Nachricht(en) liegen vor.

Es liegen keine Nachrichten vor.

**Gesprächstaste, allg. Gesprächstaste, Leitungstaste, MULAP Taste, Rufnr. zuweisen:**

Kein Gespräch über entsprechende Leitung.

Aktives Gespräch über entsprechende Leitung.

Blinkt schnell – Anruf über entsprechende Leitung, Anruf-übernahme möglich, Taste drücken. Blinkt langsam – Gespräch über entsprechende Leitung wird gehalten.

#### **Richtungstaste**

**Briefkasten:**

Mindestens eine Leitung frei.

Alle Leitungen der Richtung belegt.

#### **Kosten abfragen:**

Es sind keine kostenpflichtigen Verbindungen seit der letzten Abfrage aufgelaufen.

Seit der letzten Abfrage sind kostenpflichtige Verbindungen aufgelaufen.

#### **Umleitung, Umleitung MULAP:**

Blinkt langsam – Sie sind Ziel einer Anrufumleitung oder Ihre Leitung ist Ziel einer Anrufumleitung.

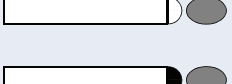

 $\sqrt{L}$ 

#### **Info bei Fax/Anrufbe.**

Keine Fax empfangen oder keine Nachricht im Anrufbeantworter.

Fax empfangen oder Nachricht im Anrufbeantworter.

#### **Zahl der Anrufe zeigen:**

Kein Anrufer wartet.

Blinkt schnell – Anrufer warten (bestimmte Anzahl ist überschritten).

Blinkt langsam – Anrufer warten (bestimmte Anzahl ist erreicht).

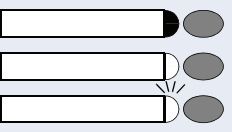

#### **Data I/O Service:**

Keine Verbindung mit einer Applikation.

Aktive Verbindung mit einer Applikation.

Blinkt langsam – Vebindung mit Applikation vorübergehend unterbrochen.

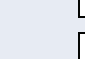

#### **Folgende auf Tasten gespeicherte Funktionen sind ohne Lampenfunktion:**

Rufnummer (extern), Prozedurtaste, Fangen, Kurzwahl, Trenntaste, Irrungsfunktion, zentr. Codeschloss, Info senden, Telefonbuch (1=intern, 2=LDAP nicht bei HiPath 500), Anklopfen annehmen, Makeln, Konferenz, Direktansprechen, Wiederaufnahme, Ltg, Leitung vormerken, Ltg freischalten, Flex Call, Aufschalten, Parken, Übernahme, gezielt, Übernahme, Gruppe, Projektkennzahl, Kostenanzeige, Personensuche (nicht bei HiPath 500), Melden, Termin, Türöffner, MFV-Wahl, Signaltaste, Babyphone, Haltentaste, interne Rückfrage, Rückfrage, assoziierte Wahl, assoz. Dienste, Telefondatendienst, Rufnr. tauschen, Diskret Ansprechen (nicht bei HiPath 500).

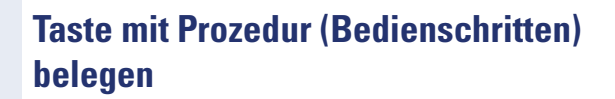

Rufnummern und Funktionen, die zusätzliche Eingaben erfordern, also mehrere Bedienschritte beinhalten, können Sie auf einer Taste Ihres Telefons speichern.

So lässt sich z. B. die Funktion "assoziierte Wahl"  $\rightarrow$  [Seite 49](#page-48-0) samt den noch erforderlichen Eingaben (Rufnummer des Telefons, für das gewählt werden soll + die zu wählende Rufnummer) auf eine Taste speichern.

Rufnummern, die weitere Eingaben erfordern, aber auch evtl. Pausen, die notwendig sein können, lassen sich ebenfalls abspeichern.

Taste drücken. Lampe leuchtet.

>: Auswählen und bestätigen.

**gan** Kennzahl eingeben.

Taste drücken. Ist die entsprechende Taste bereits belegt, wird die Belegung angezeigt.

 $\overline{\smash[b]{\bigtriangledown}}$  Bestätigen.

**oder**

**D** Prozedurtaste? **D** Bestätigen.

**FF** Prozedur eingeben, z. B. "\*67 231 089123456. \*67= Kennzahl für assozierte Wahl 231=Rufnummer des Telefons, für das gewählt werden soll

089123456 = zu wählende Rufnummer.

**evtl.** Zur Eingabe von Pausen Taste drücken (im Display erscheint ein "P"). Wahlwiederholung

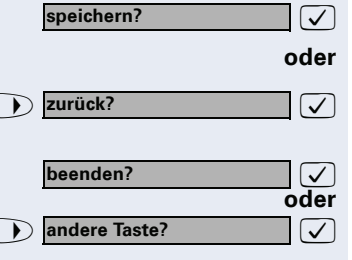

Service Menü

\***91=Tastenbelegung?**

**Taste ändern?**

: Bestätigen.

#### **oder Wenn Sie sich vertippt haben:**

>: Auswählen und bestätigen. Alle eingegebenen Ziffern werden gelöscht.

 $\sqrt{ }$  Bestätigen.

**7** Auswählen und bestätigen.

Die gespeicherte Prozedur wählen Sie mit einem Tastendruck.

Bei Prozeduren, mit ein-/ausschaltbaren Funktionen, schalten Sie die Funktion mit einem Tastendruck ein und mit dem nächsten wieder aus.

Sie können auch während eines Gesprächs die Prozedurtaste betätigen, die gespeicherten Ziffern werden automatisch als MFV-Signale  $\rightarrow$  [Seite 56](#page-55-0) gesendet.

Displaymeldungen beim Speichern von Prozeduren siehe  $\rightarrow$  [Seite 125.](#page-124-0)

<span id="page-67-0"></span>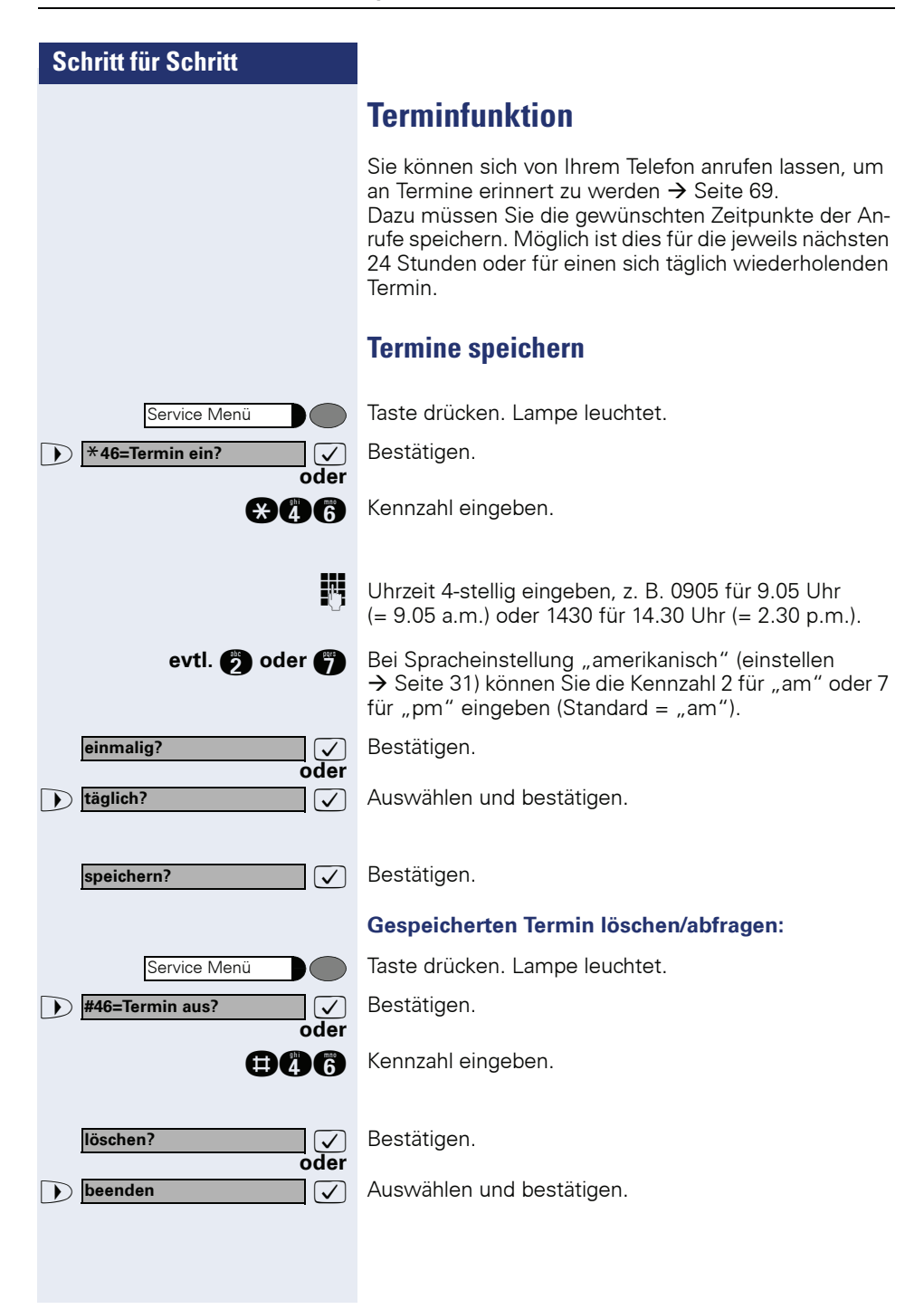

**Termin um:**

Lautsprecher

**oder**

# <span id="page-68-0"></span>**An einen Termin erinnert werden**

**Voraussetzung:** Sie haben einen Termin gespeichert  $\rightarrow$  [Seite 68.](#page-67-0) Der gespeicherte Zeitpunkt tritt ein.

Das Telefon läutet. Die Terminzeit wird angezeigt.

Taste 2x drücken.

Hörer abheben und wieder auflegen.

Nehmen Sie den Terminruf nicht entgegen, wird dieser fünfmal wiederholt, bevor der Termin gelöscht wird.

# **Verbindungskosten überprüfen/ zuordnen**

# **Verbindungskosten für Ihr Telefon abfragen (nicht für USA)**

#### **Für das aktuelle Gespräch:**

Im Display werden standardmäßig nach Gesprächsende die Kosten angezeigt.

Sollen die Kosten während eines kostenpflichtigen Gesprächs laufend angezeigt werden, muss dies Ihr zuständiges Fachpersonal beim Netzbetreiber beantragen.

Die Anzeige der Gesprächskosten muss beim Netzbetreiber beantragt und vom zuständigen Fachpersonal eingerichtet sein.

Je nach Einstellung werden die Gesprächskosten während oder nach Gesprächsende im Display angezeigt. Je nach Netzbetreiber werden auch kostenfreie externe Gespräche anzeigt. Im Display erscheint vor oder während des Gesprächs "gebührenfrei".

Ist keine Kostenanzeige eingerichtet, erscheint im Display die gewählte Rufnummer und/oder die Gesprächsdauer.

Wird ein Gespräch weitergegeben, werden die Kosten dem Telefon zugeordnet, auf das übergeben wurde.

#### **Für alle und für das zuletzt geführte Gespräch:**

Zuerst werden die Verbindungskosten für das zuletzt geführte kostenpflichtige Gespräch angezeigt. Nach fünf Sekunden werden die aufgelaufenen Verbindungskosten (Summe) angezeigt.

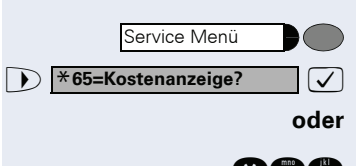

Taste drücken. Lampe leuchtet.

 $\sqrt{\phantom{a}}$  Auswählen und bestätigen<sup>[1]</sup>.

**man** Kennzahl eingeben.

Ш

[1] ["Abweichende Display-Anzeigen in einer HiPath 4000-Umgebung](#page-118-0)  (nicht bei HiPath 500)<sup>"</sup>  $\rightarrow$  Seite 119

Ist an Ihrem Telefon ein optiPoint application module angeschlossen, wird nach Einleiten der Funktion der "Terminal Modus" aktiv  $\rightarrow$  [Seite 116.](#page-115-0) Die Benutzerführung erfolgt jetzt über das Display des optiPoint application module. Die Tasten des optiPoint application module können verwendet werden.

# **Verbindungskosten für anderes Telefon abfragen (nicht für USA)**

Falls eingerichtet (zuständiges Fachpersonal fragen), können Sie sich die kostenpflichtigen Verbindungen von anderen Telefonen (z. B. von einer Telefonzelle) anzeigen und auch ausdrucken lassen.

**Voraussetzung:** Sie haben eine Taste mit der Funktion "Kosten abfragen" belegt  $\rightarrow$  [Seite 62.](#page-61-0)

Leuchtet die Lampe, wurde seit der letzten Abfrage ein kostenpflichtiges Gespräch geführt.

Taste "Kosten abfragen" drücken. Die kostenpflichtigen Verbindungen werden angezeigt.

Ist an Ihrem Telefon ein optiPoint application module angeschlossen, wird nach Einleiten der Funktion der "Terminal Modus" aktiv  $\rightarrow$  [Seite 116.](#page-115-0) Die Benutzerführung erfolgt jetzt über das Display des optiPoint application module. Die Tasten des optiPoint application module können verwendet werden.

**7 Zur Anzeige weiterer kostenpflichtiger Verbindungen je**weils bestätigen.

**Example 3 ausdrucken?**  $\sqrt{ }$  Auswählen und bestätigen. **oder** >: **löschen? oder** >: **Zusatzinformation? oder** >: **beenden?ausdrucken?**

**blättern?**

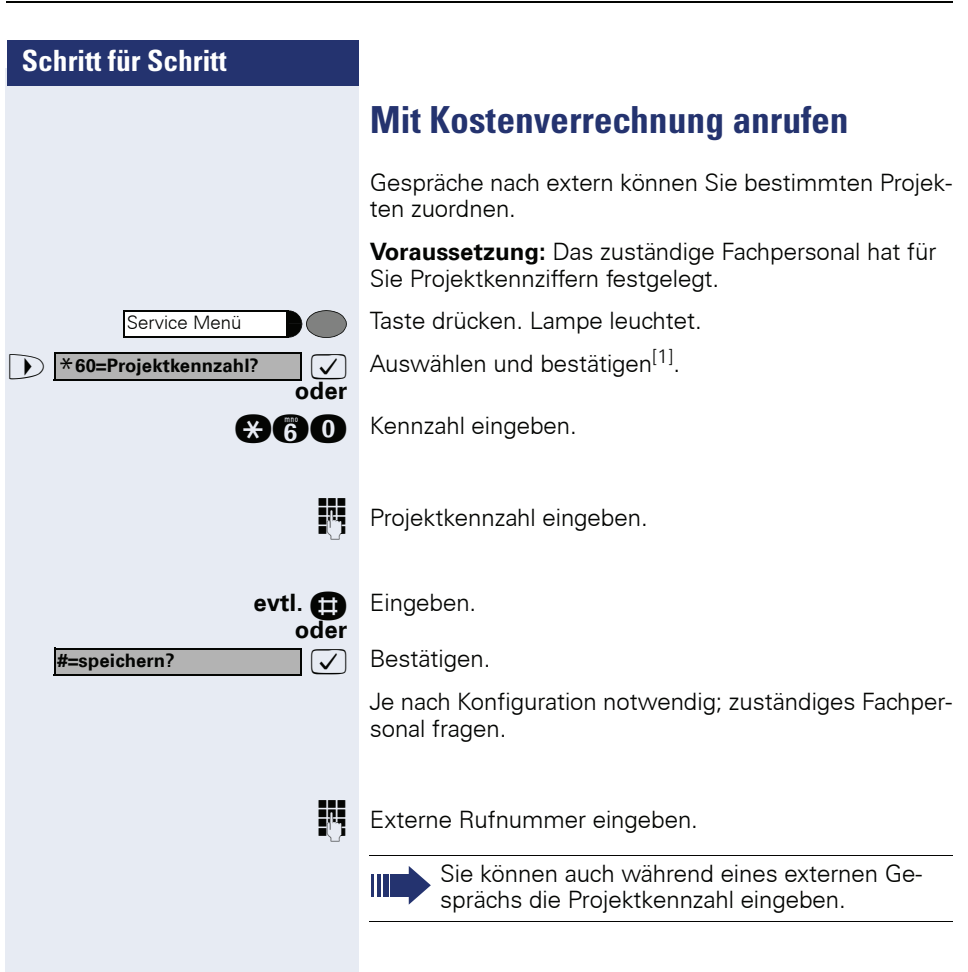
<span id="page-72-1"></span><span id="page-72-0"></span>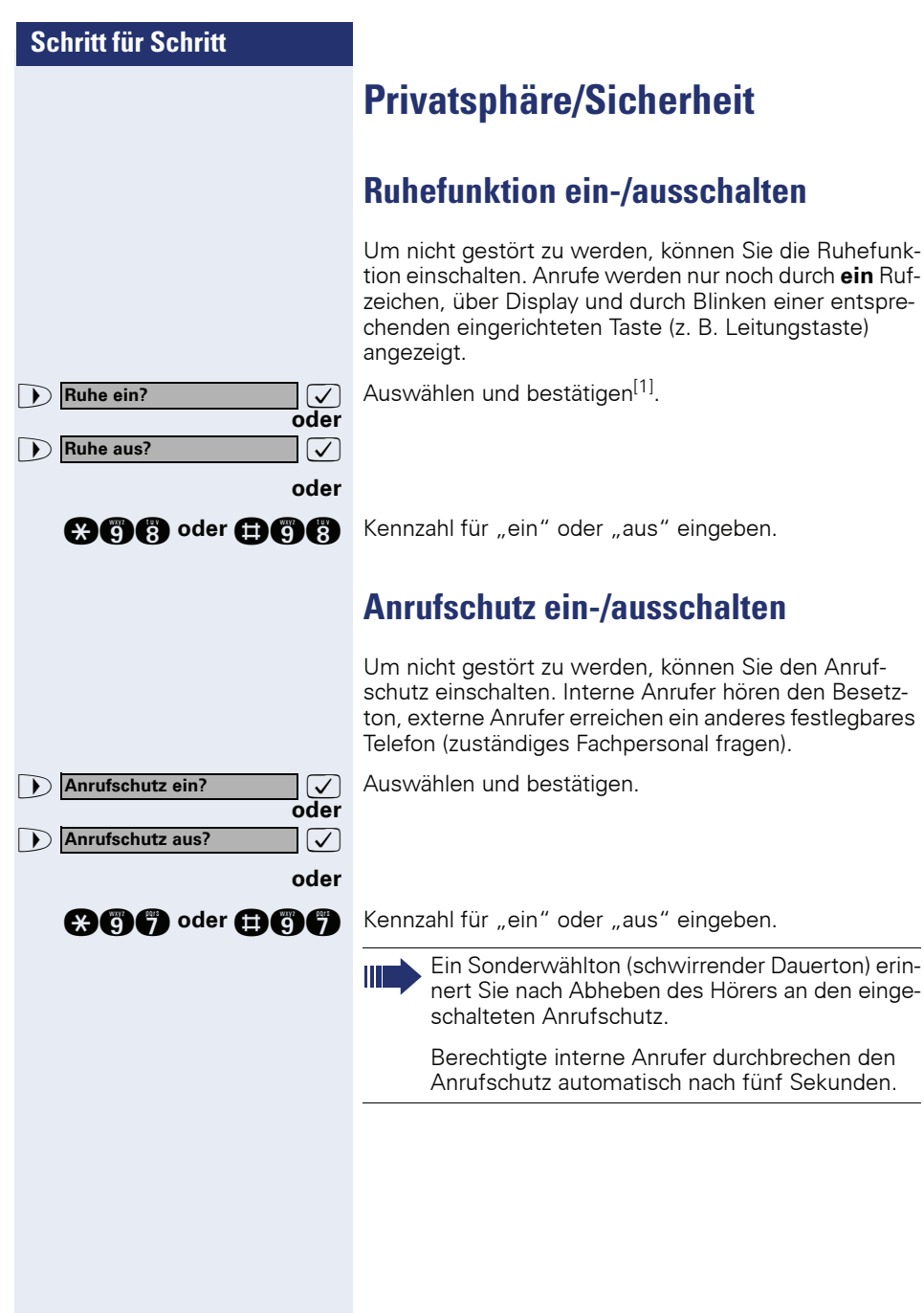

# <span id="page-73-0"></span>**Rufnummernanzeige beim Angerufenen unterdrücken**

Sie können verhindern, dass Ihre Rufnummer oder Ihr Name beim extern Angerufenen im Display erscheint. Dieses bleibt solange aktiv, bis Sie es wieder zurücknehmen.

**Eufnrunterdrücken? V** Auswählen und bestätigen.

**oder**

**oder**

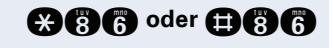

>: **Rufnr. weitergeben?**

**Rufnr.unterdrücken?**

**@@@@**oder **@@@** Kennzahl für "unterdrücken" oder "weitergeben" eingeben.

Ш

Das zuständige Fachpersonal kann für alle Telefone die Rufnummernunterdrückung ein-/ausschalten.

# **Mithören/Geheimes Aufschalten (nicht bei HiPath 500)**

Wenn eingerichtet (zuständiges Fachpersonal fragen), können Sie sich in ein laufendes Gespräch eines internen Teilnehmers einschalten und unbemerkt mithören

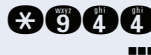

**anny Kennzahl eingeben.** 

**IN** Interne Rufnummer eingeben.

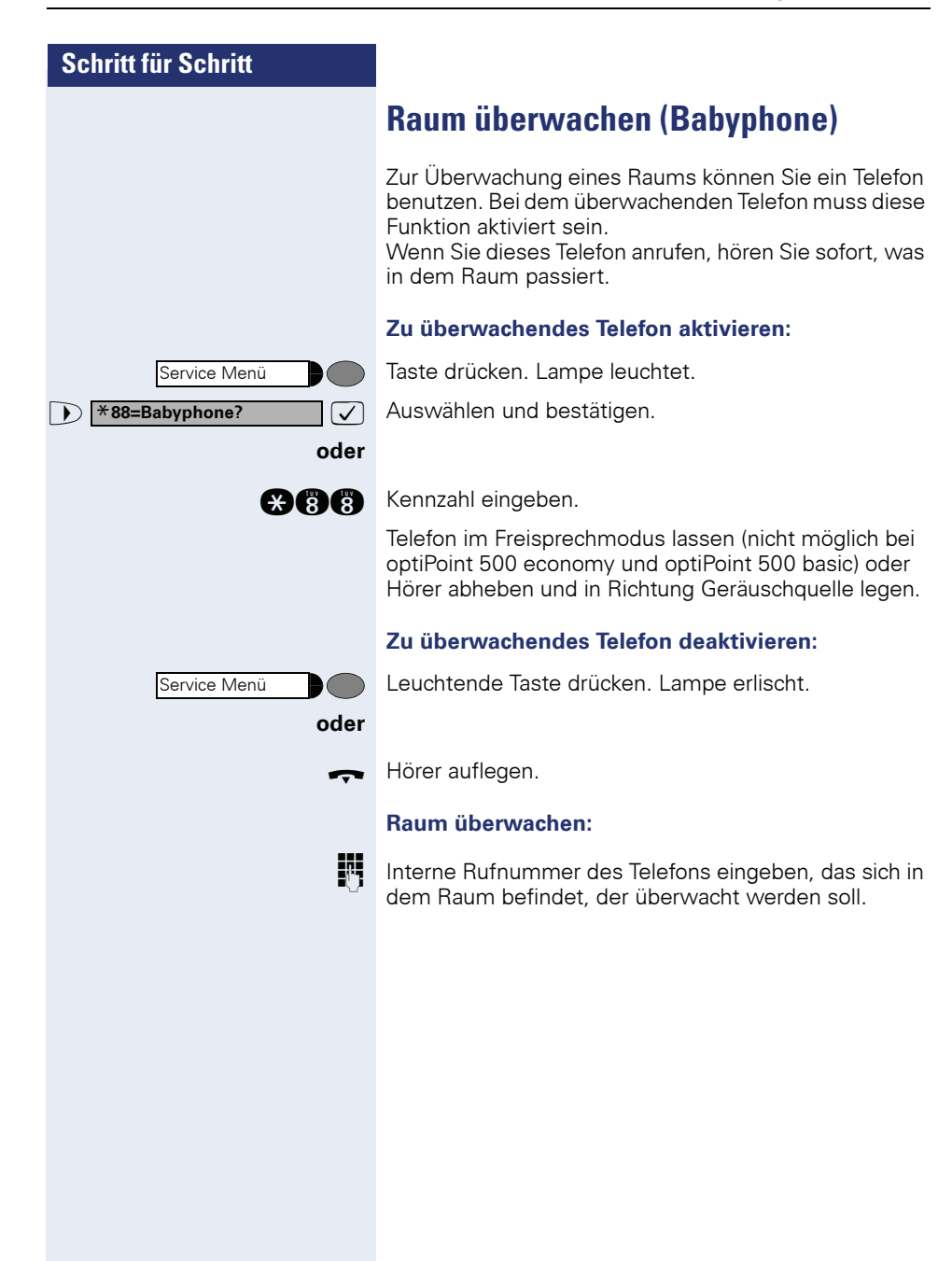

\***84=Fangen?**

Service Menü

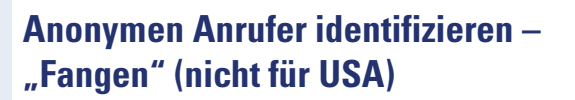

Sie können böswillige externe Anrufer identifizieren lassen. Die Rufnummer des Anrufers kann während des Gesprächs oder bis zu 30 Sekunden danach festgehalten werden. Sie selbst dürfen dabei nicht auflegen.

Taste drücken. Lampe leuchtet.

 $\sqrt{\phantom{a}}$  Auswählen und bestätigen.

**gan** Kennzahl eingeben.

Ш

**und**

**oder**

Wenn die Fangschaltung Erfolg hatte, werden die ermittelten Daten beim Netzbetreiber gespeichert. Wenden Sie sich an Ihr zuständiges Fachpersonal!

<span id="page-76-0"></span>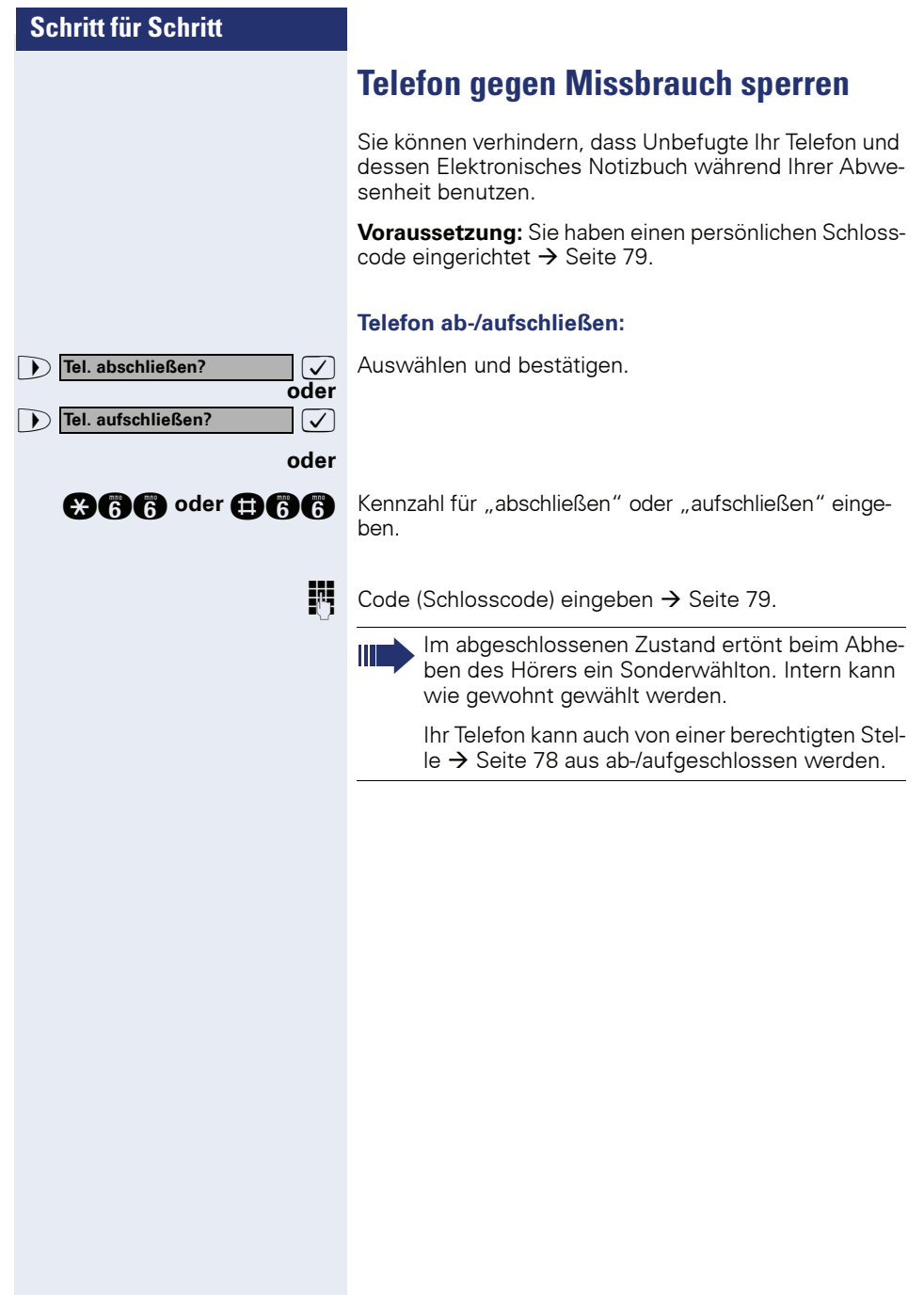

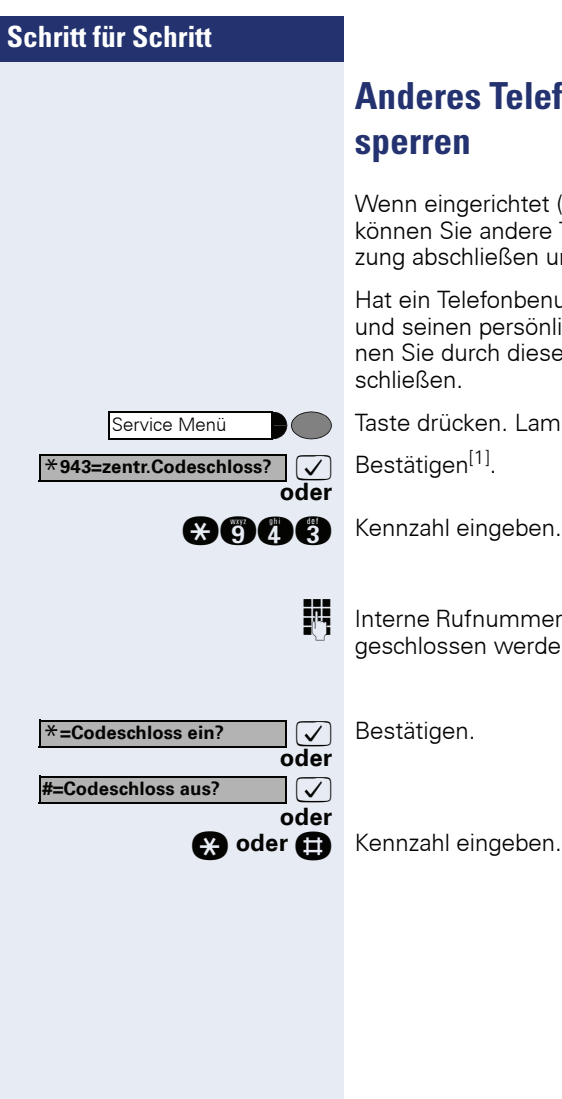

# <span id="page-77-0"></span>**Anderes Telefon gegen Missbrauch sperren**

Wenn eingerichtet (zuständiges Fachpersonal fragen), können Sie andere Telefone gegen unberechtigte Nutzung abschließen und wieder aufschließen.

Hat ein Telefonbenutzer sein Telefon abgeschlossen, und seinen persönlichen Schlosscode vergessen, können Sie durch diese Funkton sein Telefon wieder aufschließen.

Taste drücken. Lampe leuchtet.

 $\sqrt{\phantom{a}}$  Bestätigen<sup>[1]</sup>.

**IN Interne Rufnummer des Telefons eingeben, das auf-/ab**geschlossen werden soll.

 $\sqrt{\phantom{a}}$  Bestätigen.

**c<sub>3</sub>** oder **in** Kennzahl eingeben.

<span id="page-78-0"></span>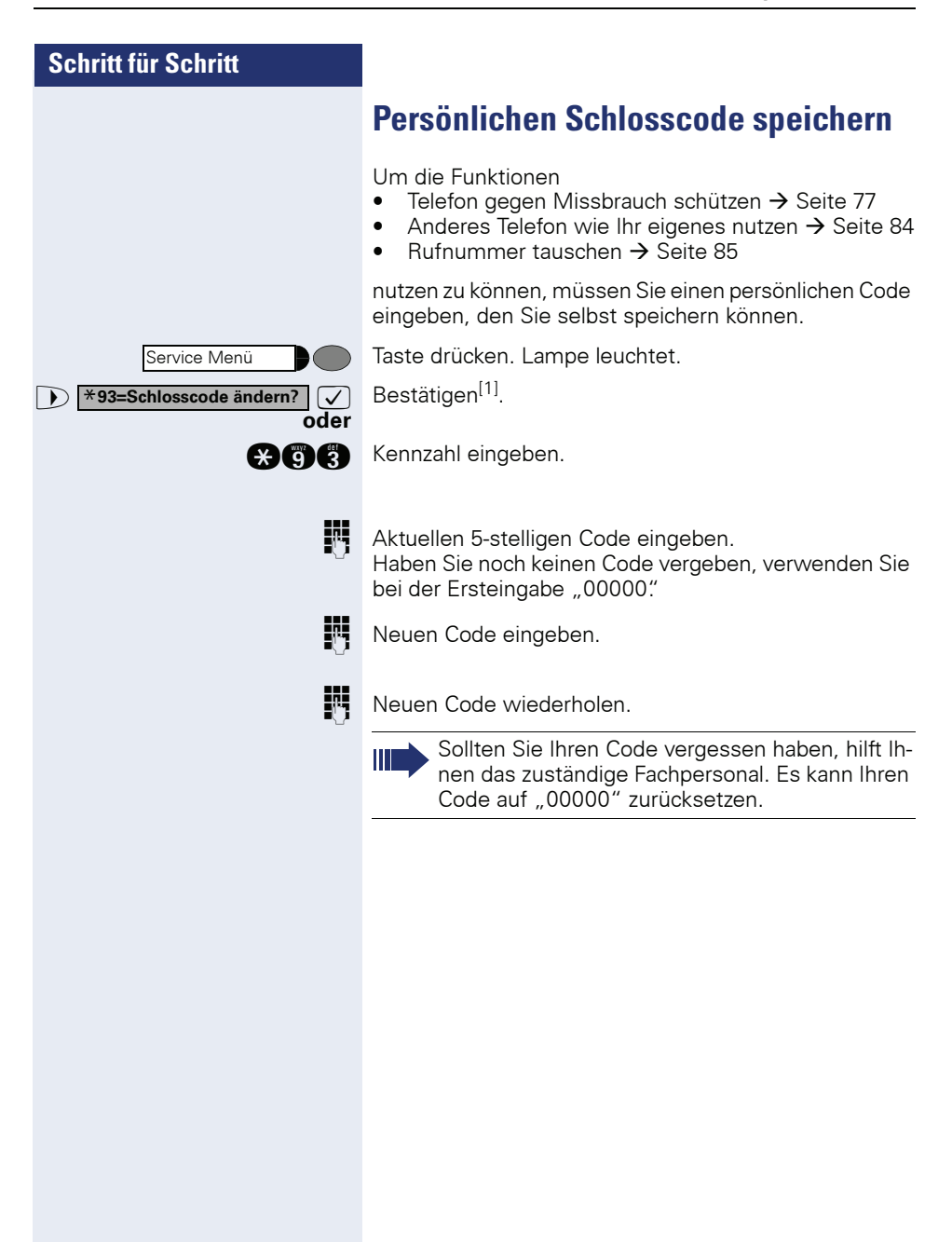

**Info senden?**

**0=Bitte um Rückruf**

**anderen Text eingeben?**

# **Weitere Funktionen/Dienste**

## <span id="page-79-0"></span>**Info (Nachricht) senden**

Sie können einzelnen oder Gruppen von Teilnehmern mit Systemtelefonen kurze Textnachrichten (Infotexte) senden.

An Systemtelefonen ohne Display

(z. B. optiPoint 500 entry), an ISDN-, Impuls- oder Tonwahltelefonen, werden gesendete Infotexte als Rückrufwunsch gespeichert.

## **Info erstellen und senden**

**7** Auswählen und bestätigen.

**ann** Kennzahl eingeben.

**IN Interne Rufnummer des Empfängers oder der Gruppe** eingeben.

>: Vordefinierten Text (vom zuständigen Fachpersonal änderbar) auswählen und bestätigen.

**D** ... **C** Direkt die Kennzahl eingeben.

Die Kennzahlen werden Ihnen im Display mit dem zugehörigen Text angeboten.

**oder**

**oder**

**oder**

 $\sqrt{\phantom{a}}$  Auswählen und bestätigen.

Text eingeben (maximal 24 Zeichen).

Ш

Ist an Ihrem Telefon ein

optiPoint application module angeschlossen, wird nach Einleiten der Funktion der "Terminal Modus" aktiv  $\rightarrow$  [Seite 116](#page-115-0). Sie können den Text über die Tastatur am

optiPoint application module eingeben.

Zur Texteingabe mit Wähltastatur siehe  $\rightarrow$  [Seite 118.](#page-117-0)

**Nach der Texteingabe:**

**absenden?**

 $\overline{\smash[b]{\bigtriangledown}}$  Bestätigen.

# **Schritt für Schritt oder gesendete Infos? Infos anzeigen?**

## **Gesendete Info löschen/anzeigen**

Sie können bereits gesendete Infotexte anzeigen oder wieder löschen, so dass sie der Empfänger nicht erhält.

 $\sqrt{\sqrt{ }}$  Auswählen und bestätigen.

**DRA** Kennzahl eingeben.

**12** Der Benutzerführung am Display folgen.

## **Infos entgegenehmen/abfragen/löschen**

Im Display erscheint "Infos empfangen"

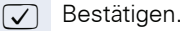

**12** Der Benutzerführung am Display folgen.

<span id="page-81-0"></span>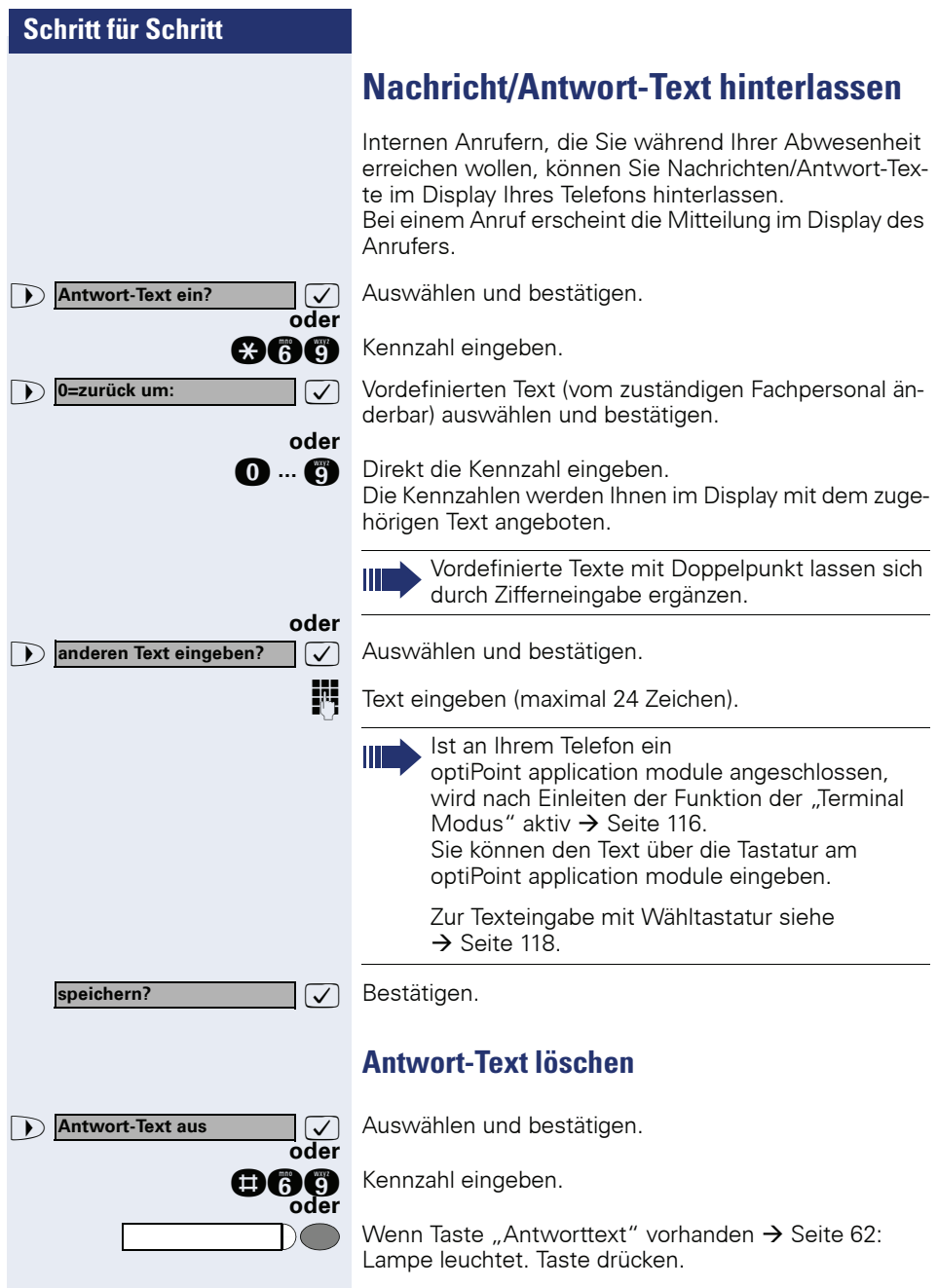

## **Anzahl der wartenden Anrufe abfragen/Überlastanzeige**

Haben Sie eine Taste mit der Funktion "Zahl der Anrufe zeigen"  $\rightarrow$  [Seite 62,](#page-61-0) können Sie die Anzahl der wartenden externen Anrufe im Display anzeigen.

Taste "wartende Anrufe" drücken.

Führen Sie bereits ein Gespräch und überschreitet die Anzahl der wartenden Anrufe einen Grenzwert (Überlast; zuständiges Fachpersonal fragen), so wird Ihnen das durch die Lampe der Taste angezeigt.

- Lampe aus: Kein Anrufer wartet.
- Lampe blinkt langsam: Der eingestellte Grenzwert ist erreicht.
- Lampe blinkt schnell: Der Grenzwert ist überschritten (Überlast).

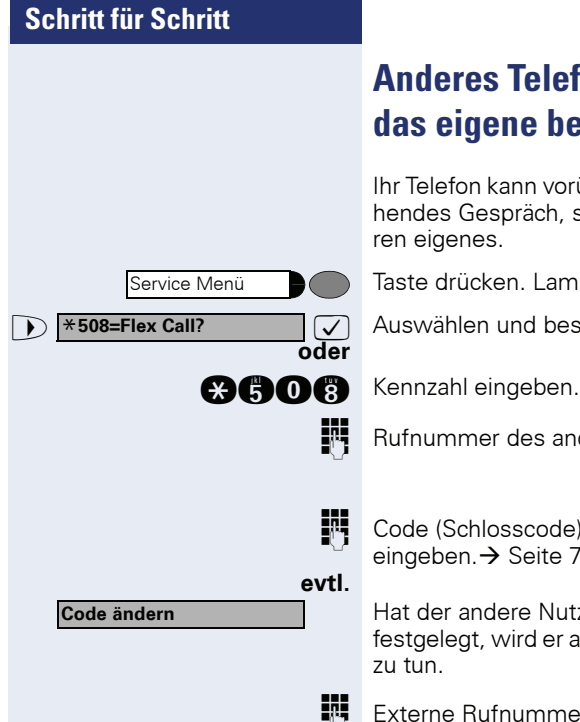

# <span id="page-83-0"></span>**Anderes Telefon für ein Gespräch wie das eigene benutzen**

Ihr Telefon kann vorübergehend von anderen, für ein gehendes Gespräch, so benutzt werden, als wäre es deren eigenes.

Taste drücken. Lampe leuchtet.

 $\sqrt{\sqrt{2}}$  Auswählen und bestätigen<sup>[1]</sup>.

**RUP** Rufnummer des anderen Nutzers eingeben.

**FCode (Schlosscode) des anderen Nutzers** eingeben. $\rightarrow$  [Seite 79](#page-78-0).

> Hat der andere Nutzer noch keinen persönlichen Code festgelegt, wird er aufgefordert, dies an seinem Telefon

**EXterne Rufnummer wählen.** 

Nach Gesprächsende wird dieser Zustand wieder aufgehoben.

<span id="page-84-0"></span>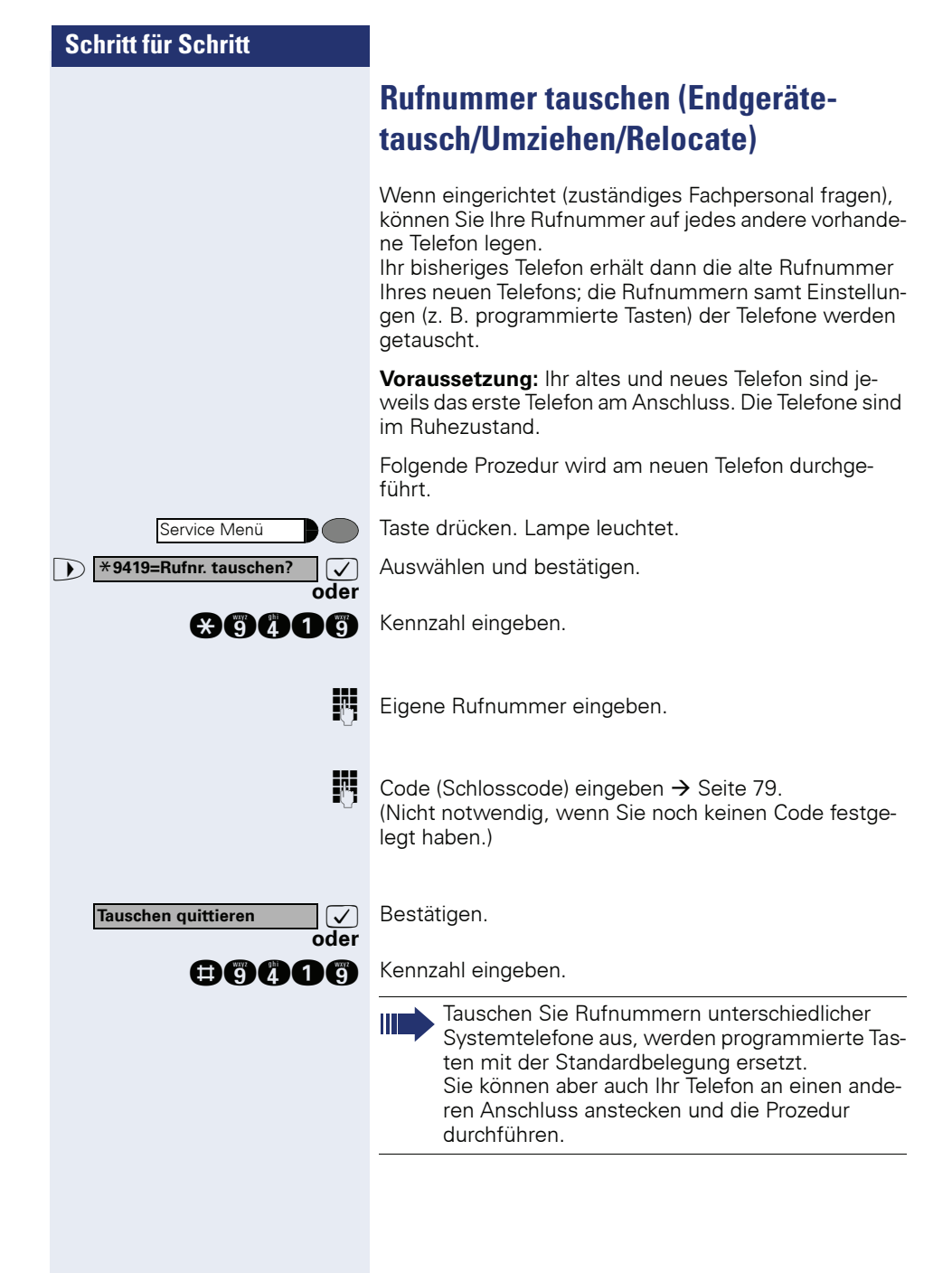

## **Info bei Faxempfang/Nachricht am Anrufbeantworter**

Ist an Ihrem System ein Fax oder ein Anrufbeantworter angeschlossen und Sie haben eine freie Taste mit der Funktion "Info bei Fax/Anrufbe." belegt  $\rightarrow$  [Seite 62](#page-61-0), leuchtet diese, nachdem ein Fax oder eine Nachricht eingetroffen ist.

#### **Signalisierung ausschalten:**

Leuchtende Taste "Info bei Fax/Anrufbe." drücken. Lampe erlischt.

# <span id="page-85-0"></span>**Dienste/Funktionen zurücksetzen (übergreifendes Löschen für ein Telefon)**

Es steht eine generelle Rücksetzprozedur für eingeleitete Funktionen zur Verfügung. Folgende Funktionen werden gelöscht, falls aktiviert:

- Umleitung ein
- Antwort-Text ein
- Rufzuschaltung
- Sammelanschluss aus
- Rufnr.unterdrücken
- Anklopfen ohne Ton
- Anrufschutz ein
- Ruhe ein
- empfangene Infos:
- Rückruf-Aufträge

Taste drücken. Lampe leuchtet.

**nd** Kennzahl eingeben.

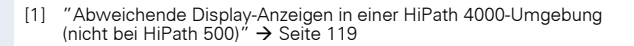

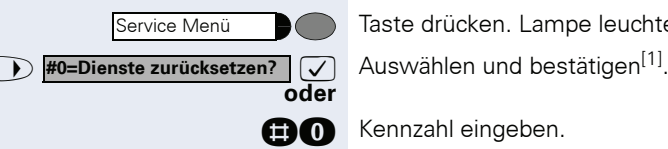

## <span id="page-86-0"></span>**Funktionen für ein anderes Telefon aktivieren**

Wenn eingerichtet (zuständiges Fachpersonal fragen), können Sie folgende Funktionen für andere Telefone ein- oder ausschalten (Assoziierter Dienst):

- Anrufschutz, Kennzahl  $*97/497 \rightarrow$  [Seite 73](#page-72-0)
- Anrufumleitung, Kennzahl \* 11, \* 12, \* 13/#1  $\rightarrow$  [Seite 22](#page-21-0)
- Telefon ab-/aufschließen, Kennzahl  $*66/#66 \rightarrow$  [Seite 77](#page-76-0)
- Ruf zuschalten Kennzahl  $*81/\#81 \rightarrow$  [Seite 95](#page-94-0)
- Nachricht/Antwort hinterlassen, Kennzahl  $*69/#69 \rightarrow$  [Seite 82](#page-81-0)
- Gruppenruf, Kennzahl  $*85/\#85 \rightarrow$  [Seite 95](#page-94-0)
- Dienste/Funktionen zurücksetzen, Kennzahl #0  $\rightarrow$  [Seite 86](#page-85-0)
- Schalter betätigen, Kennzahl  $*90/\#90 \rightarrow$  [Seite 93](#page-92-0)
- Nachtschaltung, Kennzahl  $*44/#44 \rightarrow$  [Seite 61](#page-60-0)
- Termine, Kennzahl  $*46/#46 \rightarrow$  [Seite 68](#page-67-0)

Taste drücken. Lampe leuchtet.

 $\bullet$  **\*83=assoz. Dienste?**  $\bullet$  **Destätigen.** 

**gage** Kennzahl eingeben.

**Interne Rufnummer des Telefons eingeben, für das die** Funktion aktiviert werden soll.

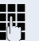

**oder**

Service Menü

**FR** Kennzahl – z. B.  $*97$  für Anrufschutz ein – eingeben.

Für evtl. weiteren Eingaben der Benutzerführung am Display folgen.

## **Systemfunktionen von extern nutzen DISA (Direct Inward System Access)**

Wenn eingerichtet (zuständiges Fachpersonal fragen), können Sie von extern (außerhalb) – wie als interner Teilnehmer – über Ihr System eine gehende externe Verbindungen aufbauen. Außerdem lassen sich folgende Funktionen Ihres Systems aktivieren oder deaktivieren:

- Dienste/Funktionen zurücksetzen Kennzahl #0 → [Seite 86](#page-85-0)
- Anrufumleitung, Kennzahl  $*1/#1 \rightarrow$  [Seite 22](#page-21-0)
- Telefon ab-/aufschließen, Kennzahl \*66/#66 → [Seite 77](#page-76-0)
- Persönlichen Schlosscode speichern, Kennzahl ∗93 → [Seite 79](#page-78-0)<br>Isfa (Nachrisht sandar)
- Info (Nachricht senden). Kennzahl \*68/#68 → [Seite 80](#page-79-0)
- Nachricht/Antwort hinterlassen, Kennzahl ∗69/#69 → [Seite 82](#page-81-0)
- Ruf zuschalten, Kennzahl \*81/#81 → [Seite 95](#page-94-0)
- Gruppenruf, Kennzahl  $*85/#85 \rightarrow$  [Seite 95](#page-94-0)
- Rufnummernanzeige unterdrücken, Kennzahl \*86/#86 → [Seite 74](#page-73-0)
- Anklopfton, Kennzahl  $*87/#87 \rightarrow$  [Seite 51](#page-50-0)
- Tür öffnen, Kennzahl \*61 → [Seite 35](#page-34-0)
- Türöffner freigeben, Kennzahl \*89/#89 → [Seite 36](#page-35-0)
- Schalter betätigen, Kennzahl  $*90/#90$   $\rightarrow$  [Seite 93](#page-92-0)
- Anrufschutz, Kennzahl \*97/#97 → [Seite 73](#page-72-0)
- Ruhefunktion, Kennzahl \*98/#98 → [Seite 73](#page-72-1)
- Wählen mit Kurzwahl, Kennzahl \*7 → [Seite 40](#page-39-0)
- Assoziierter Dienst, Kennzahl  $*83 \rightarrow$  [Seite 87](#page-86-0)

**Voraussetzung:** Sie haben ein Telefon mit Tonwahl (MFV-Wahl) oder Sie können Ihr Telefon auf Tonwahl umschalten. Das Telefon ist nicht am System angeschlossen.

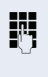

**FR** Verbindung zum System herstellen. Rufnummer eingeben (zuständiges Fachpersonal fragen).

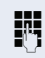

**FR** Dauerton abwarten (Telefon evtl. auf Tonwahl umschalten), dann die Ihnen zugeteilte interne Rufnummer und den zugehörigen persönlichen Schlosscode eingeben.

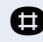

**Rennzahl eingeben (nur notwendig, wenn im System** programmiert).

Wählton abwarten und Kennzahl – z. B. \*97 für Anrufschutz ein – eingeben. Evtl. weitere Eingaben durchführen, siehe auch Bedienungsanleitung für IWV/MFV-Telefone).

#### **oder**

Ш

**Externe Rufnummer wählen.** 

Es lässt sich jeweils immer nur eine Funktion oder eine gehende Verbindung durchführen. Nach erfolgreicher Aktivierung einer Funktion wird die Verbindung sofort getrennt. Bei einem Extern-Gespräch wird die Verbindung getrennt, sobald einer der Gesprächspartner beendet.

Service Menü

## **Schritt für Schritt**

# **Funktionen im ISDN per Kennzahlwahl nutzen (Keypad-Wahl)**

In einigen Ländern können Sie, sofern berechtigt (zuständiges Fachpersonal fragen), ISDN-Funktionen über Kennzahlwahl aufrufen.

Taste drücken. Lampe leuchtet.

 $\bullet$  **\*503=Keypad-Wahl?**  $\bullet$  **Destätigen.** 

**oder**

**acoc** Kennzahl eingeben.

**FR** Gewünschte Leitungsnummer eingeben (zuständiges Fachpersonal fragen).

Kennzahl für gewünschte ISDN-Funktion eingeben (zuständiges Fachpersonal fragen).

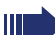

Welche ISDN-Funktionen in Ihrem Land per Kennzahl gesteuert werden können, erfahren Sie von Ihrem Netzbetreiber (zuständiges Fachpersonal fragen).

Die Siemens Enterprise Communications GmbH & Co. KG übernimmt keinerlei Haftung für Schäden/Kosten, die durch missbräuchliche Nutzung oder durch Fehlbedienung entstehen können (z. B. Gesprächskostenmissbrauch).

Service Menü

**Eingabe vollständig?**

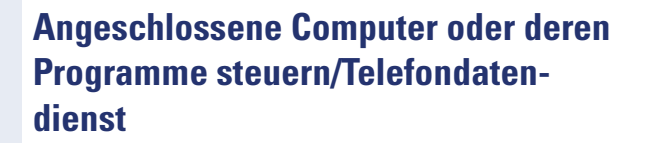

Wenn eingerichtet (zuständiges Fachpersonal fragen), können Sie mit Ihrem Telefon angeschlossene Computer oder deren Programme steuern, z. B. Hotelservices oder Auskunftsysteme.

**Voraussetzung:** Sie haben eine Verbindung hergestellt.

Taste drücken. Lampe leuchtet.

 $\bullet$  **\*42=Telefondatendienst?**  $\boxed{\checkmark}$  Bestätigen.

**oder**

**oder**

**and** Kennzahl eingeben.

Für die Eingabe der Daten werden Sie nun vom angeschlossenen Computer geführt, müssen aber, je nach Konfiguration (zuständiges Fachpersonal fragen), Ihre Eingaben auf eine von 2 Arten durchführen:

• Eingaben im Blockmodus:

**d** ... **c** Daten eingeben.

**Eingabe abschließen.** 

: Bestätigen.

- **oder** Eingaben im Online-Modus: Der angeschlossene Computer verarbeitet Ihr Eingaben direkt.
	- **R** Kennzahl eingeben.

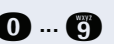

**O** ... **c** Daten eingeben.

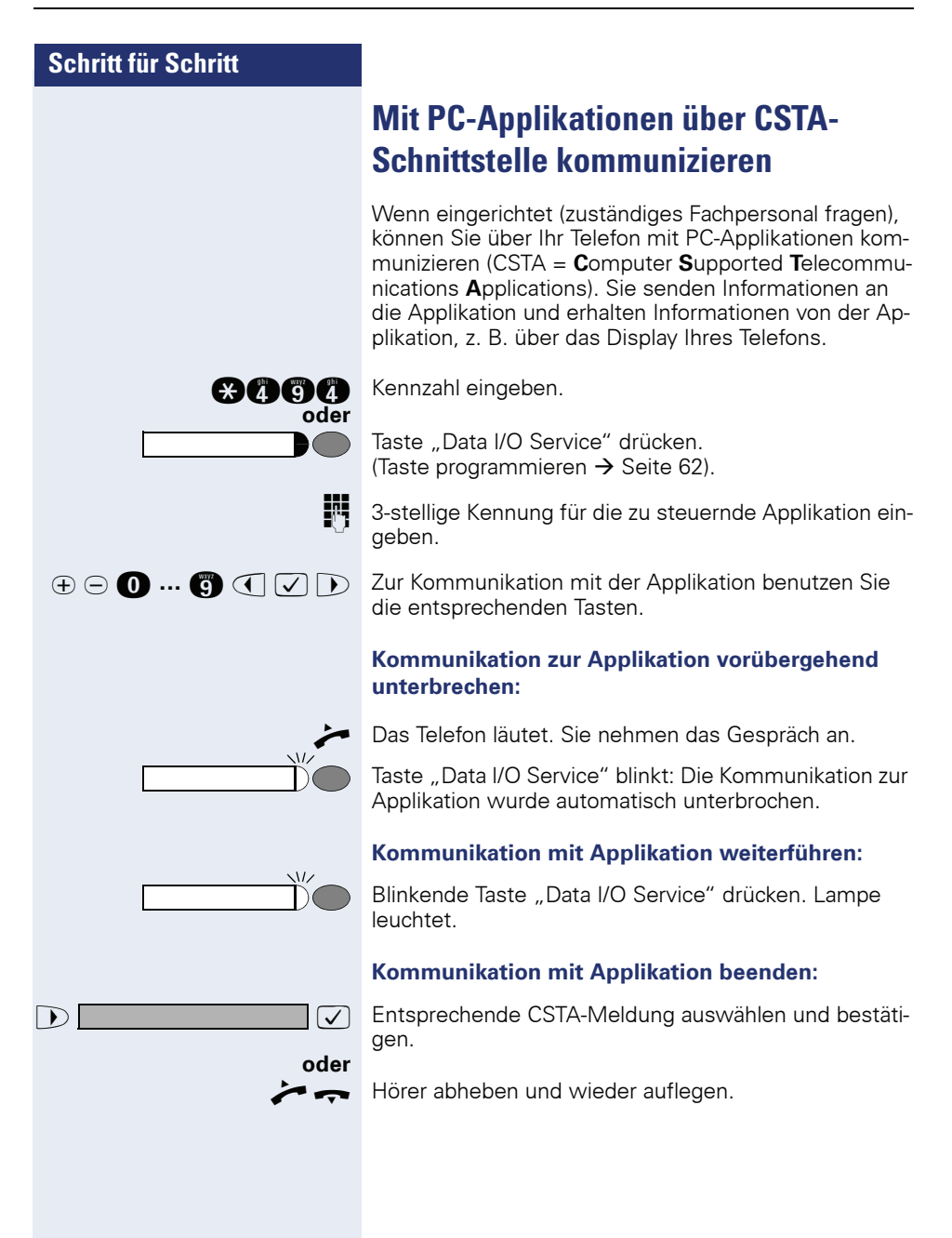

## <span id="page-92-0"></span>**Schalter betätigen (nur bei HiPath 3000)**

Wenn eingerichtet (zuständiges Fachpersonal fragen), können Sie über Schalter (Aktoren; maximal 4) verschiedene Einrichtungen (z. B. Türöffner) ein- und ausschalten.

Je nach Programmierung lassen sich die Schalter einund aus-, oder ein- und automatisch (nach Zeit) ausschalten.

**oder**

**oder**

>: **#90=Schalter aus?**

**\*90=Schalter ein?**

Gehört Ihr Telefon zu HiPath 5000 (Anlagenvernetzung über PC-Netz), sind Besonderheiten zu beachten  $\rightarrow$  [Seite 114!](#page-113-0)

**7** Auswählen und bestätigen.

**and oder and Kennzahl für "ein" oder "aus" eingeben.** 

**n** ... **h** Schalter eingeben.

# **Sensoren (nur bei HiPath 3300/3350/ 3500/3550)**

Wenn eingerichtet (zuständiges Fachpersonal fragen), erkennen Sensoren Signale und bewirken, dass Ihr Telefon gerufen wird und am Display eine entsprechende Meldung erscheint.

## **Personen suchen (nicht für USA, nicht bei HiPath 500)**

Ist an Ihrem System eine Personensucheinrichtung PSE angeschaltet (zuständiges Fachpersonal fragen), können Sie Personen über Ihre Taschenempfänger suchen.

Der Taschenempfänger signalisiert dem Gesuchten einen Gesprächswunsch. Der Gesuchte kann zum nächstgelegenen Telefon gehen und sich melden.

#### **Personen suchen:**

Damit Sie gesucht werden können, müssen Sie eine Rufzuschaltung  $\rightarrow$  [Seite 98,](#page-97-0) eine Anrufumleitung  $\rightarrow$  [Seite 22](#page-21-0) oder eine Rufweiterleitung (Servicetechniker) zur internen Teilnehmer-Rufnummer Ihrer PSE aktiviert haben.

Ein Gesprächswunsch wird dann automatisch signalisiert.

#### **Melden am nächstgelegenen Telefon:**

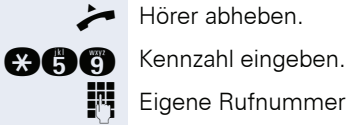

Hörer abheben.

Eigene Rufnummer eingeben.

# **Teamfunktionen nutzen**

## <span id="page-94-0"></span>**Gruppenruf ein/ausschalten**

Wenn eingerichtet (zuständiges Fachpersonal fragen), gehören Sie zu einer oder mehreren Gruppen von Teilnehmern, die jeweils über Sammelanschluss- oder Gruppenruf-Rufnummern erreichbar sind. Ankommende Anrufe werden der Reihe nach (= Sammelanschluss) oder gleichzeitig (= Gruppenruf) an allen Telefonen der Gruppe signalisiert, bis ein Gruppenmitglied den Anruf entgegennimmt. Sie können auch zu einem Team (auch Chef/Sekretariat) gehören, dem Leitungstasten mit entsprechenden Ruf-

nummern zugewiesen wurden  $\rightarrow$  [Seite 101.](#page-100-0) Jeder Teilnehmer der Gruppe kann auch unter seiner eigenen Rufnummer erreichbar bleiben.

Den Ruf für den Sammelanschluss, Gruppenruf oder für die einzelnen Leitungen einer Gruppe (auch Chef/Sekretariat) können sie aus- und einschalten.

Ist eine Taste für "Gruppenruf ein/aus" vorhanden  $\rightarrow$  [Seite 62,](#page-61-0) erkennen Sie an der leuchtenden Taste, dass für mindestens eine Gruppe der Ruf eingeschaltet ist.

Gehört Ihr Telefon zu HiPath 5000 (Anlagenvernetzung über PC-Netz), sind Besonderheiten zu beachten  $\rightarrow$  [Seite 110](#page-109-0)!

<span id="page-95-0"></span>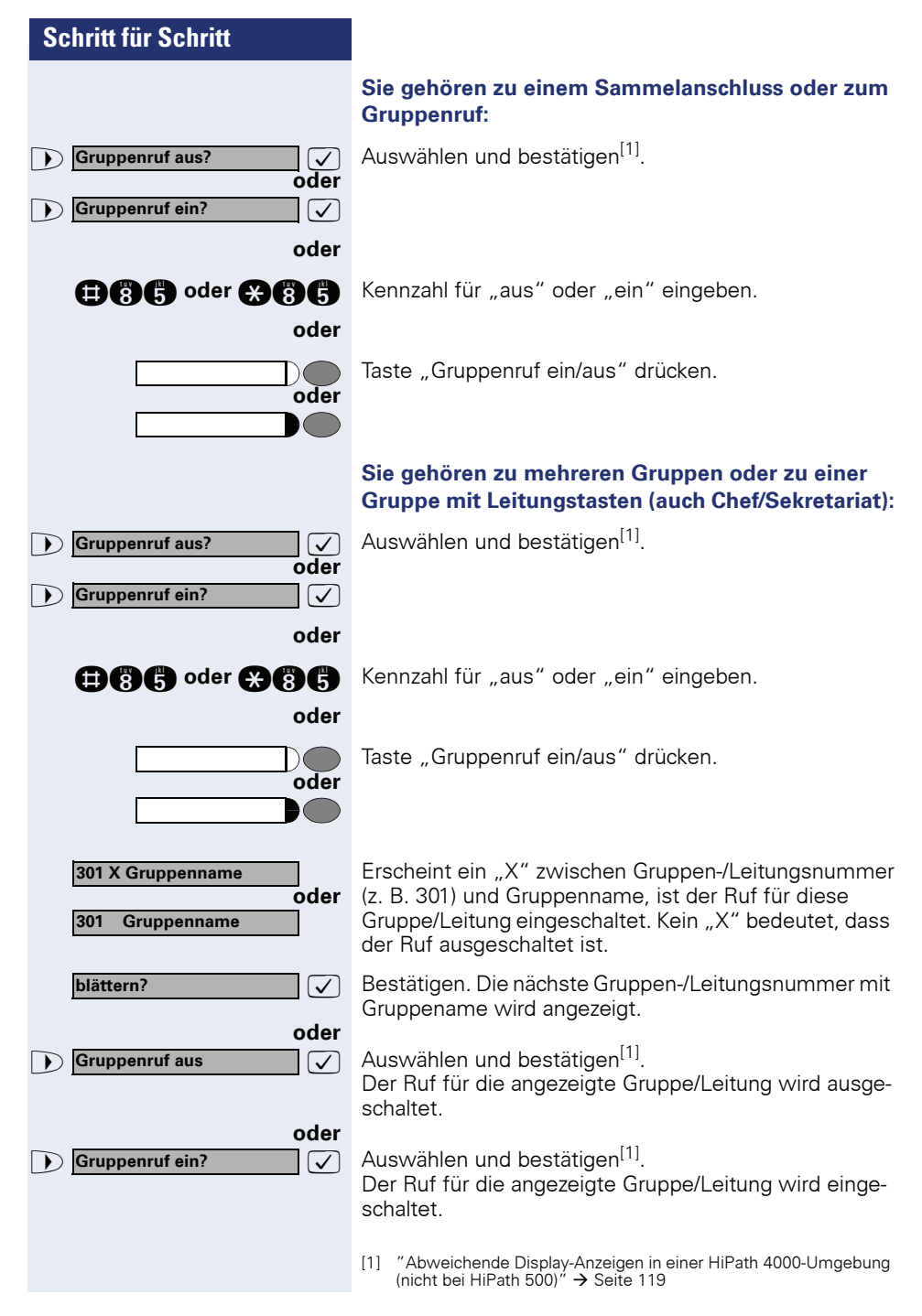

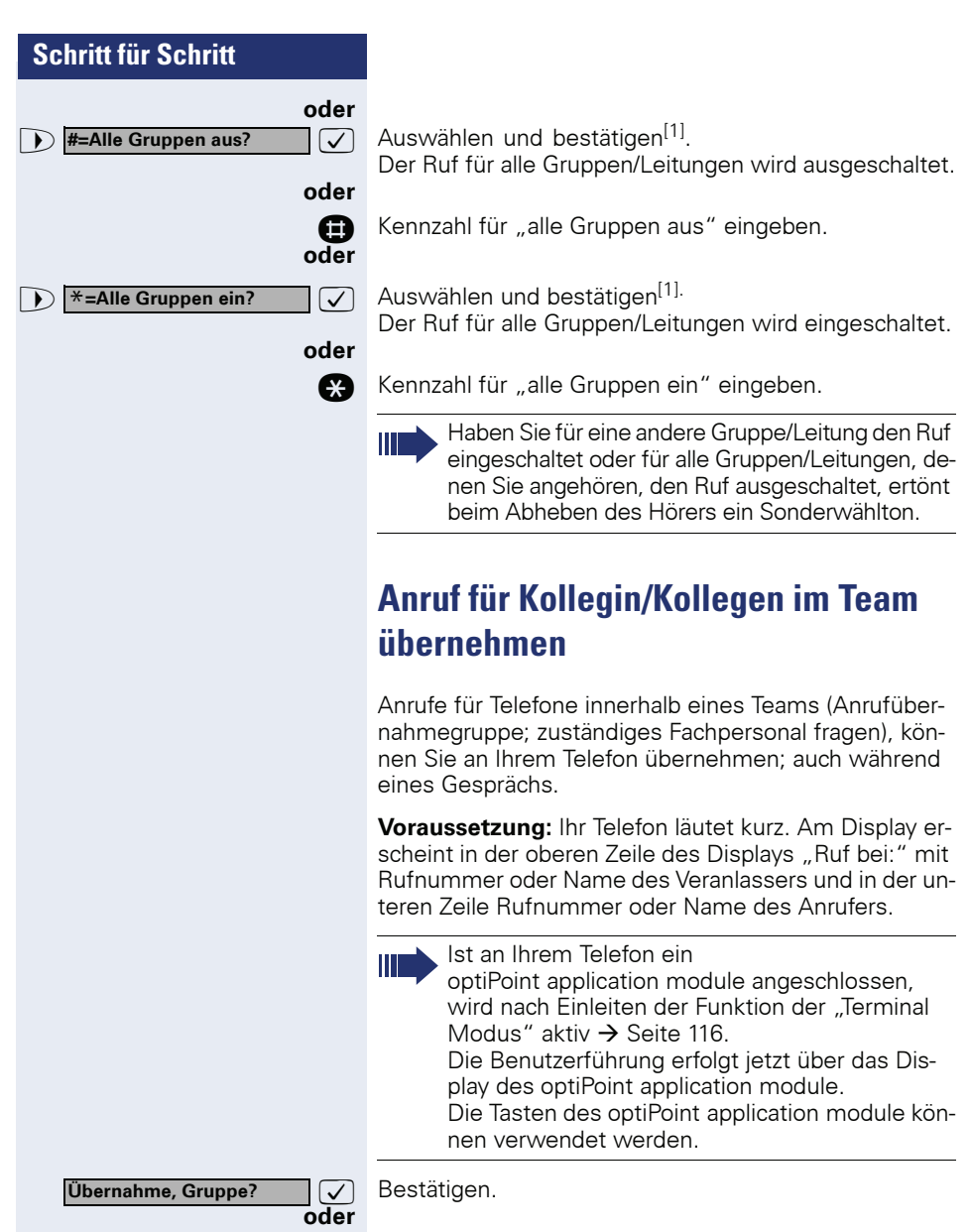

Taste drücken. Lampe leuchtet.

Service Menü

**aga** Kennzahl eingeben.

<span id="page-96-0"></span>[1] ["Abweichende Display-Anzeigen in einer HiPath 4000-Umgebung](#page-118-0)  (nicht bei HiPath 500)<sup>"</sup>  $\rightarrow$  Seite 119

Service Menü

\***81=Rufzuschaltung?**

## <span id="page-97-0"></span>**Ruf zuschalten**

Sie können Anrufe für Ihr Telefon an bis zu 5 weiteren internen Telefonen akustisch signalisieren lassen. Derjenige, der zuerst den Anruf entgegennimmt, erhält das Gespräch.

Gehört Ihr Telefon zu HiPath 5000 (Anlagenvernetzung über PC-Netz), sind Besonderheiten zu beachten  $\rightarrow$  [Seite 113!](#page-112-0)

#### **Telefone für die Rufzuschaltung speichern/anzeigen/löschen:**

Taste drücken. Lampe leuchtet.

 $\sqrt{ }$  Auswählen und bestätigen<sup>[1]</sup>.

**and** Kennzahl eingeben.

**19 <b>19. Internet Stuart** 1 **internet Contracts** 1 **internet Contracts** 1 **internet Contracts** 1 **internet Contracts** 1 **internet Contracts** 1 **internet Contracts** 1 **internet Contracts** 1 **internet Contracts** 1 **internet** nummer eingeben).

> Gehört Ihr Telefon zu einer Rufzuschaltung, sehen Sie am Display die Rufnummer oder den Namen des Veranlassers (obere Zeile) und des Anrufers (untere Zeile).

#### **Löschen von allen rufzugeschalteten Telefonen:**

**7** Auswählen und bestätigen. **oder Rufzuschaltung aus?**

**oder**

Ш

Ш

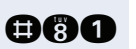

**DOO** Kennzahl eingeben.

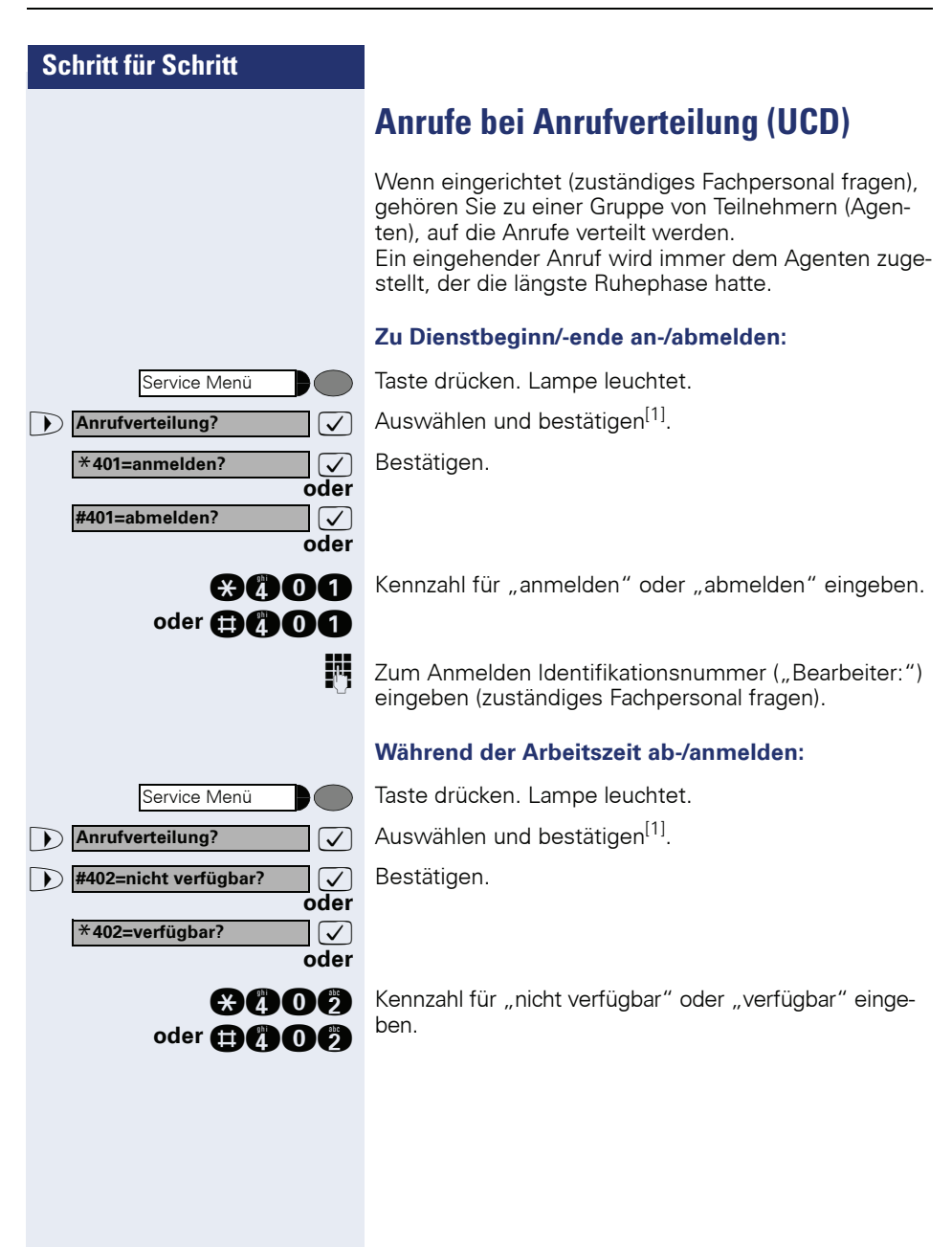

<span id="page-98-0"></span>[1] ["Abweichende Display-Anzeigen in einer HiPath 4000-Umgebung](#page-118-0)  (nicht bei HiPath 500)<sup>"</sup>  $\rightarrow$  Seite 119

<span id="page-99-0"></span>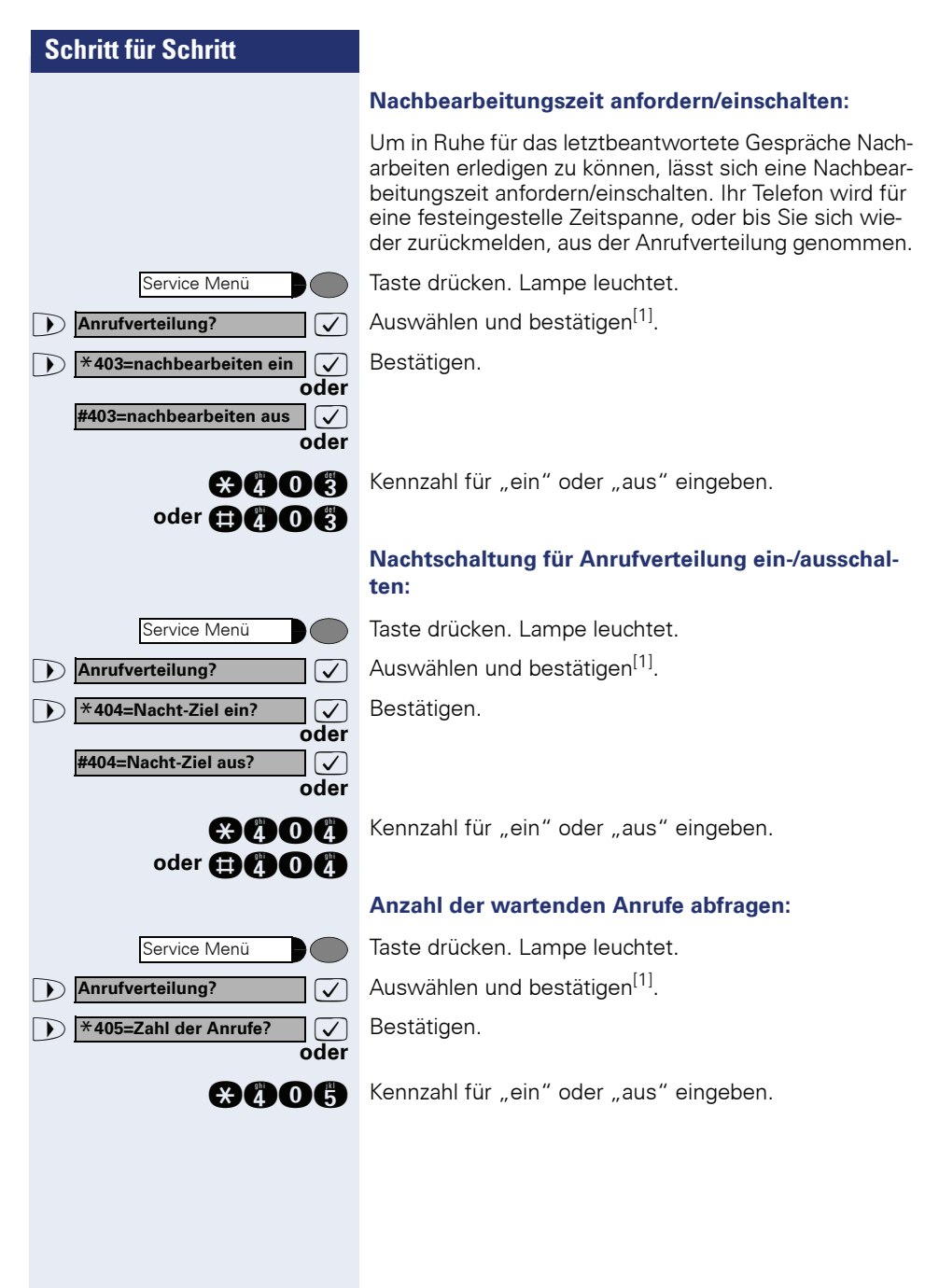

# <span id="page-100-0"></span>**Team/Chef/Sekretariat mit Leitungstasten**

Wenn eingerichtet (zuständiges Fachpersonal fragen), gehören Sie zu einem Team von Teilnehmern, für die spezielle Tasten eingerichtet wurden:

- Leitungstasten (MULAP-Tasten)
- Direktruftasten
- Gruppenruftaste (nicht beim Cheftelefon im Team Chef/Sekretariat)
- Tasten zur Rufumschaltung (nur im Team Chef/Sekretariat)

Als Team-Mitglied können Sie auch selbst diese Tasten ("MULAP Taste", "Direktruf", "Gruppenruf ein/aus", "Rufumschaltung ein/aus") einrichten  $\rightarrow$  [Seite 62.](#page-61-0) Außerdem können Sie für jede Leitung eine Taste zur Anrufumleitung ("Umleitung MULAP") belegen.

## **Leitungstasten nutzen**

Jedem Team-Teilnehmer ist eine eigene Leitung zugeordnet. Diese eigenen Leitungen sind jeweils bei allen anderen Team-Teilnehmern ebenfalls als Leitungstaste vorhanden. Somit kann jeder Team-Teilnehmer alle vorhandenen Leitungstasten nutzen.

Jeder Team-Teilnehmer ist auch, wenn eingerichtet, unter einer eigenen Rufnummer erreichbar.

#### **Lampenmeldungen von Leitungstasten verstehen:**

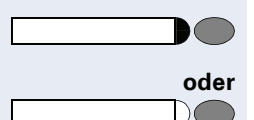

Lampe der Leitungstaste ist dunkel – Leitung ist frei, kann benutzt werden.

Lampe der Leitungstaste leuchtet – Leitung ist belegt.

Lampe der Leitungstaste blinkt **schnell** – Anruf auf der Leitung, bitte annehmen.

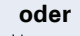

**oder**

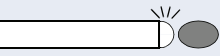

Lampe der Leitungstaste blinkt **langsam** – Gehaltenes Gespräch wartet.

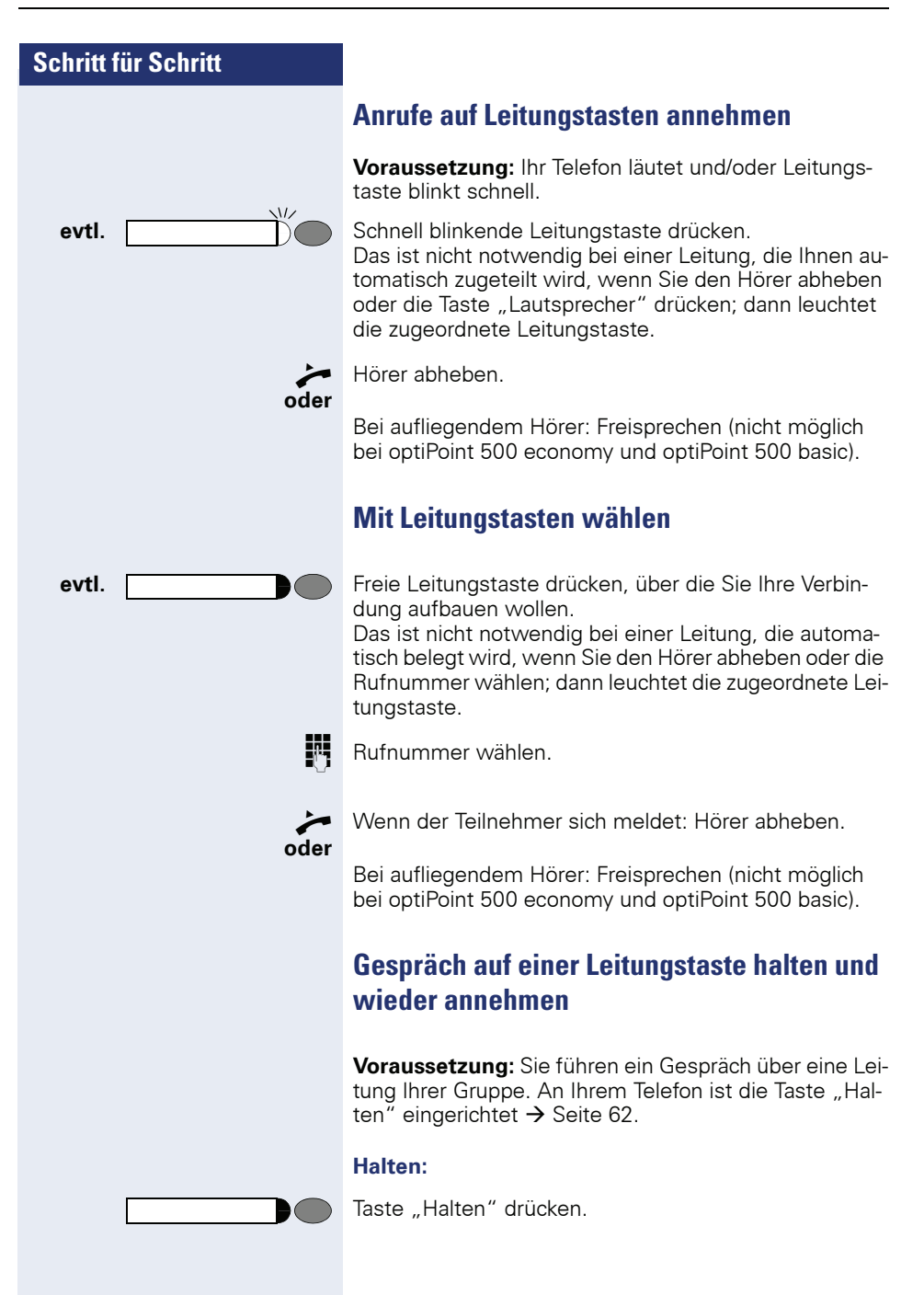

**evtl.**

 $\sqrt{11}$ 

Trennen

**the oder** Hörer auflegen oder Taste drücken.

Je nach Konfiguration notwendig (zuständiges Fachpersonal fragen), damit auch andere Team-Teilnehmer das gehaltene Gespräch annehmen können.

#### **Wieder annehmen:**

Langsam blinkende Leitungstaste drücken.

## **Abwechselnd auf mehreren Leitungen telefonieren**

**Voraussetzung:** Sie führen ein Gespräch über eine Leitung Ihrer Gruppe. Eine andere Leitungstaste blinkt.

Blinkende Leitungstaste drücken. Erster Gesprächspartner wartet auf der anderen Leitung.

Langsam blinkende Leitungstaste drücken. Zweiter Gesprächspartner wartet.

Sie können beliebig oft wechseln. Jeweils langsam blinkende Leitungstaste drücken.

## **MULAP Konferenzfreigabe**

Wenn freigegeben (zuständiges Fachpersonal fragen), können Sie die Taste "MULAP Konf. Freigabe" für Ihr Telefon einrichten  $\rightarrow$  [Seite 62](#page-61-0).

Wenn Sie die eingerichtete Taste "MULAP Konf. Freigabe" während eines Gesprächs drücken (Taste leuchtet), kann sich jeder Teilnehmer, der Ihre MULAP-Leitung als Taste eingerichtet hat (Taste blinkt), durch Drücken dieser Taste zum Gespräch zuschalten.

Das Übergeben/Übernehmen des Gesprächs über "Rückfrage" oder nach "Konferenz" ist nicht erforderlich. Ihr Teampartner muss einfach nur die blinkende Leitungstaste drücken und schon hat er sich in die Konferenz zugeschaltet.

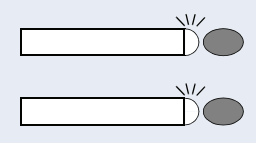

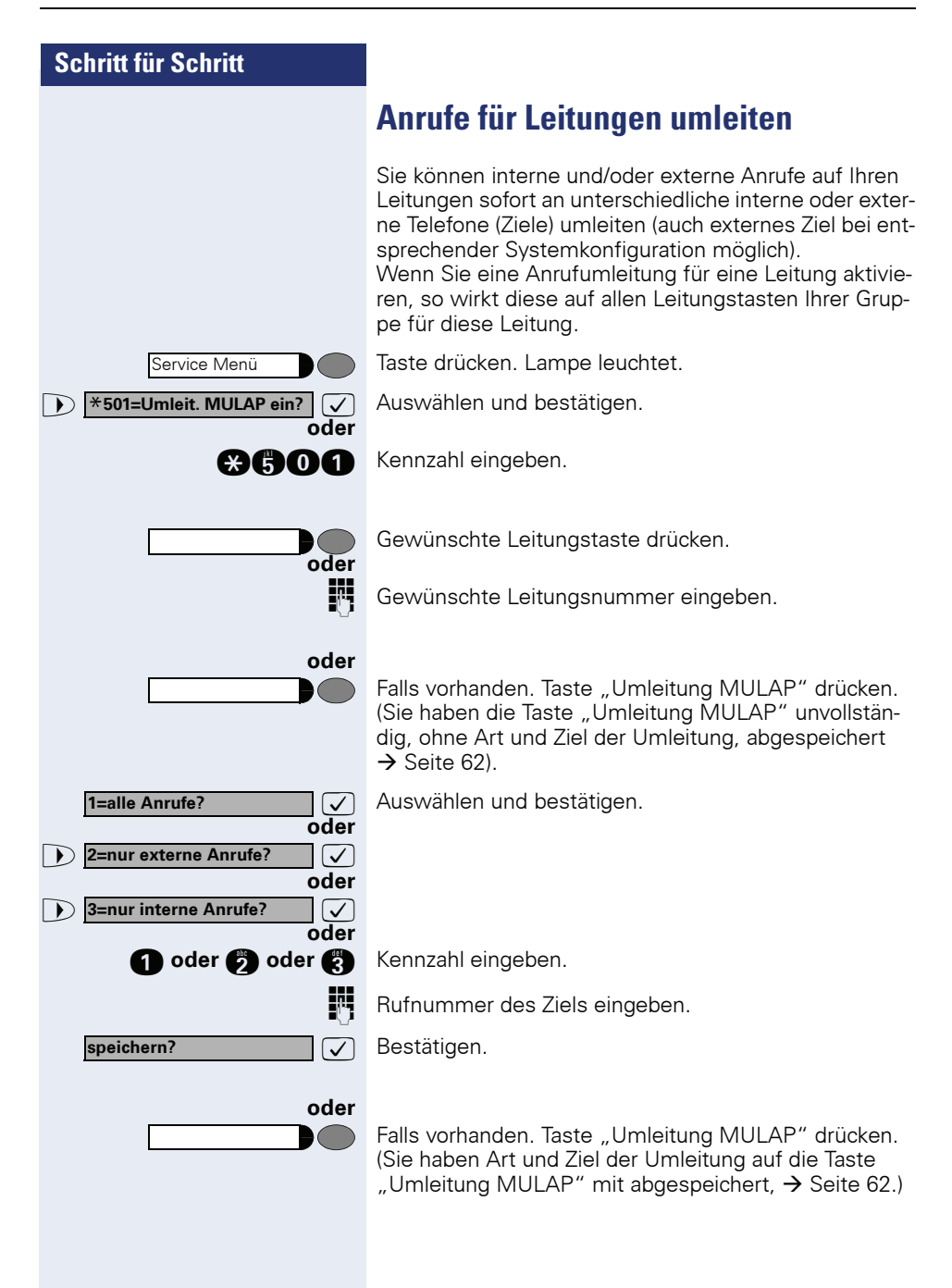

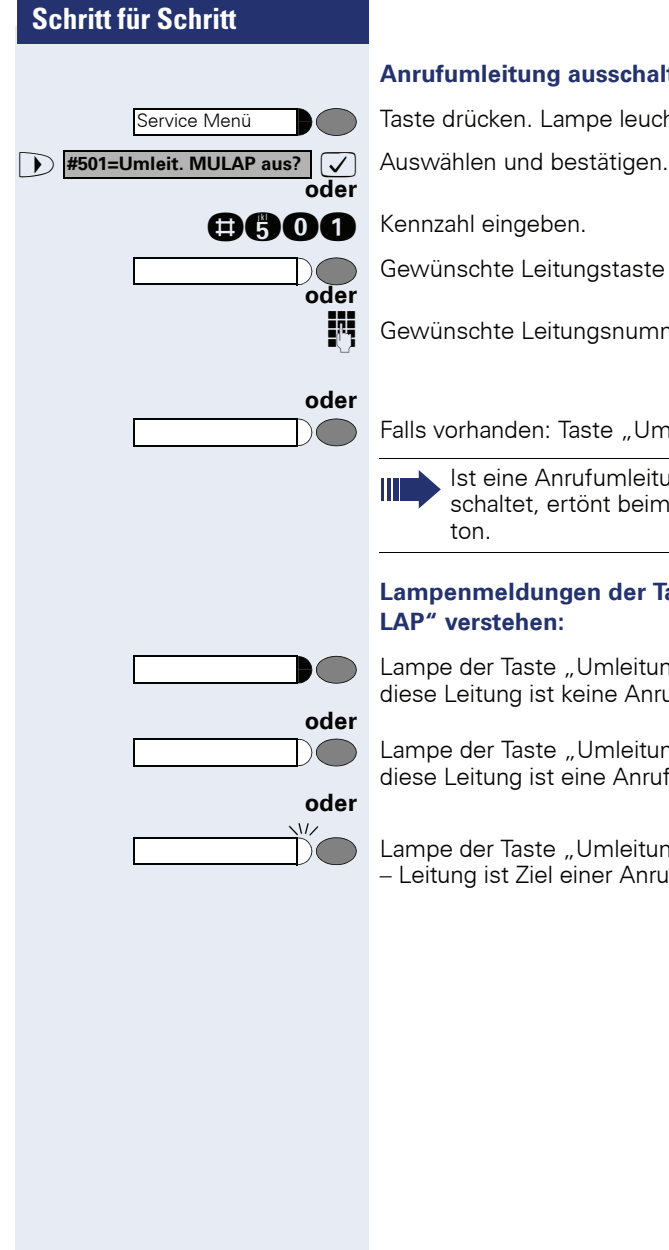

#### **Anrufumleitung ausschalten:**

Taste drücken. Lampe leuchtet.

Gewünschte Leitungstaste drücken.

**FF** Gewünschte Leitungsnummer eingeben.

Falls vorhanden: Taste "Umleitung MULAP" drücken.

Ist eine Anrufumleitung für eine Leitung eingeschaltet, ertönt beim Belegen ein Sonderwähl-

# Lampenmeldungen der Tasten "Umleitung MU-

Lampe der Taste "Umleitung MULAP" ist dunkel – Für diese Leitung ist keine Anrufumleitung aktiv.

Lampe der Taste "Umleitung MULAP" leuchtet – Für diese Leitung ist eine Anrufumleitung aktiv.

Lampe der Taste "Umleitung MULAP" blinkt **langsam** – Leitung ist Ziel einer Anrufumleitung.

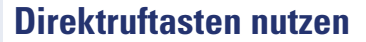

Jeder Team-Teilnehmer hat für jeden anderen Team-Teilnehmer eine Direktruftaste.

Somit ist jeder Team-Teilnehmer vom anderen Team-Teilnehmer direkt, einfach per Tastendruck, erreichbar.

#### **Lampenmeldungen von Direktruftasten verstehen**

Lampe der Direktruftaste ist dunkel – Team-Teilnehmer telefoniert nicht.

Lampe der Direktruftaste leuchtet – Team-Teilnehmer telefoniert oder hat Anrufschutz eingeschaltet.

Lampe der Direktruftaste blinkt **schnell** – Ich werde gerufen, bitte annehmen.

Lampe der Direktruftaste blinkt **langsam** – Anderer Team-Teilnehmer wird gerufen und hat diesen noch nicht angenommen.

#### **Anruf auf Direktruftasten annehmen**

**Voraussetzung:** Ihr Telefon läutet und/oder Direktruftaste blinkt.

Das ist nicht notwendig, wenn Sie direkt gerufen werden, Direktruftaste blinkt schnell.

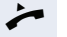

Hörer abhehen

**oder** Bei aufliegendem Hörer: Freisprechen (nicht möglich bei optiPoint 500 economy und optiPoint 500 basic).

#### **Team-Teilnehmer direkt rufen**

Direktruftaste drücken. **oder**

Telefoniert der gewünschte Team-Teilnehmer, leuchtet die Direktruftaste auf Ihrem Telefon. Auch in diesem Fall können Sie anrufen.

n Wenn der Teilnehmer sich meldet: Hörer abheben.

**oder** Bei aufliegendem Hörer: Freisprechen (nicht möglich bei optiPoint 500 economy und optiPoint 500 basic).

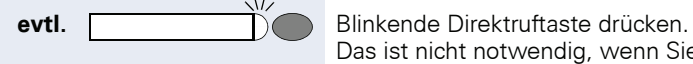

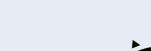

**oder**

**oder**

**oder**

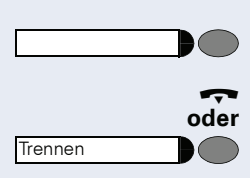

## **Bestehendes Gespräch weitergeben**

Direktruftaste drücken, evtl. Gespräch ankündigen.

 $\leftrightarrow$  Hörer auflegen.

Taste drücken.

# **Anruf für anderes Mitglied übernehmen**

Blinkende "Direktruftaste" oder "Leitungstaste" drücken.

Hörer abheben.

**oder** Bei aufliegendem Hörer: Freisprechen (nicht möglich bei optiPoint 500 economy und optiPoint 500 basic).

# **Gruppenruf ein/ausschalten (nicht beim Cheftelefon im Team Chef/ Sekretariat)**

Standardmäßig läutet Ihr Telefon, wenn auf Ihrer Leitung ein Gespräch ankommt.

Damit Ihr Telefon auch läutet, wenn auf anderen Leitungen Anrufe eintreffen, können Sie für jede einzelne Leitung Ihrer Gruppen den Ruf aus- und einschalten  $\rightarrow$  [Seite 95.](#page-94-0)

Ihr Telefon läutet auch (einmalig oder alle 4 Sekunden), wenn Sie gerade telefonieren (Hinweisruflautstärke  $\rightarrow$  [Seite 29\)](#page-28-0).

Service Menü

\***502=Rufumschalt. ein?**

## **Schritt für Schritt**

## **Anrufe direkt zum Chef umschalten (nur im Team Chef/Sekretariat)**

Alle Anrufe für den Chef werden normalerweise nur im Sekretariat akustisch signalisiert.

Sie können die akustische Signalisierung so schalten, dass die Anrufe nur am Cheftelefon bzw. am zugewiesenen Zweittelefon akustisch signalisiert werden.

#### **Einschalten:**

Taste "Rufumschaltung" drücken. Lampe leuchtet.

#### **oder**

**oder**

 $\bullet$  (

**oder**

**oder**

Taste drücken. Lampe leuchtet.

 $\sqrt{\phantom{a}}$  Auswählen und bestätigen.

**and Collection** Kennzahl eingeben.

Gewünschte Leitungstaste drücken.

Gewünschte Leitungsnummer eingeben.

#### **Ausschalten:**

Taste "Rufumschaltung" drücken. Lampe erlischt.

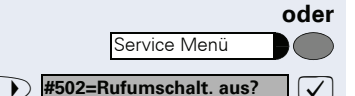

Taste drücken. Lampe leuchtet.

 $\sqrt{ }$  Auswählen und bestätigen.

**nnachl** Kennzahl eingeben.

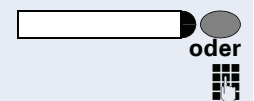

Gewünschte Leitungstaste drücken.

**FUL** Gewünschte Leitungsnummer eingeben.
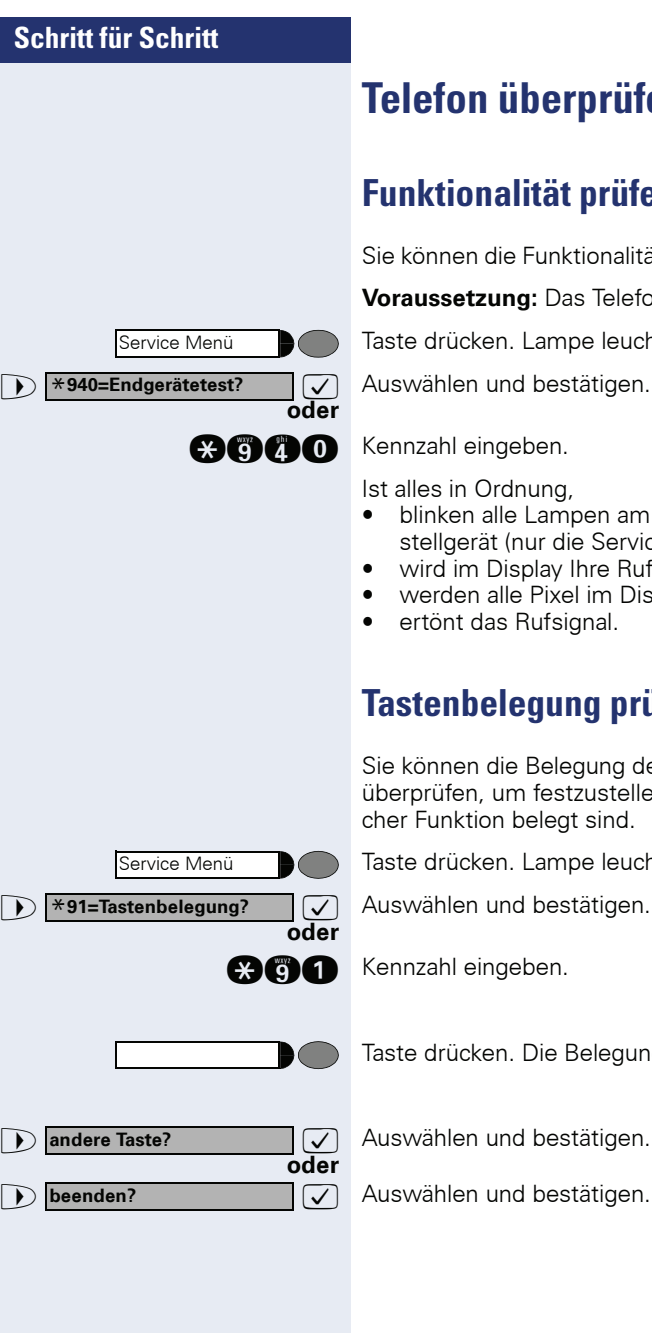

# <span id="page-108-0"></span>**Telefon überprüfen**

# <span id="page-108-3"></span><span id="page-108-1"></span>**Funktionalität prüfen**

Sie können die Funktionalität Ihres Telefons überprüfen.

**Voraussetzung:** Das Telefon ist im Ruhezustand.

Taste drücken. Lampe leuchtet.

Ist alles in Ordnung,

- blinken alle Lampen am Telefon, auch die am Beistellgerät (nur die Service-Menü-Lampe leuchtet),
- wird im Display Ihre Rufnummer angezeigt,
- werden alle Pixel im Display eingeschaltet,
- ertönt das Rufsignal.

# <span id="page-108-2"></span>**Tastenbelegung prüfen**

Sie können die Belegung der Tasten an Ihrem Telefon überprüfen, um festzustellen, welche Tasten mit welcher Funktion belegt sind.

Taste drücken. Lampe leuchtet.

 $\sqrt{\phantom{a}}$  Auswählen und bestätigen.

Taste drücken. Die Belegung wird angezeigt.

>: Auswählen und bestätigen.

**DISA intern?**

# <span id="page-109-3"></span><span id="page-109-2"></span><span id="page-109-0"></span>**Spezielle Funktionen im LAN (nicht bei HiPath 500)**

Ist Ihr Telefon in eine HiPath 5000 - Umgebung eingebunden, sind mehrere HiPath 3000 über ein LAN (**L**ocal **A**rea **N**etwork, z. B. firmeneigenes PC-Netz) miteinander verbunden. Sie telefonieren über das LAN (PC-Netz). Ist dies der Fall, müssen Sie bei einigen Funktionen bestimmte Besonderheiten beachten. Diese sind nachfolgend beschrieben.

# <span id="page-109-1"></span>**Herausschalten aus Sammelanschluss/Gruppenruf**

**Voraussetzung:** Sie gehören zum Sammelanschluss/ Gruppenruf  $\rightarrow$  [Seite 95](#page-94-0) einer anderen HiPath 3000:

**V** Auswählen und bestätigen.

**man Kennzahl eingeben.** 

**oder**

**oder**

**oder**

**b Gruppenruf ein?** 

**Gruppenruf aus?**

- o (DISA-) Rufnummer der anderen HiPath 3000 eingeben.
- **voder Eingabe bestätigen.**

**IN** (DISA-) Rufnummer Ihres Telefons eingeben.

**7** oder **in** Eingabe bestätigen.

>: Auswählen und bestätigen.

**OGC** oder **@GC** Kennzahl für "aus" oder "ein" eingeben.

#### **Sie gehören zu mehreren Gruppen einer anderen HiPath 3000:**

Gruppennummer für "gezieltes Heraus-/Hineinschalten" eingeben.

<span id="page-110-0"></span>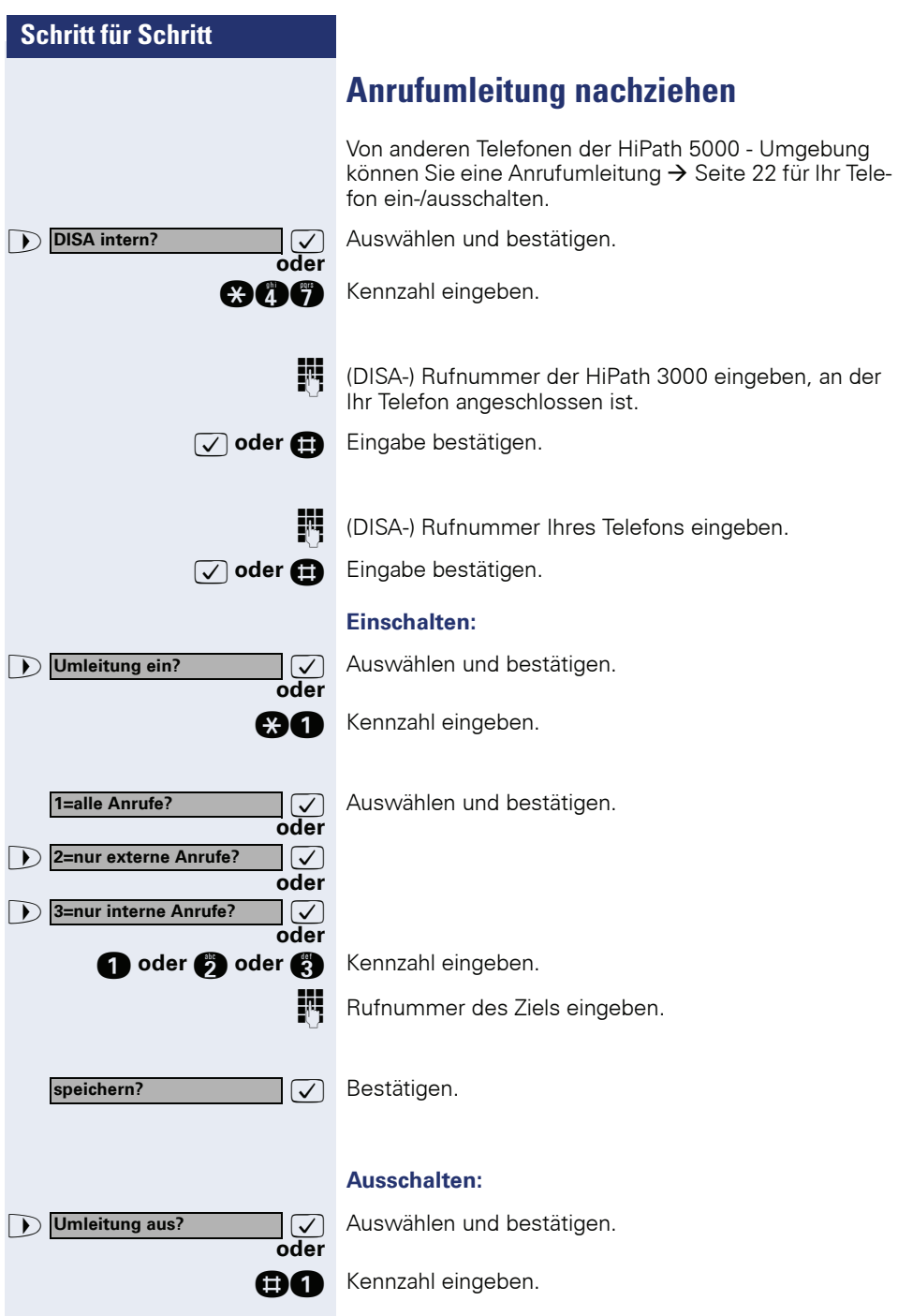

<span id="page-111-0"></span>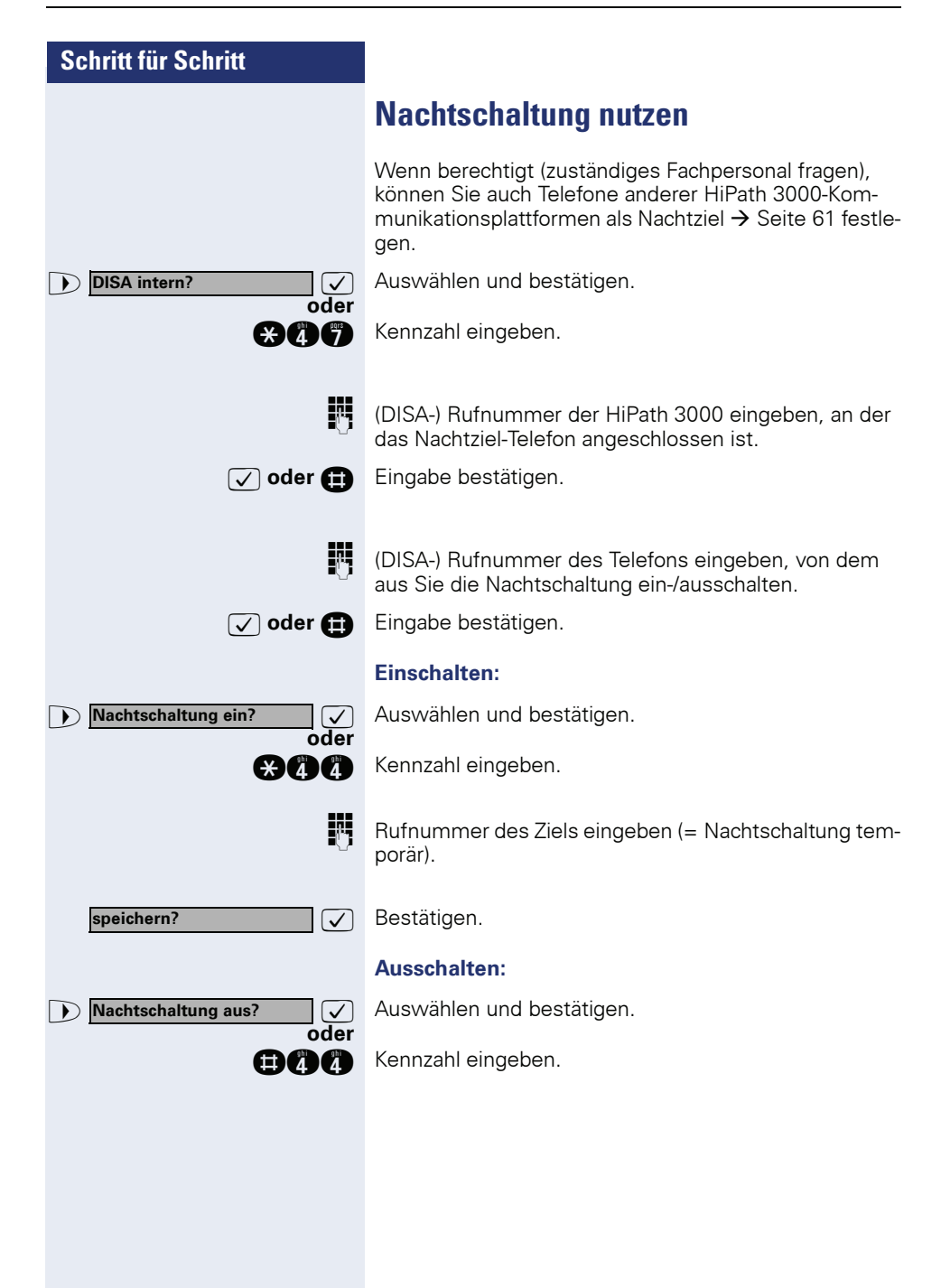

<span id="page-112-0"></span>**Schritt für Schritt Ruf zuschalten** Sie können Anrufe für Ihr Telefon auch an externen Telefonen oder an Telefonen in anderen HiPath 3000-Kommunikationsplattformen signalisieren lassen  $\rightarrow$  [Seite 98.](#page-97-0) **Telefone für die Rufzuschaltung speichern/anzeigen/löschen:** Taste drücken. Lampe leuchtet.  $\sqrt{\phantom{a}}$  Auswählen und bestätigen. **oder and** Kennzahl eingeben.  $\sqrt{\sqrt{2}}$  Auswählen und bestätigen. **oder 1 Weitere TIn zuschalten? oder 1 anzeigen/löschen? 1**  $\sqrt{ }$  Auswählen und bestätigen, dann der Benutzerführung folgen. **Rufnummer eingeben.**  $\bullet$  **#=Eingabe vollständig?**  $\bullet$  **Bestätigen. oder n** Eingeben.  $\sqrt{ }$  Bestätigen. **Discrete Exercise 19 australien und bestätigen. Löschen von allen rufzugeschalteten Telefonen: Rufzuschaltung aus?**  $\boxed{\checkmark}$  Auswählen und bestätigen. **oder nnahl eingeben.** Service Menü \***81=Rufzuschaltung? Tln zuschalten? anzeigen/löschen? speichern? beenden? Rufzuschaltung aus?**

<span id="page-113-0"></span>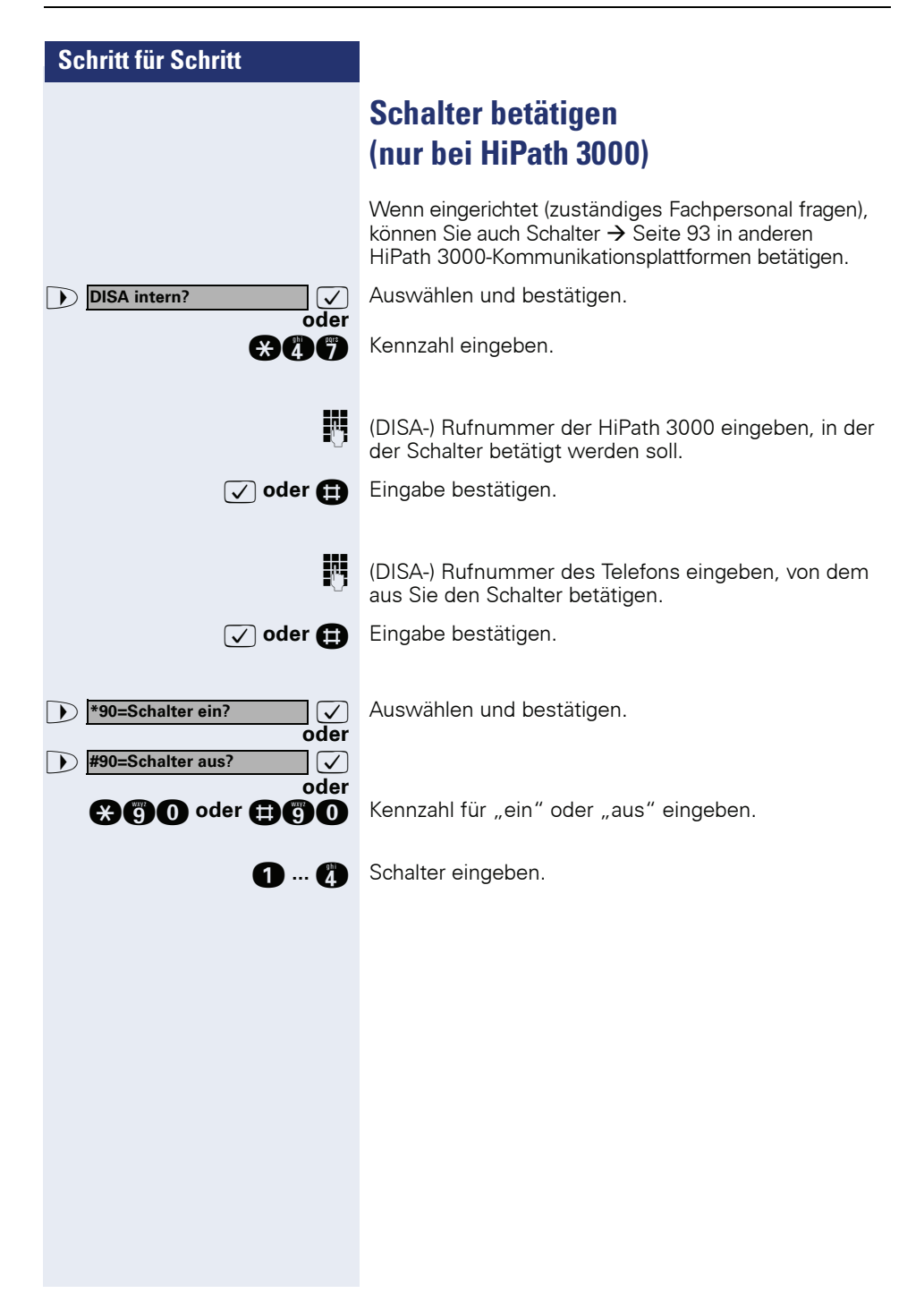

<span id="page-114-0"></span>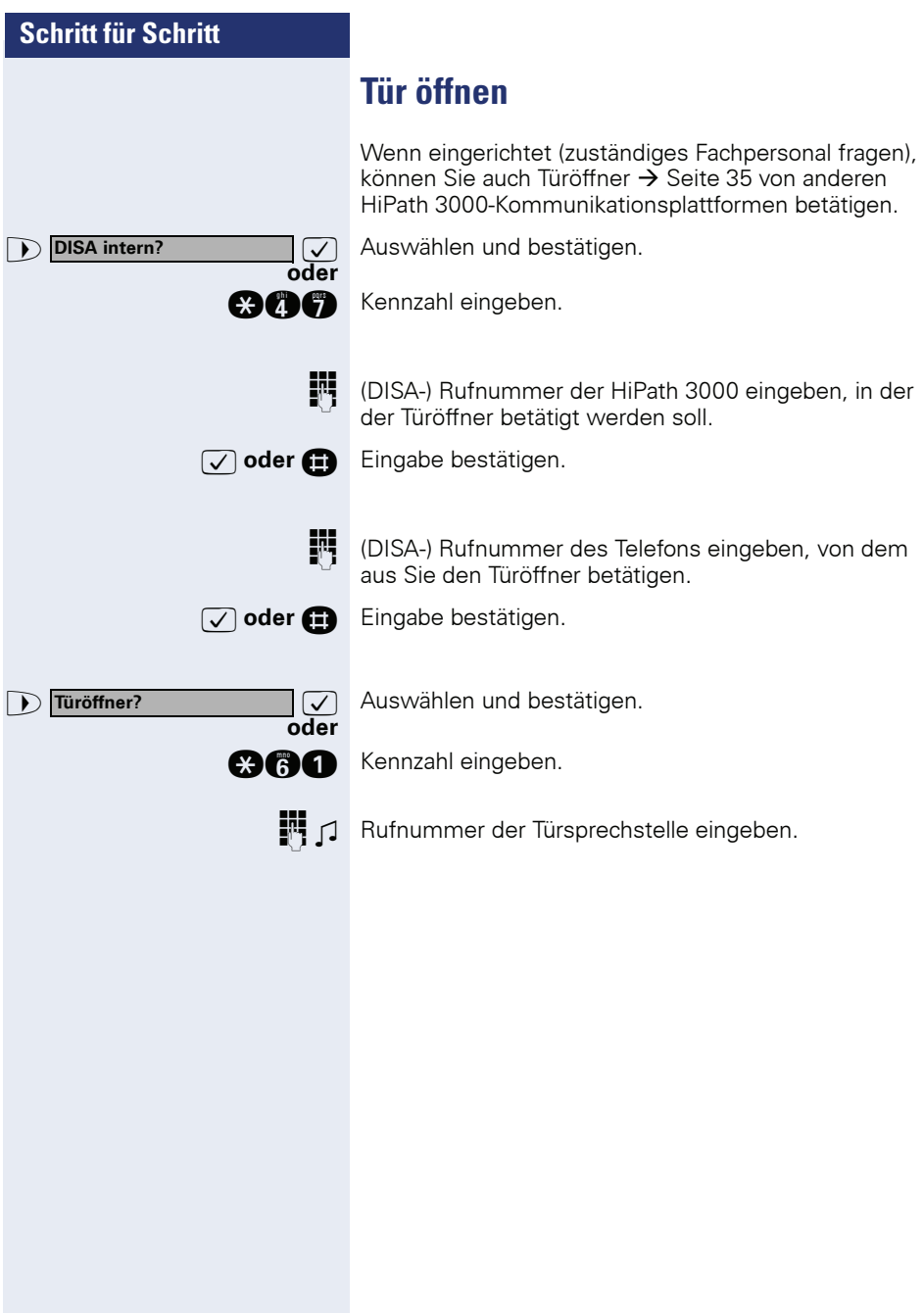

# **Erweiterte Möglichkeiten der Telefonbedienung**

# **Terminal Modus – optiPoint application module**

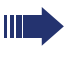

<span id="page-115-0"></span>Das Beistellgerät optiPoint application module kann nicht am optiPoint 500 economy betrieben werden.

Ist Ihr optiPoint 500 mit einem

optiPoint application module ausgestattet, wird beim Einleiten folgender Funktion automatisch auf "Terminal Modus" umgeschaltet.

- "Aus internem Telefonbuch wählen"  $\rightarrow$  Seite 42.
- • ["Anruferliste nutzen"](#page-37-0)  $\rightarrow$  Seite 38.
- "Konferenz führen"  $\rightarrow$  Seite 54.
- • ["Verbindungskosten für Ihr Telefon abfragen \(nicht](#page-69-0)  [für USA\)"](#page-69-0)  $\rightarrow$  Seite 70.
- • ["Anruf für Kollegin/Kollegen im Team übernehmen"](#page-96-0)   $\rightarrow$  [Seite 97.](#page-96-0)
- "Info (Nachricht) senden"  $\rightarrow$  Seite 80.
- "Nachricht/Antwort-Text hinterlassen"  $\rightarrow$  Seite 82.

"Terminal Modus" bedeutet, dass die Benutzerführung über Display nicht mehr am optiPoint 500 erfolgt, sondern am Display des optiPoint application module.

Für die Bedienung können Sie auch die Tastatur des optiPoint application module verwenden.

Alpha-Texte können Sie einfach über dessen Schreibtastatur eingeben  $\rightarrow$  [Seite 117](#page-116-0).

#### <span id="page-116-0"></span>**Tastatur am optiPoint application module**

Die Schreibtastatur am optiPoint application module bietet Ihnen eine komfortable Eingabe von Buchstaben, Zeichen und Sonderzeichen.

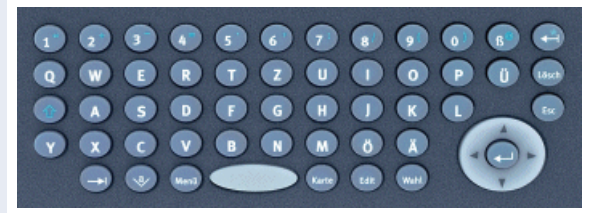

#### **Schreibtastatur**

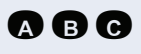

**A B C** Tasten für Kleinbuchstaben bzw. in Kombination mit der Taste **b** für Großbuchstaben.

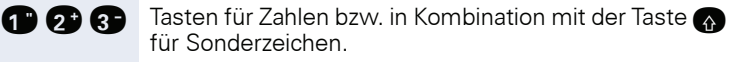

**b Umschalttaste für Groß- und Kleinschreibung bzw. für** Zahlen und Sonderzeichen.

#### <span id="page-116-1"></span>**Lösch- und Abbrechtaste**n

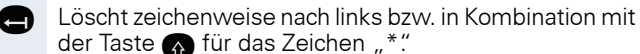

der Taste <a>
für das Zeichen "\*".

- Löscht zeichenweise nach rechts.
- **ischer Bricht aktuelle Eingabe bzw. Aktion ab.**

#### <span id="page-116-2"></span>**Hotkeys**

- **A** Springt zum nächsten Element z. B. in der System- und Anwendungsleiste.
- **de Öffnet die Display-Tastatur.**
- **De Öffnet das Kontext-Menü.**
- **Rerend Zeigt Details zu einem Eintrag in einer Liste an.**
- **Andert einen bestehenden Eintrag.**
- **Wahl** Startet den Wählvorgang.

#### <span id="page-117-0"></span>**Navi-Key**

p Bewegt den Cursor nach links.

( $\circled{e}$ ) Bewegt den Cursor nach rechts.

**(c)** Bewegt den Cursor bzw. blättert nach oben.

- ( $\circled{s}$ ) Bewegt den Cursor bzw. blättert nach unten.
- Sichert einen Eintrag bzw. bestätigt eine Funktion.

### <span id="page-117-1"></span>**Texteingabe mit Wähltastatur**

**D** ... **(D, C) D** Text mit Wähltastatur eingeben. Für die Eingabe von Buchstaben, Zifferntasten mehrfach drücken.

Beispiel:

"R" = 1x die Taste  $\bullet$  und 3x die Taste  $\bullet$  drücken.

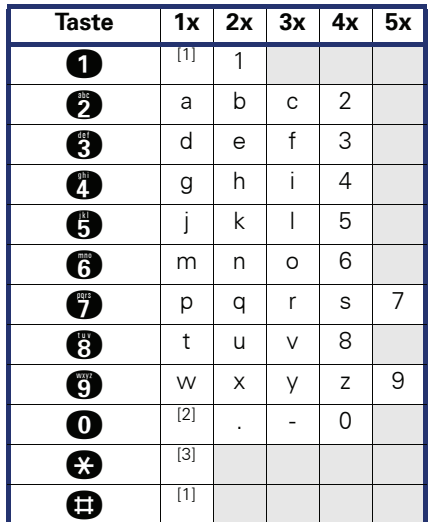

[1] löscht Zeichen nach links

[2] Leerzeichen [3] nächster Buchstabe als Großbuchstabe

# <span id="page-118-0"></span>**Abweichende Display-Anzeigen in einer HiPath 4000-Umgebung (nicht bei HiPath 500)**

Je nach Anlagenkonfiguration werden Funktionen nicht immer, wie in diesem Dokument beschrieben, im Display angeboten.

Folgende Tabelle zeigt diese Funktionen und unter welchen Menüs Sie diese dann finden:

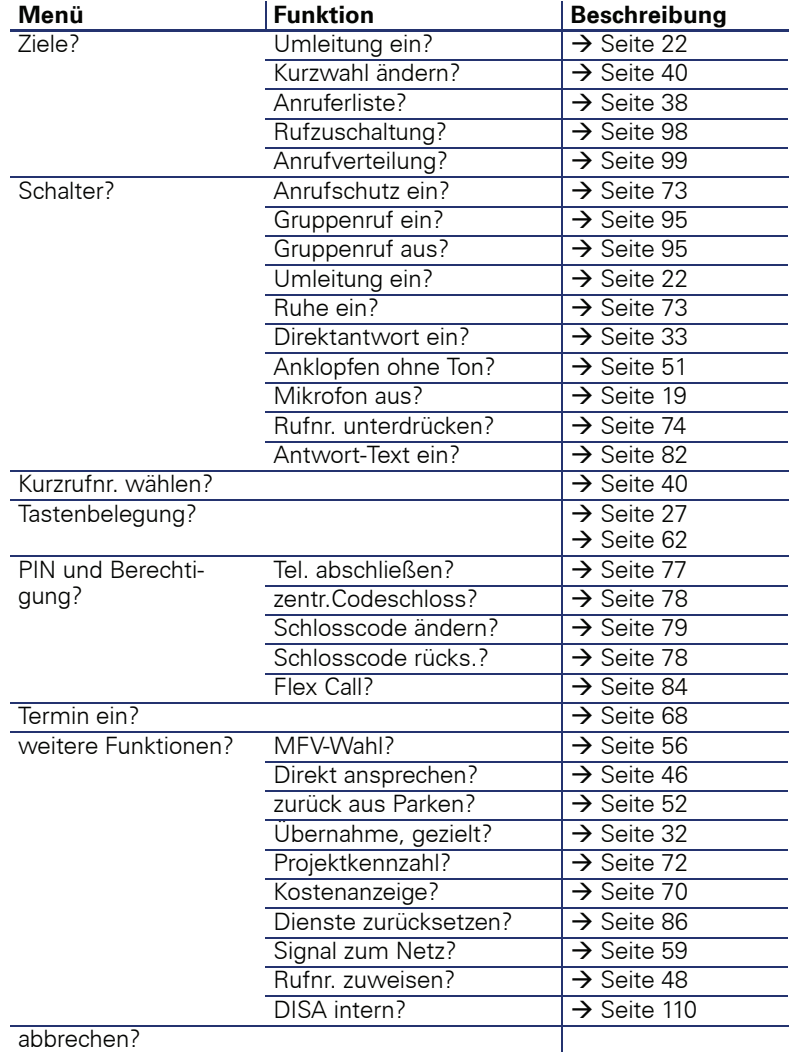

Außerdem weichen je nach Anlagenkonfiguration einige Displaytexte von den in diesem Dokument beschriebenen Displaytexten ab. Nachfolgende Tabelle gibt einen Überblick:

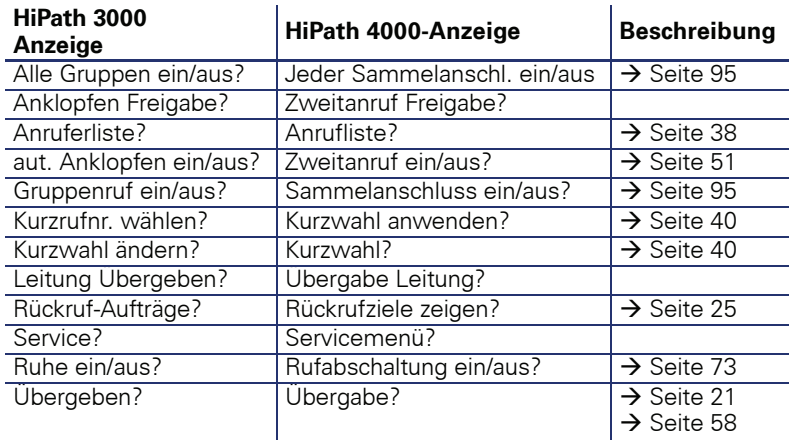

# **Beschriftung, Dokumentation und Zubehör**

### <span id="page-120-0"></span>**Tastenfelder beschriften**

Zur Beschriftung der Tasten mit den gespeicherten Funktionen/Rufnummern ( $\rightarrow$  [Seite 9,](#page-8-0)  $\rightarrow$  [Seite 10,](#page-9-0)  $\rightarrow$  [Seite 62\)](#page-61-1) stehen Ihnen folgende Möglichkeiten zur Auswahl:

**Beschriftung** 

per Hand:

Zu Ihrem optiPoint werden Beschriftungsstreifen mitgeliefert. Beschriften Sie die zu Ihrem optiPoint passenden Streifen innerhalb der weißen Felder mit Funktion oder Name.

• mit Computer:

Verfügen Sie über die CD-ROM (zuständiges Fachpersonal fragen) mit den elektronischen Bedienungsanleitungen für Ihre HiPath 500 und HiPath 3000 / 5000, können Sie Ihre Tastenfelder per PC beschriften.

- mit Computer via Internet: Unter <http://www.enterprise-communications.siemens.com>
	- > "Info Center" > "Downloads" > "Software"

> "Beschriftungsprogramme" finden Sie das "Online Key Labelling Tool" samt Bedienerführung.

Legen Sie den beschrifteten Streifen in das entsprechende Tastenfeld an Ihrem optiPoint und darüber die transparente Abdeckfolie (matte Seite oben).

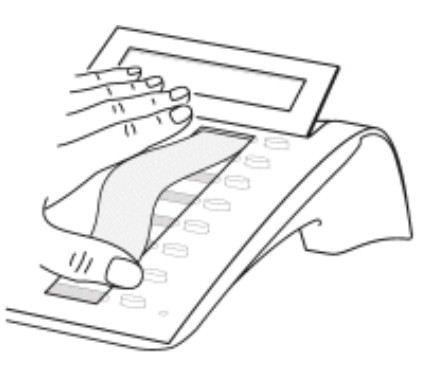

### **Rufnummernschild anbringen**

Zu Ihrem optiPoint werden selbstklebende Rufnummernschilder mitgeliefert.

Rufnummernschild beschriften (Feuerwehr, Polizei, eigene Rufnummer), ablösen und nach Abheben des Hörers in die Vertiefung am Telefon kleben.

# <span id="page-121-0"></span>**Dokumentation im Internet**

Dieses Dokument und weitere Informationen erhalten Sie im Internet: <http://www.enterprise-communications.siemens.com> > Products > Phones & Clients > (Produkt wählen) > Downloads.

Zum Ansehen und Ausdrucken der PDF-Dokumentation benötigen Sie die kostenlose Software "Acrobat Reader": [http://www.adobe.com](http://www.adobe.com/products/acrobat/readstep2.html)

Technische Hinweise, aktuelle Informationen zu Firmware-Updates, häufig gestellte Fragen und vieles mehr finden Sie im Internet: <http://wiki.siemens-enterprise.com/>

# <span id="page-122-0"></span>**Zubehör**

<span id="page-122-3"></span>Mit folgendem Zubehör passen Sie Ihr Telefon (nicht optiPoint 500 economy) Ihren individuellen Bedürfnissen an. Die optiPoint-Adapter sind Module, die in die Adaptersteckplätze unten am optiPoint eingesetzt werden können.

#### **optiPoint key module:**

Beistellgerät mit 16 frei belegbaren Tasten. Bis zu zwei dieser Beistellgeräte lassen sich an Ihr Telefon anschließen.

#### **optiPoint BLF:**

Beistellgerät mit 90 LED's und Funktionstasten. Vorzugsweise zum optiPoint Attendant zu verwenden.

#### **optiPoint acoustic adapter:**

zum Anschließen von Beistellmikrofon, Hörsprechgarnitur, Lautsprecherbox und Zweithörer.

Zur zusätzlichen Signalisierung eines Anrufs, z. B. in lauter Umgebung, über eine weitere Klingel oder zur Steuerung von Leuchtanzeigen, z. B. "Bitte nicht eintreten", vor einem Zimmer.

#### **optiPoint analog adapter:**

zum Anschließen eines zusätzlichen analogen Telefons, Faxgeräts oder eines PCs mit Modemkarte.

#### **optiPoint ISDN adapter:**

zum Anschließen eines ISDN-Endgeräts, etwa eines ISDN-Faxgeräts oder einer Videoeinrichtung oder eines PCs mit  $S_0$ -Schnittstelle.

#### **optiPoint phone adapter:**

zum Anschließen eines 2. Systemtelefons. Das 2. Systemtelefon ist über eine eigene Rufnummer erreichbar.

#### **optiPoint recorder adapter:**

zum Anschließen eines externen Rekorders oder Zweithörers.

#### <span id="page-122-2"></span>**Headset:**

Hör-Sprechgarnitur für Vieltelefonierer.

#### **Zweithörer:**

zum besseren Hören bei Umweltgeräuschen.

#### <span id="page-122-1"></span>**Beistellmikrofon:**

für schwierige akustische Verhältnisse beim Freisprechen.

#### **Aktive Lautsprecherbox:**

für noch bessere Klangqualität beim Lauthören.

#### **optiPoint Conference Kit:**

zur Verbesserung der Freisprechqualität bei Telefonkonferenzen.

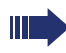

Einzelheiten zu den genannten Produkten entnehmen Sie bitte dem Datenblatt für Ihr optiPoint-Telefon.

# **Ratgeber**

### <span id="page-123-1"></span>**Telefon pflegen**

- Pflegen Sie das Gerät mit einem feuchten Tuch oder einem Antistatiktuch. Kein trockenes Tuch verwenden!
- Reinigen Sie das Gerät bei starker Verschmutzung mit verdünntem, tensidhaltigen Neutralreiniger, z. B. Spülmittel. Entfernen Sie den Reiniger anschließend restlos mit einem feuchten Tuch (nur Wasser).
- Verwenden Sie keine alkoholhaltigen oder kunststoffangreifenden Reinigungsmittel, auch kein Scheuerpulver!

# <span id="page-123-2"></span><span id="page-123-0"></span>**Funktionsstörungen beheben**

#### **Gedrückte Taste reagiert nicht:**

Überprüfen Sie, ob sich die Taste verklemmt hat.

#### **Telefon klingelt nicht bei Anruf:**

Überprüfen Sie, ob für Ihr Telefon der Anrufschutz eingeschaltet ist (Displayanzeige: "Anrufschutz"). Wenn ja, Anrufschutz ausschalten  $\rightarrow$  [Seite 73.](#page-72-2)

#### **Externe Rufnummer lässt sich nicht wählen:**

Überprüfen Sie, ob Ihr Telefon abgeschlossen ist (Displayanzeige: "keine Berechtigung"). Wenn ja, schließen Sie das Telefon auf  $\rightarrow$  [Seite 77.](#page-76-1)

#### **Bei allen übrigen Störungen:**

Wenden Sie sich zuerst an Ihr zuständiges Fachpersonal. Bei nicht behebbaren Störungen muss diese den Kundendienst verständigen!

<span id="page-124-0"></span>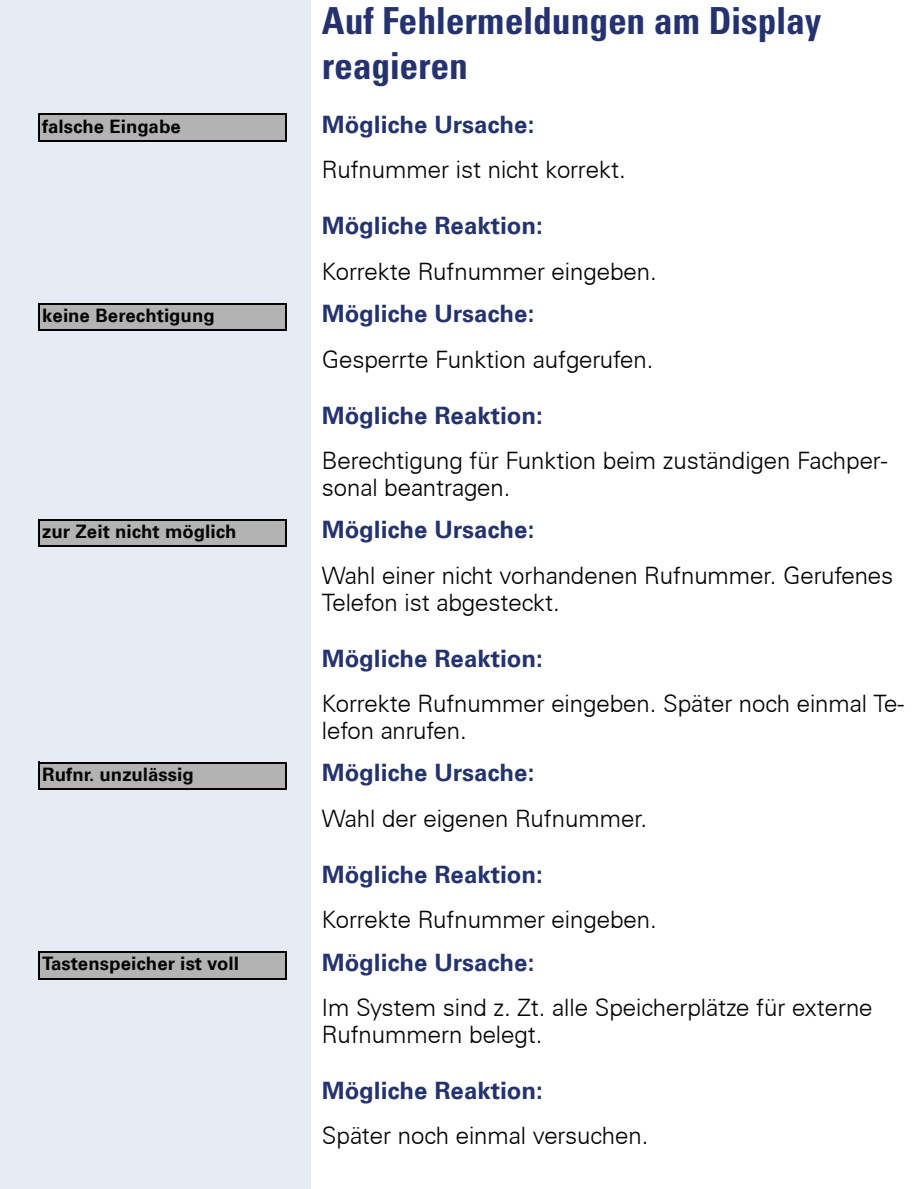

**Konflikt andere Ebene**

#### **Mögliche 1. Ursache:**

Wenn "andere Ebene löschen" im Menü erscheint: Sie haben versucht, bei einer Taste mit bereits belegter zweiter Ebene (z. B. externe Rufnummer) eine Funktion oder interne Rufnummer mit LED-Anzeige zu speichern.

#### **Mögliche Reaktion:**

Bestätigen Sie "andere Ebene löschen" um die Rufnummer/Funktion zu speichern.

#### **Mögliche 2. Ursache:**

Wenn "LED Unterst. löschen" im Menü erscheint: Sie haben versucht, bei einer Taste mit bereits gespeicherter interner Rufnummer mit LED-Anzeige eine Rufnummer ohne LED-Anzeige oder eine externe Rufnummer zu speichern.

#### **Mögliche Reaktion:**

Bestätigen Sie "LED Unterst. löschen" um die Rufnummer zu speichern. Die bereits vorhandene interne Rufnummer verbleibt auf der anderen Ebene ohne LED-Anzeige.

#### **Mögliche Ursache:**

Der LDAP-Server ist ausgelastet, nicht erreichbar oder es besteht ein Verbindungsproblem mit dem Server.

#### **Mögliche Reaktion:**

Wenden Sie sich zur Behebung des Fehlers an Ihr zuständiges Fachpersonal.

## <span id="page-125-0"></span>**Ansprechpartner bei Problemen**

Bei Störungen, die länger als beispielsweise 5 Minuten dauern, wenden Sie sich bitte an Ihr zuständiges Fachpersonal.

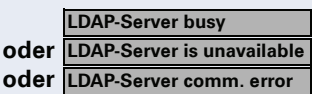

# **Stichwortverzeichnis**

### **A**

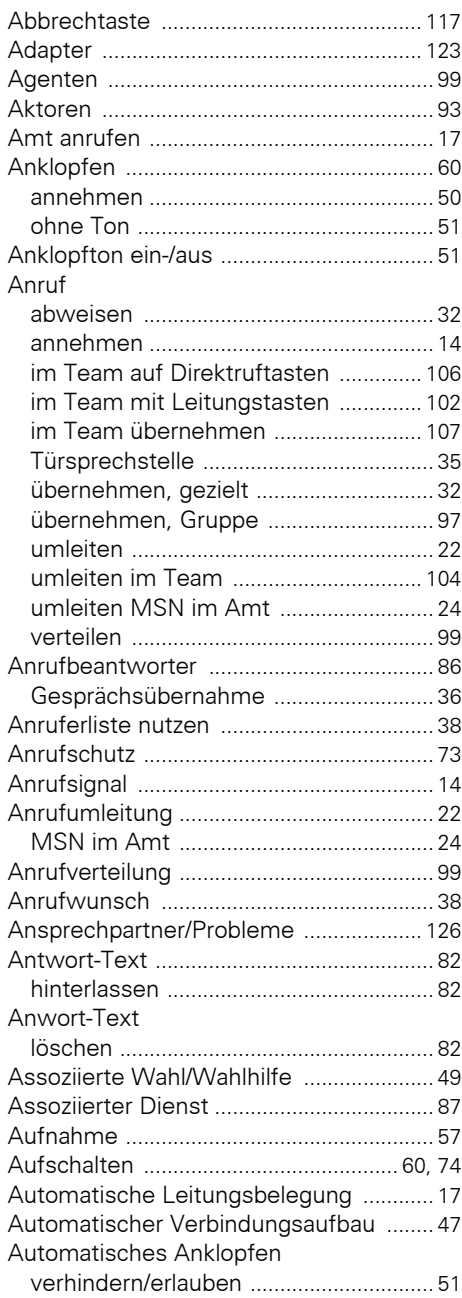

### **B**

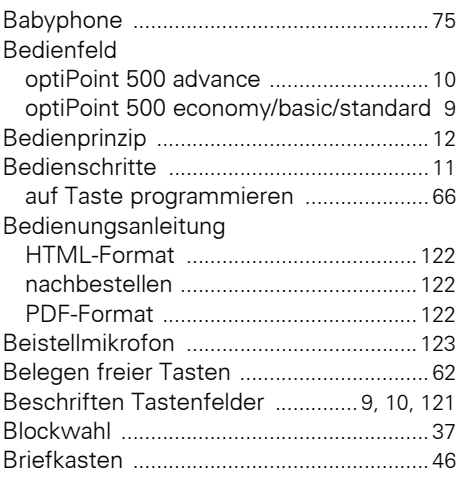

### **C**

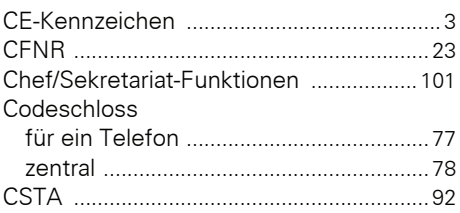

### **D**

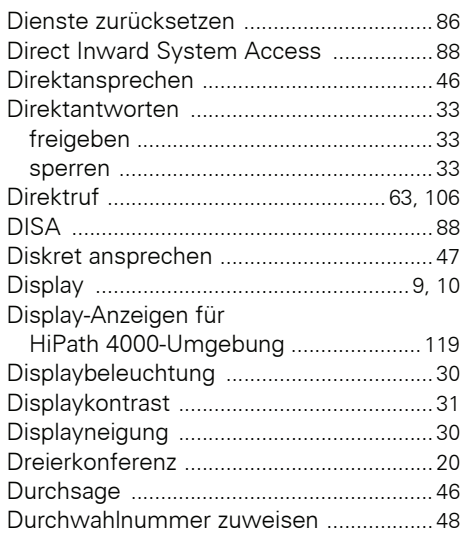

### **E**

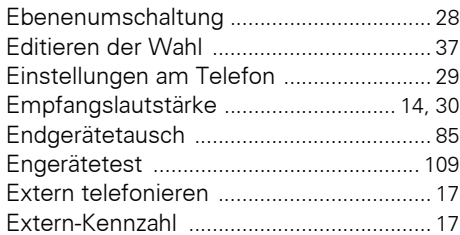

## **F**

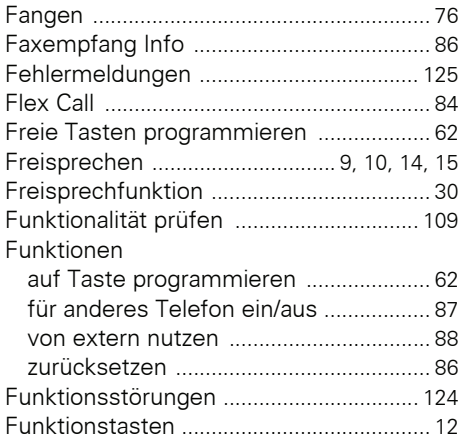

# **G**

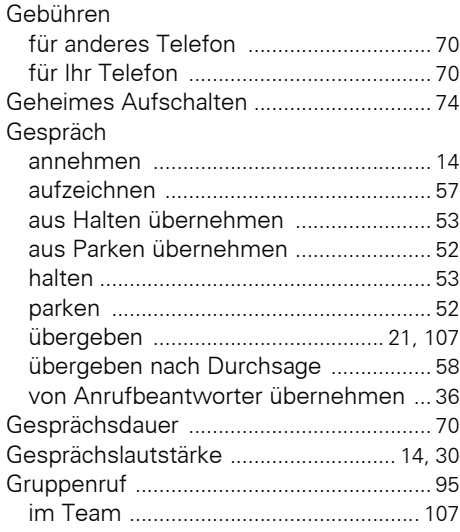

# **H**

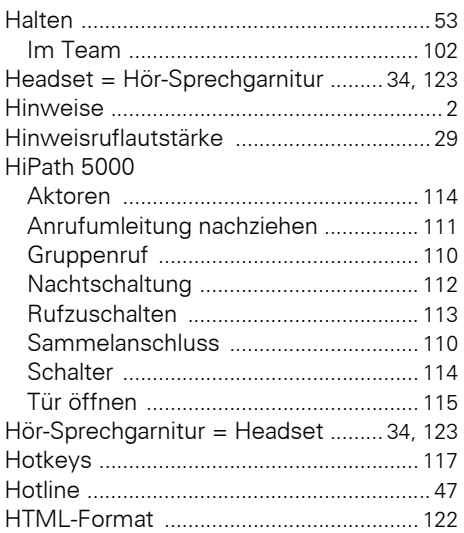

### **I**

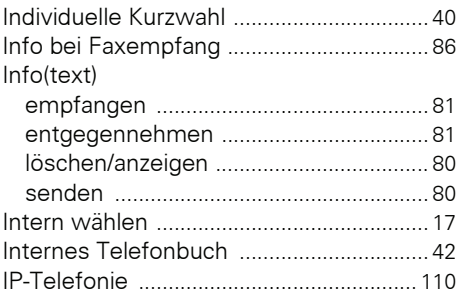

### **K**

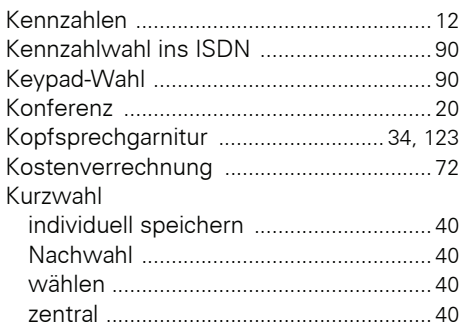

# **L**

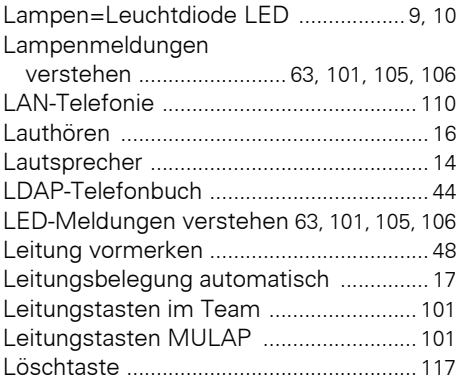

## **M**

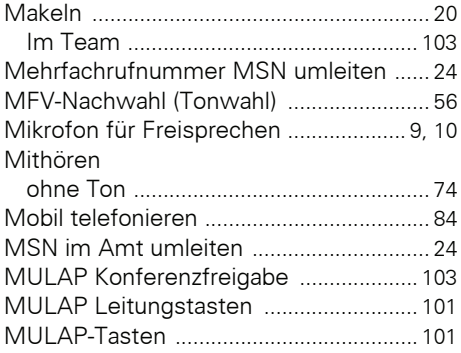

### **N**

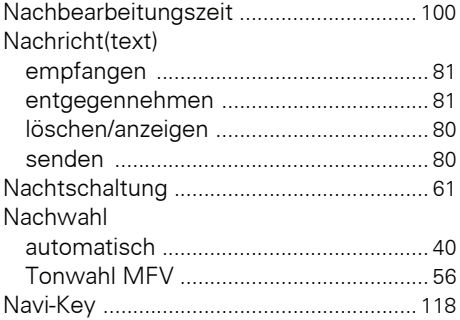

## **O**

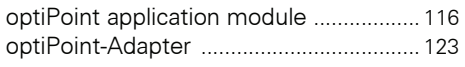

### **P**

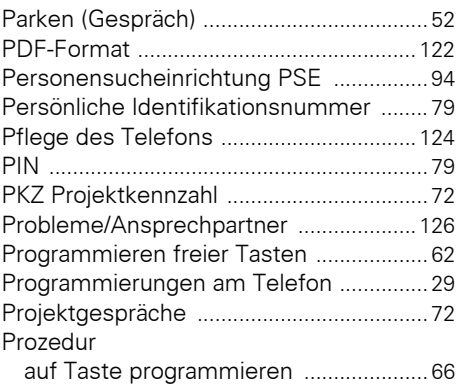

## **R**

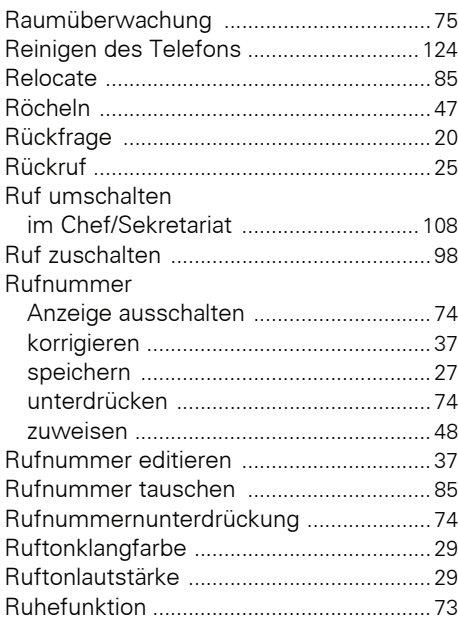

### **S**

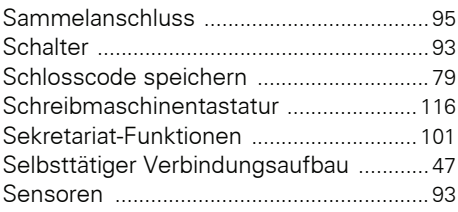

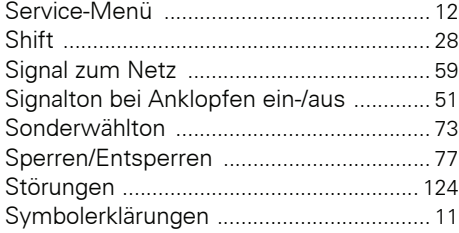

# **T**

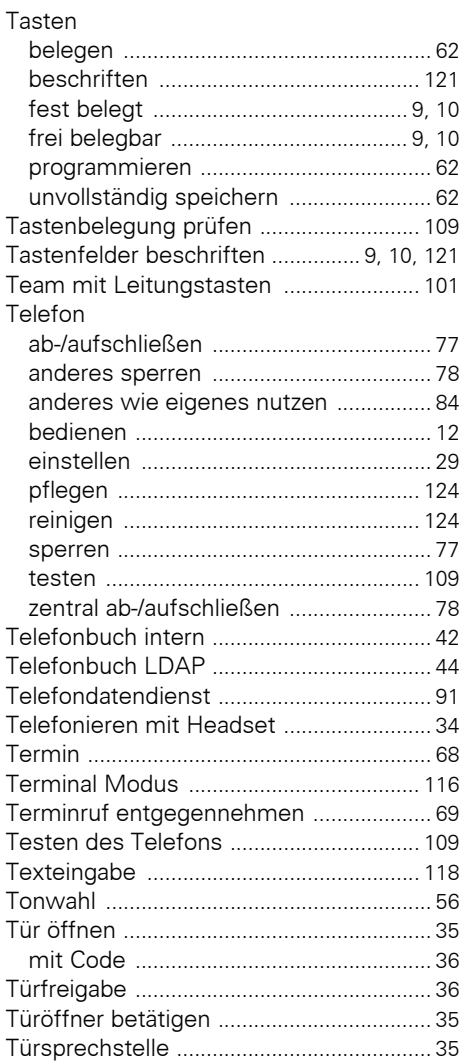

### **U**

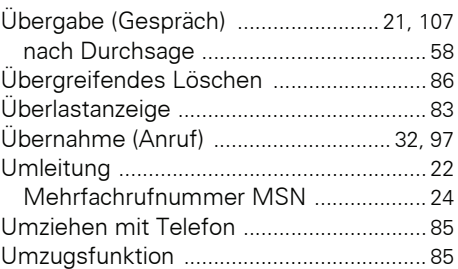

### **V**

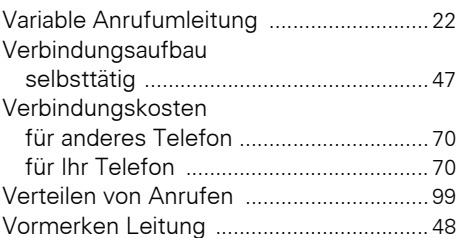

### **W**

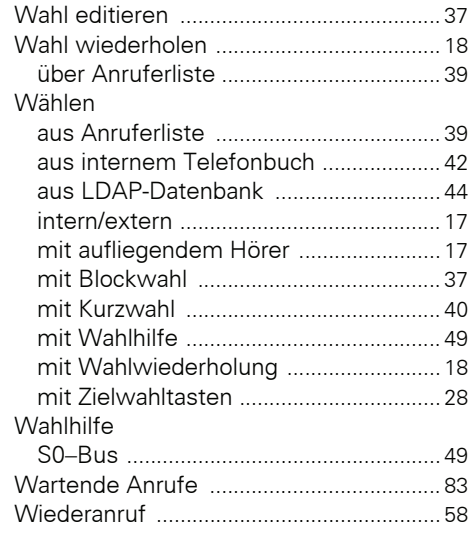

### **Z**

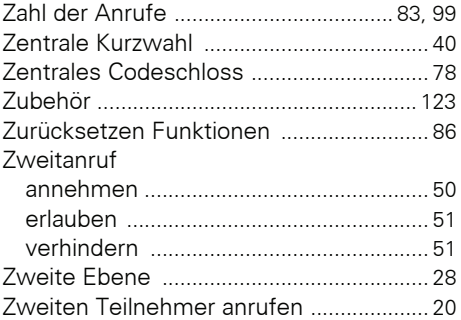

# **Funktionen und Kennzahlen im Überblick (alphabetisch)**

Nachfolgende Tabelle zeigt alle möglichen Funktionen, wie am Display angeboten. Wenn eingerichtet (zuständiges Fachpersonal fragen), können Sie die Funktionen im direkten Dialog (auswählen + bestätigen), über das Service-Menü (auswählen + bestätigen oder Kennzahl) oder über Funktionstasten einleiten.

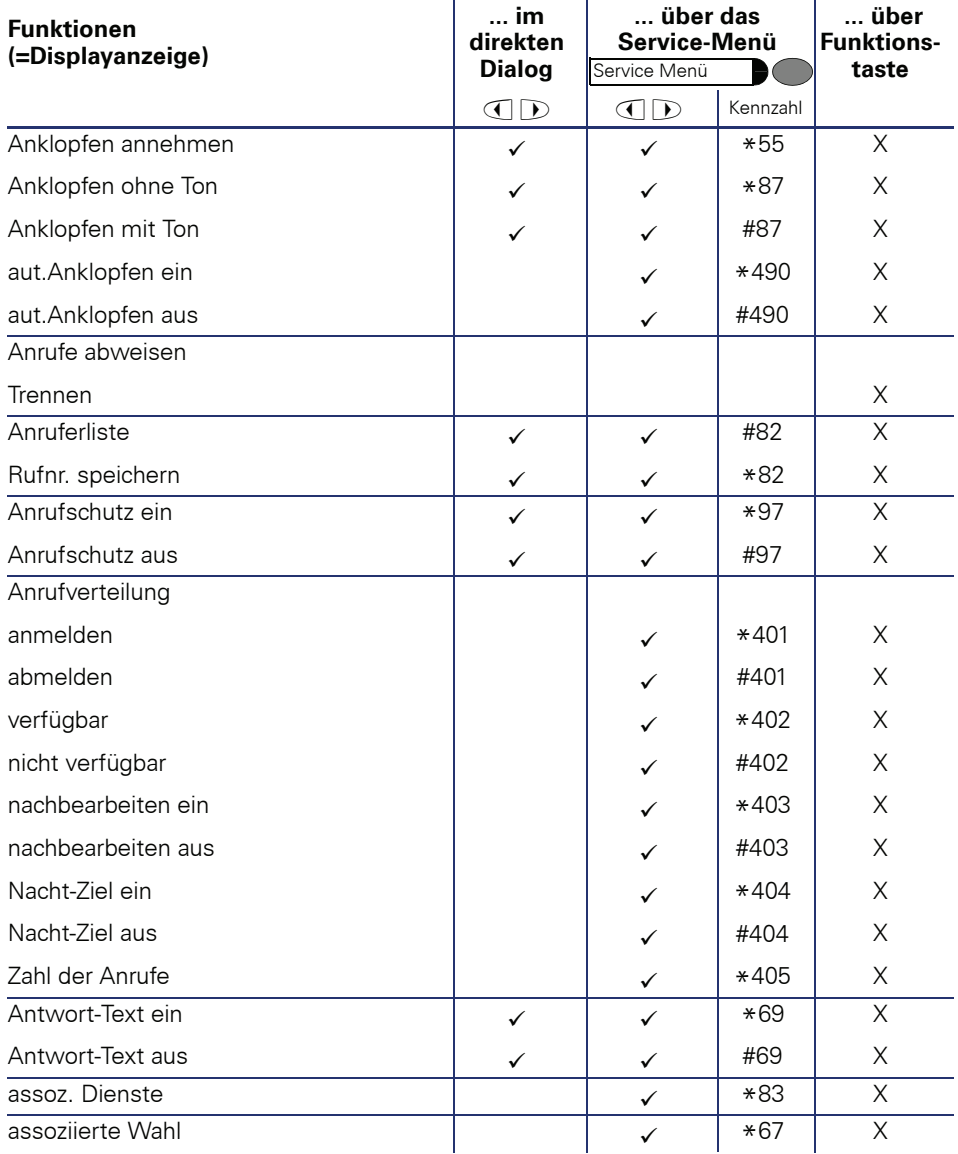

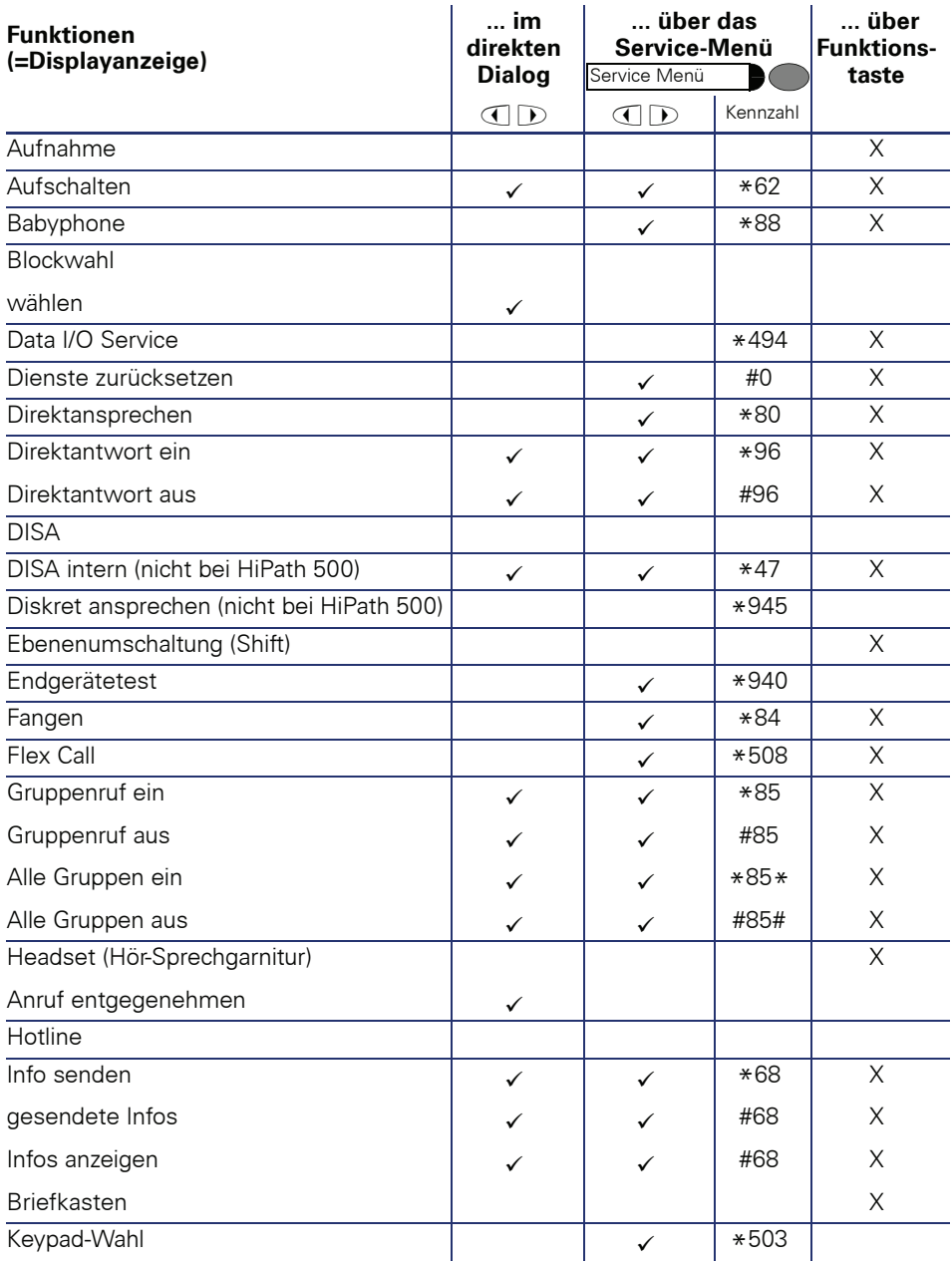

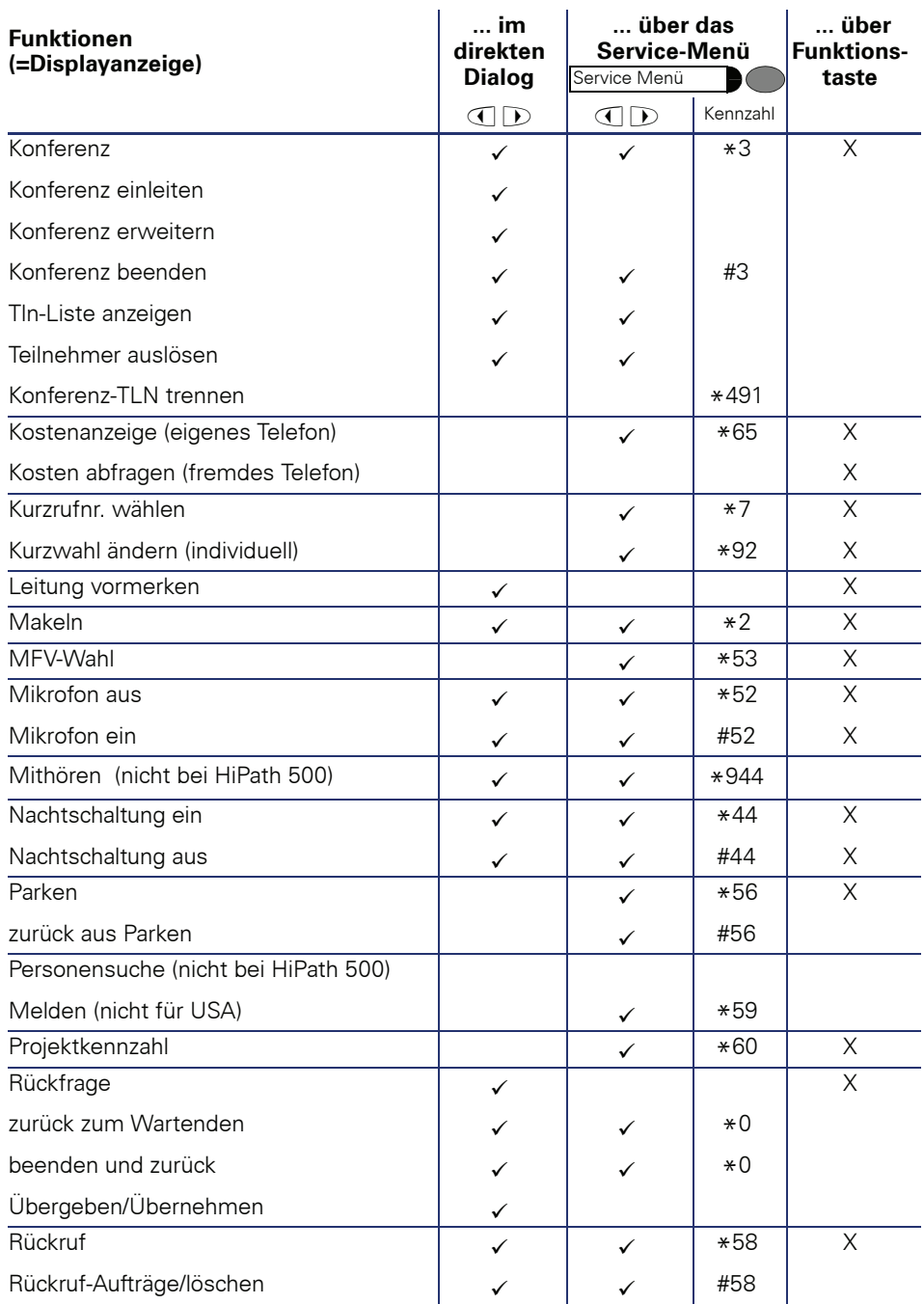

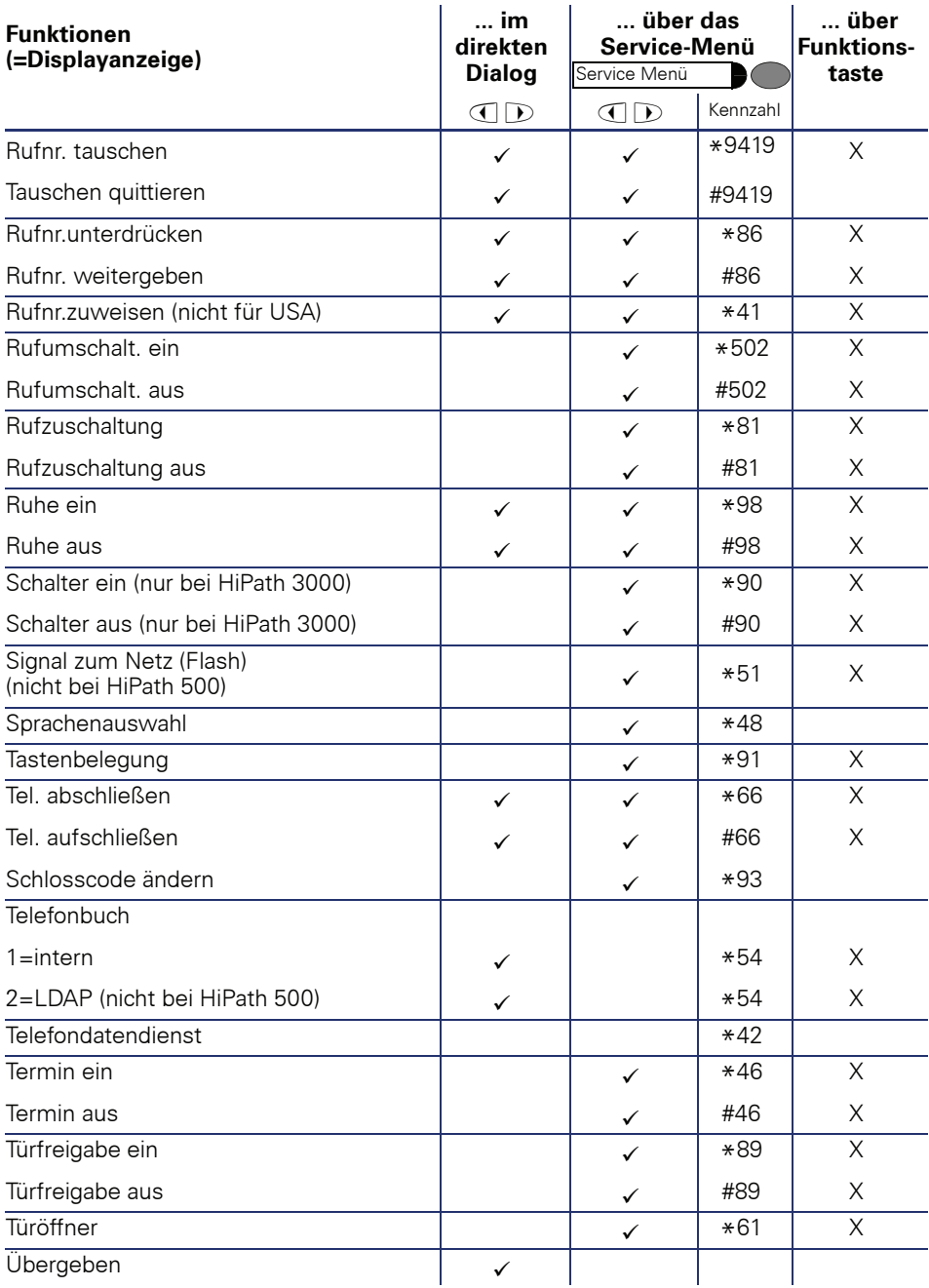

### **Funktionen und Kennzahlen im Überblick (alphabetisch)**

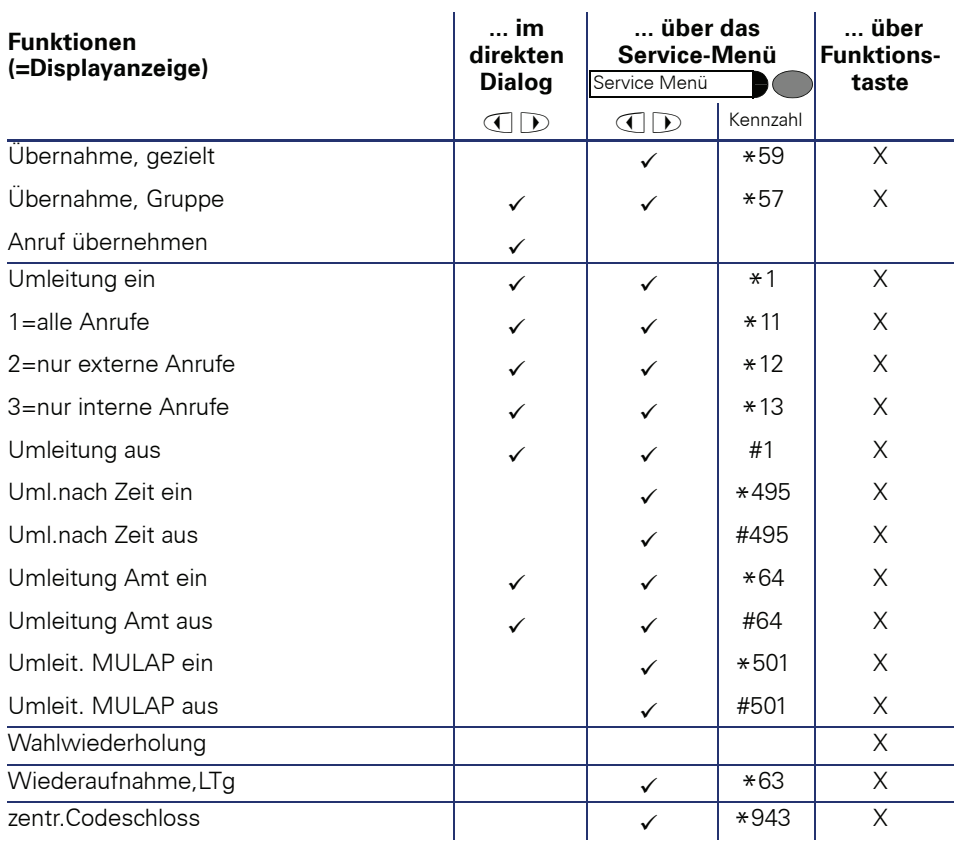

Bestellnummer: A31003-H1012-C121-12-19

### **Communication for the open minded**

**Siemens Enterprise Communications www.siemens.de/open**

**© Siemens Enterprise Communications GmbH & Co. KG Hofmannstr. 51, D-81359 München**

Die Informationen in dieser Broschüre enthalten lediglich allgemeine Beschreibungen bzw. Leistungsmerkmale, welche im konkreten Anwendungsfall nicht immer in der beschriebenenen Form zutreffen bzw. welche sich durch Weiterentwicklung der Produkte ändern können.

Die gewünschten Leistungsmerkmale sind nur dann verbindlich, wenn sie bei Vertragsabschluss ausdrücklich vereinbart werden. Liefermöglichkeiten und technische Änderungen vorbehalten.

Die verwendeten Marken sind Eigentum der Siemens Enterprise Communications GmbH & Co. KG bzw. der jeweiligen Inhaber.